# Oracle® Communications EAGLE Element Management System

Install/Upgrade Guide

Release 46.5

E88601 Revision 1

October 2017

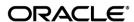

Oracle Communications EAGLE Element Management System Install/Upgrade Guide, Release 46.5

Copyright ©2013, 2017 Oracle and/or its affiliates. All rights reserved.

This software and related documentation are provided under a license agreement containing restrictions on use and disclosure and are protected by intellectual property laws. Except as expressly permitted in your license agreement or allowed by law, you may not use, copy, reproduce, translate, broadcast, modify, license, transmit, distribute, exhibit, perform, publish, or display any part, in any form, or by any means. Reverse engineering, disassembly, or decompilation of this software, unless required by law for interoperability, is prohibited.

The information contained herein is subject to change without notice and is not warranted to be error-free. If you find any errors, please report them to us in writing.

If this is software or related documentation that is delivered to the U.S. Government or anyone licensing it on behalf of the U.S. Government, the following notices are applicable:

U.S. GOVERNMENT END USERS: Oracle programs, including any operating system, integrated software, any programs installed on the hardware, and/or documentation, delivered to U.S. Government end users are "commercial computer software" pursuant to the applicable Federal Acquisition Regulation and agency-specific supplemental regulations. As such, use, duplication, disclosure, modification, and adaptation of the programs, including any operating system, integrated software, any programs installed on the hardware, and/or documentation, shall be subject to license terms and license restrictions applicable to the programs. No other rights are granted to the U.S. Government.

This software or hardware is developed for general use in a variety of information management applications. It is not developed or intended for use in any inherently dangerous applications, including applications that may create a risk of personal injury. If you use this software or hardware in dangerous applications, then you shall be responsible to take all appropriate fail-safe, backup, redundancy, and other measures to ensure its safe use. Oracle Corporation and its affiliates disclaim any liability for any damages caused by use of this software or hardware in dangerous applications.

Oracle and Java are registered trademarks of Oracle and/or its affiliates. Other names may be trademarks of their respective owners.

Intel and Intel Xeon are trademarks or registered trademarks of Intel Corporation. All SPARC trademarks are used under license and are trademarks or registered trademarks of SPARC International, Inc. AMD, Opteron, the AMD logo, and the AMD Opteron logo are trademarks or registered trademarks of Advanced Micro Devices. UNIX is a registered trademark of The Open Group.

This software or hardware and documentation may provide access to or information about content, products, and services from third parties. Oracle Corporation and its affiliates are not responsible for and expressly disclaim all warranties of any kind with respect to thirdparty content, products, and services unless otherwise set forth in an applicable agreement between you and Oracle. Oracle Corporation and its affiliates will not be responsible for any loss, costs, or damages incurred due to your access to or use of third-party content, products, or services, except as set forth in an applicable agreement between you and Oracle.

CAUTION: Use only the guide downloaded from the Oracle Technology Network (OTN) (<a href="http://www.oracle.com/technetwork/indexes/documentation/oracle-comms-tekelec-2136003.html">http://www.oracle.com/technetwork/indexes/documentation/oracle-comms-tekelec-2136003.html</a>).

Before upgrading your system, access the My Oracle Support web portal (<a href="https://support.oracle.com">https://support.oracle.com</a>) and review any Knowledge Alerts that may be related to the System Health Check or the Upgrade.

Before beginning this procedure, contact My Oracle Support and inform them of your upgrade plans. Refer to Appendix T for instructions on accessing My Oracle Support.

# **TABLE OF CONTENTS**

| 1.0 INTRODUCTION                                                    |    |
|---------------------------------------------------------------------|----|
| 1.1 PURPOSE AND SCOPE                                               | 8  |
| 1.2 References                                                      |    |
| 1.2.1 External                                                      |    |
| 1.2.2 Internal                                                      |    |
| 1.3 Acronyms                                                        |    |
| 1.4 OCEEMS Server Requirements                                      |    |
| 1.4.1 Hardware and Operating System                                 |    |
| 1.4.2 Disk Space and Open File Limit                                |    |
| 1.4.3 Software Package Requirements                                 |    |
| 1.4.3.1 Various rpms                                                |    |
| 1.4.3.2 Java Runtime                                                |    |
| 1.4.3.3 TELNET/SSH                                                  |    |
| 1.4.3.4 FTP/SFTP                                                    |    |
| 1.4.3.5 Download and installation of software packages              |    |
| 1.4.4 OCEEMS Licensing Requirements                                 |    |
| 1.4.4.1 Fresh Installation                                          |    |
| 1.4.4.2 Feature Upgrade                                             | 10 |
| 1.4.4.3 Software Release Upgrade                                    | 10 |
| 1.4.5 Directories created by OCEEMS                                 | 10 |
| 1.4.6 OCEEMS Password Requirements                                  |    |
| 1.4.6.1 System User for OCEEMS                                      |    |
| 1.4.6.2 MySQL Root User Credentials                                 |    |
| 1.4.7 Entries in Server's /etc/hosts File                           |    |
| 1.4.8 OCEEMS Machine to be Dual Stack for IPv6 Support              | 11 |
| 1.4.9 OCEEMS Operations by non-root user                            |    |
| 1.4.9.1 OCEEMS SNMP port for incoming device traps                  |    |
| 1.4.9.2 Changes needed in EAGLE configuration for FTP path and user | 12 |
| 1.5 OCEEMS Client Requirements                                      |    |
| 1.5.1 Web Browser Requirements                                      |    |
| 1.5.2 Java Runtime Environment (JRE)                                |    |
| 1.5.3 Entries in Client Machine's hosts File                        |    |
| 1.6 Reporting Studio Feature                                        |    |
| 1.7 OCEEMS Installatiaon/Upgrade Overview                           | 15 |
|                                                                     |    |
| 2.0 INSTALLATION PROCEDURE (STANDALONE SERVER)                      | 18 |
|                                                                     |    |
| 3.0 INSTALLATION PROCEDURE (FAILOVER SETUP)                         | 28 |
|                                                                     |    |
| 4.0 UPGRADE PROCEDURE (STANDALONE SERVER- WHEN OS UPGRADE IS        |    |
| REQUIRED)                                                           | 37 |
|                                                                     |    |
| 5.0 UPGRADE PROCEDURE (STANDALONE SERVER- WHEN OS UPGRADE NOT       |    |
| REQUIRED)                                                           | 38 |
| 5.1 Upgrade OCEEMS License                                          | 38 |
| 5.2 Upgrade OCEEMS Software (RPM)                                   |    |
| 5.3 Upgrade OCEEMS Software (RPM) and License                       |    |
| or opgrade colline contrare (it in) and bloomed imminimum.          | 17 |
| 6.0 UPGRADE PROCEDURE (FAILOVER SERVER- WHEN OS UPGRADE IS          |    |
| REQUIRED)                                                           | 49 |
| · ·= ¬, ¬ · · ·== /····························                     |    |

| 7.0 UPGRADE PROCEDURE (FAILOVER SETUP- WHEN OS UPGRADE IS NOT REQUIRED)                                  | 50  |
|----------------------------------------------------------------------------------------------------|-----|
| 7.1 Upgrade OCEEMS License                                                                               | 50  |
| 7.2 Upgrade OCEEMS Software (RPM)                                                                        |     |
| 7.3 Upgrade OCEEMS Software (RPM) and License                                                            | 60  |
| 8.0 RESTORATION OF OCEEMS IN CASE OF SOFTWARE UPGRADE FAILURE                                            | 69  |
| 8.1 Restoring OCEEMS from an existing backup file                                                        |     |
| 8.1.1 Restoring from the default/any other backup location                                               |     |
| 8.1.2 Default restore contents                                                                           |     |
| 8.1.4 Status of restore                                                                                  |     |
| 9.0 LOGGING DURING UPGRADE                                                                               | 71  |
| APPENDIX A. LOG MESSAGES ON FIRST STARTUP OF OCEEMS SERVER AFTER INSTALLATION                            | 72  |
| APPENDIX B. LOG MESSAGES ON STARTING OCEEMS SERVER                                                       | 80  |
| APPENDIX C. LOG MESSAGES ON STOPPING OCEEMS SERVER                                                       | 82  |
| APPENDIX D. LOG MESSAGES ON INSTALLATION OF OCEEMS SCHEMA                                                | 84  |
| APPENDIX E. LOG MESSAGES DURING OCEEMS UPGRADE                                                           | 85  |
| APPENDIX F. PROCEDURE TO SETUP FAILOVER                                                                  | 95  |
| F.1 In case of Fresh Installation                                                                        |     |
| F.2 In case of Upgrade                                                                                   | 102 |
| APPENDIX G. PROCEDURE TO UPDATE SYSTEM USER AND PASSWORD IN OCEEMS                                       | 111 |
| APPENDIX H. PROCEDURE TO UPDATE MYSQL ROOT USER'S PASSWORD                                               | 112 |
| H.1 For Standalone Server                                                                                |     |
| H.2For Failover Setup                                                                                    | 113 |
| APPENDIX I. PROCEDURE TO CREATE A NON-ROOT USER FOR OCEEMS                                               | 114 |
| APPENDIX J. PROCEDURE TO CREATE OCEEMS SSL CERTIFICATE                                                   | 116 |
| APPENDIX K. OPENING PORTS USED BY OCEEMS IN CASE OF FIREWALL                                             | 117 |
| APPENDIX L. UPDATING DATABASE CHANGES IN XML FILES PRIOR TO UPGRADE TO PRESERVE CUSTOM ALARM/EVENT VIEWS |     |
| APPENDIX M. UPDATING XML CHANGES IN OCEEMS DATABASE                                                      | 119 |
| APPENDIX N. SETTING OCEEMS SYSTEM TIME ZONE                                                              | 120 |
| ADDENDIY O DUDDOSE OF OCEEMS LOG FILES                                                                   | 121 |

| Oracle Communications EAGLE Element Management System 46.5 Install/Upgrade Guide | 46.5 |
|----------------------------------------------------------------------------------|------|
| APPENDIX P. ADDING A NON ADMIN USER FOR SSH PORT FORWARDING                      | 122  |
| APPENDIX Q. LOG MESSAGES WHILE RESTORING OCEEMS                                  | 123  |
| APPENDIX R. INSTALLATION OF JAVA RUNTIME FOR OCEEMS                              | 127  |
| APPENDIX S. IPV6 SUPPORT ON OCEEMS                                               | 129  |
| APPENDIX T. MY ORACLE SUPPORT (MOS)                                              | 130  |
| APPENDIX U. LOCATE PRODUCT DOCUMENTATION ON THE ORACLE HELP CENTER SITE          | 131  |
| APPENDIX V. PROCEDURE TO MOUNT OCEEMS ISO FILE                                   | 132  |
| APPENDIX W. CHANGE TEMP DIRECTORY FOR MYSQL                                      | 133  |
| APPENDIX X. PROCEDURE TO UNINSTALL OCEEMS                                        | 135  |
| APPENDIX Y. PROCEDURE TO OPEN OCEEMS CLIENT GUI                                  | 136  |

# **List of Tables**

| Table 1: Acronyms                                                              | 8  |
|--------------------------------------------------------------------------------|----|
| Table 2: Definition of terms                                                   |    |
| Table 3: Installation Phases for a StandAlone OCEEMS Servers                   | 15 |
| Table 4: Installation Phases for Failover setup of OCEEMS Servers              | 15 |
| Table 5: Installation Phases for a StandAlone OCEEMS Server with OS Upgrade    | 16 |
| Table 6: Installation Phases for a StandAlone OCEEMS Server without OS Upgrade | 16 |

#### 1.0 INTRODUCTION

Release 46.5 of Oracle® Communications EAGLE Element Management System (hereafter referred to as "OCEEMS") is a major release of OCEEMS product after the release 46.3. Existing customers, who are at release 46.2 or 46.3 can upgrade to release 46.5. Additionally, customers can also directly install release 46.5 on their systems.

Release 46.5 of OCEEMS has fixes for many must-fix bugs and implemented enhancements like various enhancements in Command Manager Interface, support of IPv6 for EPAP devices on southbound, removal of the need of root privileges to run/maintain OCEEMS and support of EAGLE SLIC card.

#### 1.1 PURPOSE AND SCOPE

This document is a reference for the installation and upgrade procedure of release 46.5 of OCEEMS. The target audience are those Oracle employees and agents involved with the installation and upgrade of OCEEMS product along with the customers who will use OCEEMS to manage EAGLE(s), EPAP and LSMS in their network.

#### 1.2 References

#### 1.2.1 External

- [1] http://dev.mysql.com/doc/refman/5.6/en/upgrading.html
- [2] http://dev.mysql.com/doc/refman/5.6/en/replication-compatibility.html

#### 1.2.2 Internal

- [3] OCEEMS Reporting Studio 46.3 Install/Upgrade Guide
- [4] OCEEMS 46.2 Install/Upgrade Guide

## 1.3 Acronyms

| Acronym | Description                                                                          |
|---------|--------------------------------------------------------------------------------------|
| EPAP    | EAGLE Provisioning Application Processor                                             |
| LSMS    | Local Service Management System                                                      |
| OCEEMS  | Oracle® Communications EAGLE Element Management System                               |
| RPM     | Red Hat Package Manager. OCEEMS software shall be delivered in form of RPM packages. |

Table 1: Acronyms

| Term              | Definition                                                                                     |
|-------------------|------------------------------------------------------------------------------------------------|
| Backup            | Generation of a copy of the existing configuration files, database tables and other data which |
|                   | can be used later to bring the OCEEMS system to the previous configured state                  |
| Primary server    | In a failover setup, the OCEEMS server which has the OCEEMS processes up and to which a        |
|                   | user can connect through a client                                                              |
| Restore           | Using a previously generated copy of backup, to bring the OCEEMS system back to a state        |
|                   | when the backup was generated                                                                  |
| Standalone server | A single OCEEMS server with no support for failover                                            |
| Standby server    | In a failover setup, an OCEEMS server that monitors the state of primary server and has no     |
|                   | OCEEMS processes up. It becomes the primary server on detecting a shutdown of primary          |
|                   | server.                                                                                        |

**Table 2: Definition of terms** 

## 1.4 OCEEMS Server Requirements

Before moving ahead with the installation/upgrade, make sure all the pre-requisite mentionen in this section are met. Specially make sure the following items are incorporated in the server before you move ahead with the installation/upgrade.

- All rpm packages mentioned in this section are installed
- JAVA HOME is set as is mentioned in Java Runtime below
- A compatible browser is available with java enabled as mentioned in <u>OCEEMS Client Requirements</u> (Browser requirement)

These are some of the common mistaked people make during upgrade in a hurry. Go through the complete procedure mentioned in this section to minimize chances of failure/rework.

## 1.4.1 Hardware and Operating System

Release 46.5 of OCEEMS shall be tested on following platforms and OS -

- SUN Netra Server X3-2 running version 7.0 of 64-bit Oracle Linux or CentOS
- HP Gen8 server running version 7.0 of 64-bit CentOS

# 1.4.2 Disk Space and Open File Limit

The hard disk partition where OCEEMS is to be installed should have at least 500GB of space. In addition, limit for the no. of open files (ulimit -n) on the system should be configured to 65536. All the harddisk space should be under one partition.

## 1.4.3 Software Package Requirements

## 1.4.3.1 Various rpms

Following are some of the rpms/packages missing under Oracle Linux 7 and are required to be present in the server. Install these rpms before moving ahead with the installation of OCEEMS 46.5.

'bc' command is required while installation/upgrade of OCEEMS RPM. It might not be available on the system by default. Therefore, users are advised to verify its availability and install it (if not available) before proceeding with installation/upgrade of OCEEMS. This command can be installed by installing 'bc' package on the system (version of the package should be compatible with OS version).

'lsof' command is required by the OCEEMS Measruement module and should be installed on the system before OCEEMS is started. Therefore, users are advised to verify its availability and install it (if not available) before starting OCEEMS server.

'libaio' package is required under Oracle Linux 7.0. This package is required during OCEEMS installation.

'unzip' comamnd is required during installation of i-net clear reports.

Note: Without all these rpms in place, installation is bound to fail. Make sure to install 64 bit version of the rpms as the Oracle Linux 7 is 64 bit.

#### 1.4.3.2 Java Runtime

Oracle JRE 1.8 or higher (64-bit) should be available on the system and JAVA\_HOME should be set properly for running OCEEMS server. Please execute through Appendix R irrespective of JRE 1.8 is installed in the system or not.

#### 1.4.3.3 TELNET/SSH

For connecting to network elements like EAGLE(s), EPAP(s) and LSMS(s), the SSH service should be running on the OCEEMS machine. SSH is required for securely connecting to EAGLE(s), EPAP(s) and LSMS(s). For security reasons, it is recommended that all the network elements should communicate with OCEEMS over secure connections to enhance the security of the connection and to provide a level of protection for the transported data. Optional features for secure communication are available and highly recommended for interfacing to the EAGLE(s).

The TELNET application client is required and utilized as part of the connection to both secure and non-secure EAGLEs, so it needs to be installed on the OCEEMS server along with the SSH service and SSH client before installation of OCEEMS. If the target OS is Oracle Linux then it by default has SSH service enabled, so only the TELNET application package installation should be required on the server.

#### 1.4.3.4 FTP/SFTP

For receiving measurement data (CSV files) from EAGLEs, FTP/SFTP service should be running on the server. FTP is required for receiving measurement files from EAGLEs over non-secure connection and SFTP is required for receiving measurement files from EAGLE(s) over secure connection. It is recommended that all the network elements should communicate with OCEEMS over secure connection, so use of FTP should be avoided as much as possible. If the target OS is Oracle Linux then it by default supports SFTP, so only FTP package installation should be required on it (if required). In addition, in case the machine supports SFTP, then while configuring EAGLE for sending measurement data to OCEEMS using ent-ftp-serv command, the 'security' parameter must be turned 'on'.

#### 1.4.3.5 Download and installation of software packages

Note that the customer might not have the OCEEMS machine on a network that can access the Yum server to download the packages (and their dependencies) directly on the machine, so it is advised that packages must be downloaded and installed manually.

### 1.4.4 OCEEMS Licensing Requirements

A new OCEEMS license shall be required in the following cases -

#### 1.4.4.1 Fresh Installation

A new OCEEMS license file shall be needed when the customer installs OCEEMS for the first time.

## 1.4.4.2 Feature Upgrade

A new OCEEMS license file shall be needed when a customer purchases some additional features for the currently installed release of OCEEMS. In this case, the license shall be of the same OCEEMS release that is currently installed on customer's system with the additionally purchased features enabled.

#### 1.4.4.3 Software Release Upgrade

A new OCEEMS license file shall be needed when a customer upgrades OCEEMS to a new release of OCEEMS. In this case, the license required shall be of the OCEEMS release that customer wishes to upgrade to.

#### 1.4.5 Directories created by OCEEMS

OCEEMS creates following directory structure on the system –

- /Tekelec/WebNMS This is OCEEMS software installation directory.
- /var/E5-MS This is the directory where OCEEMS application logs are created.
- /opt/E5-MS This directory contains CMI and LUI modules script and result directories.
- FTP input directory for EAGLE's measurement files In 46.3 and later releases, OCEEMS' dependence on 'root' user has been removed and now OCEEMS shall be run using a non-root user only (in case of fresh installation) or by a non-root/root user (in case of upgrade). Before 46.3, the ftp input path for measurement files from EAGLE was "/root/E5-MS/measurement/csvinput". In 46.3, the ftp input path for measurement files on OCEEMS machine, in case of OCEEMS being run by a non-root user, is "/opt/E5-MS/measurement/csvinput". Therefore, customers are advised the follwoing
  - In case of fresh installation of OCEEMS, customer shall configure ftp path "/opt/E5-MS/measurement/csvinput" on EAGLE.
  - In case of upgrade of OCEEMS
    - When customer wishes to run OCEEMS with root user, no change is needed in the ftp path ("/root/E5-MS/measurement/csvinput") already configured on EAGLE.

- When customer wishes to run OCEEMS with a non-root user, customer shall update the ftp path on EAGLE from its current value "/root/E5-MS/measurement/csvinput" to "/opt/E5-MS/measurement/csvinput".
- /var/upgrade This is the backup directory used during OCEEMS upgrade.
- /var/backup This directory contains OCEEMS manual and scheduled backups.

### 1.4.6 OCEEMS Password Requirements

## 1.4.6.1 System User for OCEEMS

OCEEMS stores the login credentials of the system user used for starting/stopping/configuration of OCEEMS in an encrypted format on disk. These credentials are needed for port forwarding mechanism while connecting to EAGLEs on SSH. Before release 46.3, OCEEMS used system user 'root' for this. In 46.3 and later releases, the dependence on 'root' user has been removed and OCEEMS can also be operated by a non-root system user. For installation/upgrade to 46.5, the login credentials of the non-root user used by the customer for OCEEMS operation must be updated for OCEEMS using the procedure given in section **APPENDIX G. PROCEDURE TO UPDATE SYSTEM USER AND PASSWORD IN OCEEMS** 

### 1.4.6.2 MySQL Root User Credentials

When OCEEMS is installed for the first time on a system, it is installed with a default password for MySQL's root user. Customers are advised to update the password as per their own choice. The procedure to update the password has been described in section APPENDIX G. PROCEDURE TO UPDATE MYSQL ROOT USER'S PASSWORD.

**Note**: OCEEMS users can change the MySQL Temporary directory from /tmp to user-defined directoryby executing steps in **Appendix W. Change Temp Directory for Mysql** 

#### 1.4.7 Entries in Server's /etc/hosts File

OCEEMS system's hosts file (which is usually available in /etc directory) should have the entry for system's IP address and hostname. This is required for name resolution in DNS system. In case of failover-based setup, both primary and standby machines should have entries for both the systems' IP addresses and hostnames. For example, for a setup where primary server's IP and hostname are '10.248.10.21' and 'oceemspri' and standby server's IP and hostname are '10.248.10.22' and 'oceemssec', the entries in /etc/hosts file on both the machines should look like -

```
10.248.10.21 oceemspri
10.248.10.22 oceemssec
```

#### 1.4.8 OCEEMS Machine to be Dual Stack for IPv6 Support

From OCEEMS R46.3 can support EPAP version 16.1 that comes with IPv6 support. A precondition for OCEEMS to support IPv6 enabled EPAP devices is that the machine on which OCEEMS is installed should be dual stack (that is should be able to communicate with other devices over both IPv4 and IPv6). For a failover based OCEEMS setup, both primary and standby servers must be dual stack.

#### 1.4.9 OCEEMS Operations by non-root user

Before R46.3, only super user 'root' could perform OCEEMS operations like start/stop/restart of OCEEMS server and update of OCEEMS configuration files. R46.3 has added a feature wherein, in case of fresh installation, OCEEMS operations (start/stop/restart/configurational changes in files) shall be done by a non-root user and in case of upgrade, it shall be customer's choice to use root/non-root user for OCEEMS operations.

After fresh installation or upgrade (if the customer wants to use a non-root user for OCEEMS operations), the super user 'root' shall need to execute the 'updatePrivilegesForUser.sh' script. This script shall configure a non-root user, associate it to a group and provide required privileges to this user for OCEEMS operations. In addition, it shall also set the SNMP trap receiving port for OCEEMS in a way so that OCEEMS started by a non-root user can listen to it. Reading of **Error! Reference source not found.** is suggested to understand this change in detail. The

installation/upgrade procedures in this document have been updated to take care of this change. Two points that need more explanations have been discussed below in detail –

## 1.4.9.1 OCEEMS SNMP port for incoming device traps

The standard SNMP port 162 used by OCEEMS for receiving the traps coming from network devices is a reserved port that can only be used by processes started by 'root' user. A process started by a non-root user can only bind to an unreserved port in the range 1024-65535. In 46.3, OCEEMS, when started by a non-root user, shall not be able to bind to port 162 for receiving the incoming traps. To address this limitation, following options shall be available –

- Updating device SNMP port to use an unreserved port value In this option, user shall need to change the SNMP port on all managed network devices (EAGLE, EPAP, LSMS) from standard value of 162 to a port in the range 1024-65535. User shall be required to change the trap port on all managed network devices before proceeding with OCEEMS installation/upgrade procedure. Then, while executing 'updatePrivilegesForUser.sh' script, user shall have the option to provide the SNMP port (in range 1024-65535) configured on network devices and the script shall store the port in "/Tekelec/WebNMS/conf/trapport.conf" file for use in OCEEMS. OCEEMS shall then directly listen to the traps coming on the unreserved port value defined in trapport.conf file.
- Use trap-forwarding mechanism on OCEEMS machine Alternatively, if a change in standard port value 162 is not desired at managed network devices, OCEEMS shall use a trap forwarding mechanism to forward all traps coming on port 162 on OCEEMS machine to a port in the range 1024-65535. For this, user shall be needed to provide an unreserved port value in the range 1024-65535 while executing 'updatePrivilegesForUser.sh' script. The default value for this shall be 64000 and user shall have the ability to provide any other unused port value from the unreserved port range. The script shall then store this port value in "/Tekelec/WebNMS/conf/trapport.conf" file and create the trap forwarding mechanism on OCEEMS machine to forward all traps coming on reserved port 162 to the unreserved port entered by user and available in trapport.conf file. In this case, network devices shall continue sending traps to OCEEMS on port 162, which shall be forwarded by OS to an unreserved port defined in trapport.conf file, and OCEEMS shall listen to them on that unreserved port.

**Note**: For network devices added to OCEEMS over IPv4, iptables functionality provided by OS shall be used for forwarding traps coming on port 162 to an unreserved port. For network devices added to OCEEMS over IPv6 (EPAP version 16.1), ip6tables functionality provided by OS shall be used. Ip6tables can work only with kernel version 3.10. Therefore, in case user needs traps from IPv6 enabled EPAP (16.1) to come on port 162 and then used the trap forwarding mechanism, s/he must use kernel 3.10 or higher on the OS. If user cannot use the kernel version 3.10 or higher required for trap forwarding, then s/he shall be needed to use an unreserved SNMP port on IPv6 enabled EPAP so that OCEEMS can directly listen to traps coming on that port and trap forwarding is not required.

## 1.4.9.2 Changes needed in EAGLE configuration for FTP path and user

Before R46.3, OCEEMS expected the incoming measurement CSV files from EAGLE to arrive in directory '/root/E5-MS/measurement/csvinput'. However, in R46.3, when started with a non-root user, OCEEMS cannot make file operations in the above directory because it is owned by the 'root' user. To address this, the expected path of measurement files has been changed '/opt/E5-MS/measurement/csvinput' in OCEEMS.

The same change shall be required at all the managed EAGLEs so that they start sending measurement files at the new path using the non-root user configured for OCEEMS. For this, the following command needs to be run on all the managed EAGLEs –

```
chg-ftp-serv:ipaddr=<IP address of OCEEMS machine>:app=meas:path="/opt/E5-
MS/measurement/csvinput":login=<non-root user configured for OCEEMS>
```

When the above command asks for the password, provide the non-root user's password. Sample output of the command is shown below -

```
tekelecstp 16-05-05 17:13:31 MST EAGLE5 46.3.0.0.0-68.18.0
    chg-ftp-serv:ipaddr=10.248.10.21:app=meas:path="/opt/E5-
        MS/measurement/csvinput":login=emsuser
    Command entered at terminal #19.
;
Enter Password:
    tekelecstp 16-05-05 17:19:30 MST EAGLE5 46.3.0.0.0-68.18.0
    CHG-FTP-SERV: MASP B - Cannot access standby fixed disk.
    CHG-FTP-SERV: MASP B - Simplex database update.

Command Accepted - Processing
    CHG-FTP-SERV: MASP B - COMPLTD
;
Command Executed
```

## 1.5 OCEEMS Client Requirements

OCEEMS client is a java based application client that is launched when a user clicks on the 'Launch OCEEMS Client' button on the OCEEMS login page opened in a web browser. Following are the requirements for launching OCEEMS client.

## 1.5.1 Web Browser Requirements

OCEEMS login page can be viewed using either of the following web browsers:

- Microsoft® Internet Explorer version 11.0 or later
- Mozilla Firefox® version 39.0 or later

Note: The web browser of choice should have pop-ups enabled.

## 1.5.2 Java Runtime Environment (JRE)

The machine where OCEEMS client is to be used should be having Java Runtime 1.8 (64 bit) installed and the browser of choice should have Java enabled.

#### 1.5.3 Entries in Client Machine's hosts File

For client machines to render EAGLE card graphics successfully in OCEEMS client and to be able to switchover from primary to standby server in case of failover, client machine's 'hosts' file should have the hostname and IP address entries of OCEEMS server(s). On Windows based client machine, the hosts file is present at 'C:\Windows\System32\drivers\etc' folder. The following entries should be done in client machine's hosts file -

• In case of standalone setup -

e.g. In case the hostname of OCEEMS server is 'oceems' and IP address is '10.248.10.25', then the following entry should be added in hosts file -

```
10.248.10.25 oceems
```

• In case of failover based setup -

```
<PRIMARY SERVER IP> <PRIMARY SERVER HOSTNAME>
```

e.g. In case the hostname of primary OCEEMS server is 'oceemspri' and IP address is '10.248.10.25' and hostname of standby OCEEMS server is 'oceemssec' and IP address is '10.248.10.21', then the following entries should be added in hosts file -

10.248.10.25 oceemspri 10.248.10.21 oceemssec

## 1.6 Reporting Studio Feature

Reporting Studio is an optional feature of OCEEMS that is provided as a separate ISO to customers and must be installed on the same machine where OCEEMS is installed. For OCEEMS R46.5, Reporting Studio version 46.5, which is based on i-net Clear Reports framework version 15.x, shall be needed. Installation/upgrade of Reporting Studio 46.5 should be done using document [3] after OCEEMS R46.5 has been installed/upgraded to.

# 1.7 OCEEMS Installatiaon/Upgrade Overview

### 1.7.1 Installation Phases for StandAlone OCEEMS Server

**Note:** This case is for first time installation of OCEEMS 46.5

| Phase                      | Elap<br>Tii<br>(Min |                 | Activity                                                                                                    | Procedure                                             |
|----------------------------|---------------------|-----------------|----------------------------------------------------------------------------------------------------|-------------------------------------------------------|
|                            | This<br>Step        | Cumm<br>ulative |                                                                                                    |                                                       |
| Pre-Requsite               | 30                  | 30              | Complete all the Pre-reqisite mentioned in the section 1.4 - OCEEMS Server requirements and section 1.5 OCEEMS Client Requirements. | OCEEMS Server Requirements OCEEMS Client Requirements |
| Installation               | 60                  | 90              | Installation of OCEEMS and required configuration                                                                                   | Installation Procedure<br>(Standalone Server)         |
| Check OCEEMS<br>Client GUI | 5                   | 95              | Check OCEEMS Client GUI opens in a compatible browser.                                                                              | Appendix Y                                            |

Table 3: Installation Phases for a StandAlone OCEEMS Servers

### 1.7.2 Installation Phases for FailOver Setup of OCEEMS Servers

Note: This case is for first time installation of OCEEMS 46.5 where there is Active-Standby Failover setup

| Phase                      | Elapsed<br>Time<br>(Minutes) |                 | Activity                                                                                                    | Procedure                                             |
|----------------------------|------------------------------|-----------------|----------------------------------------------------------------------------------------------------|-------------------------------------------------------|
|                            | This<br>Step                 | Cumm<br>ulative |                                                                                                    |                                                       |
| Pre-Requsite               | 30                           | 30              | Complete all the Pre-reqisite mentioned in the section 1.4 - OCEEMS Server requirements and section 1.5 OCEEMS Client Requirements. | OCEEMS Server Requirements OCEEMS Client Requirements |
| Installation               | 120                          | 150             | Installation of failover setup and required configuration                                                                           | Installation Procedure<br>(Failover Setup)            |
| Check OCEEMS<br>Client GUI | 5                            | 155             | Check OCEEMS Client GUI opens in a compatible browser.                                                                              | Appendix Y                                            |

Table 4: Installation Phases for Failover setup of OCEEMS Servers

### 1.7.3 Upgrade Procedure (StandAlone Server - When OS Upgrade is required)

**Note:** This case is for upgrade from OCEEMS 46.2 to 46.5

| Phase        | Elap<br>Tin<br>(Min | ne      | Activity                      | Procedure                                 |
|--------------|---------------------|---------|-------------------------------|-------------------------------------------|
|              | This                | Cumm    |                               |                                           |
|              | Step                | ulative |                               |                                           |
| Upgrade      | 240                 | 240     | OS Upgrade                    | Upgrade Procedure                         |
|              |                     |         | OCEEMS application Upgrade    | (Standalone Server-<br>when OS upgrade is |
|              |                     |         |                               | required)                                 |
| Check OCEEMS | 5                   | 245     | Check OCEEMS Client GUI opens | Appendix Y                                |
| Client GUI   |                     |         | in a compatible browser.      | _                                         |

Table 5: Installation Phases for a StandAlone OCEEMS Server with OS Upgrade

## 1.7.4 Upgrade Procedure (StandAlone Server- When OS Upgrade is NOT required)

**Note:** This case is for upgrade from OCEEMS 46.3 to 46.5 and for intra release upgrade (46.5.x to 46.5.y)

| Phase                      | Elap<br>Tin<br>(Min | ne              | Activity                                               | Procedure                                                                    |
|----------------------------|---------------------|-----------------|--------------------------------------------------------|------------------------------------------------------------------------------|
|                            | This<br>Step        | Cumm<br>ulative |                                                        |                                                                              |
| Upgrade                    | 180                 | 180             | OCEEMS application Upgrade                             | Upgrade Procedure<br>(Standalone Server-<br>when OS upgrade not<br>required) |
| Check OCEEMS<br>Client GUI | 5                   | 185             | Check OCEEMS Client GUI opens in a compatible browser. | Appendix Y                                                                   |

Table 6: Installation Phases for a StandAlone OCEEMS Server without OS Upgrade

## 1.7.5 Upgrade Procedure (Failover Setup - When OS Upgrade is required)

**Note:** This case is for upgrade from OCEEMS 46.2 to 46.5 in a failover setup

| Phase                      | Elap<br>Tir<br>(Min | ne              | Activity                                                             | Procedure                                                                 |
|----------------------------|---------------------|-----------------|----------------------------------------------------------------------|---------------------------------------------------------------------------|
|                            | This<br>Step        | Cumm<br>ulative |                                                                      |                                                                           |
| Upgrade                    | 300                 | 300             | OS Upgrade – Both Servers  OCEEMS application Upgrade – Both Servers | Upgrade Procedure<br>(Failover Server-<br>when OS upgrade is<br>required) |
| Check OCEEMS<br>Client GUI | 5                   | 305             | Check OCEEMS Client GUI opens in a compatible browser.               | Appendix Y                                                                |

Table 7: Installation Phases for a StandAlone OCEEMS Server without OS Upgrade

# 1.7.6 Upgrade Procedure (Failover Setup - When OS Upgrade is not required)

**Note:** This case is for upgrade from OCEEMS 46.3 to 46.5 and for intra release upgrade (46.5.x to 46.5.y) in a failover setup

| Phase                      | Elapsed<br>Time<br>(Minutes) |                 | Activity                                               | Procedure                                                           |
|----------------------------|------------------------------|-----------------|--------------------------------------------------------|---------------------------------------------------------------------|
|                            | This<br>Step                 | Cumm<br>ulative |                                                        |                                                                     |
| Upgrade                    | 210                          | 210             | OCEEMS application Upgrade –<br>Both Servers           | Upgrade Procedure (Failover Setup- when OS upgrade is not required) |
| Check OCEEMS<br>Client GUI | 5                            | 215             | Check OCEEMS Client GUI opens in a compatible browser. | Appendix Y                                                          |

Table 8: Installation Phases for a StandAlone OCEEMS Server without OS Upgrade

# 2.0 INSTALLATION PROCEDURE (STANDALONE SERVER)

| Purpose                | Requirements                                                                                                    | Time Required |
|------------------------|----------------------------------------------------------------------------------------------------|---------------|
| Installation of OCEEMS | 1. Admin (root) login of target OCEEMS server                                                                                                    | 1 Hour        |
|                        | 2. OCEEMS 46.5 RPM copied onto the target OCEEMS server. If RPM file is on an external media, then it should be mounted to the target OCEEMS server. |               |
|                        | 3. Login credentials of the non-root user created for OCEEMS                                                                                         |               |
|                        | 4. Password of MySQL root user.                                                                                                    |               |

Before installing OCEEMS, using the information given in section 1.2, verify that the system meets all the requirements. If the system meets all the requirements, then proceed with the following procedure to install OCEEMS –

| S.  |                                                                                                    |                                                                                                    |
|-----|----------------------------------------------------------------------------------------------------|----------------------------------------------------------------------------------------------------|
| No. | Step                                                                                                    | Expected Output/Commands                                                                                                    |
| 1   | Login to target machine using administrator (root) login.                                                                                                    | Successful Login                                                                                                    |
| 2   | Verify if user 'mysql' exists on the system.                                                                                                    | # egrep -i "^mysql" /etc/passwd                                                                                                    |
| 3   | User 'mysql' exists on the system if<br>the command gives output similar to<br>that given here.                                                                                      | <pre># mysql:x:518:518::/home/mysql:/bin/bash</pre>                                                                                                    |
| 4   | If 'mysql' user exists on system, delete the user by issuing the given command.                                                                                                    | # userdel mysql                                                                                                    |
| 5   | Verify if group 'mysql' exists on the system.                                                                                                    | # egrep -i "^mysql" /etc/group                                                                                                    |
| 6   | Group 'mysql' exists on the system if<br>the command gives output similar to<br>that given here.                                                                                     | # mysql:x:518:                                                                                                    |
| 7   | If 'mysql' group exists on system, delete the group by issuing the given command.                                                                                                    | # groupdel mysql                                                                                                    |
| 8   | Install OCEEMS RPM by issuing the given command. The installation process will install OCEEMS RPM as well as execute mysql_upgrade utility to fix any any tablespace related errors. | <pre># rpm -ivh <path 46.5="" oceems="" rpm="" to=""> # rpm -ivh E5-MS-46.5.0.0.0_465.1.0.x86_64.rpm Preparing ##################################</path></pre> |

|  | 150418 08:12:16 mysqld_safe Starting mysqld daemon databases from /Tekelec/WebNMS/mysql/data | with      |
|--|----------------------------------------------------------------------------------------------|-----------|
|  | MySQL daemon started.                                                                        |           |
|  | Performing MySQL upgrade to fix any tablespace iss                                           | ue.       |
|  | Warning: Using a password on the command line inte be insecure.                              | rface can |
|  | Looking for 'mysql' as: bin/mysql                                                            |           |
|  | Looking for 'mysqlcheck' as: bin/mysqlcheck                                                  |           |
|  | Running 'mysqlcheck with default connection argume                                           | nts       |
|  | Warning: Using a password on the command line inte be insecure.                              | rface can |
|  | Running 'mysqlcheck with default connection argume.                                          | nts       |
|  | Warning: Using a password on the command line inte be insecure.                              | rface can |
|  | mysql.columns priv                                                                           | OK        |
|  | mysql.db                                                                                     | OK        |
|  | mysql.event                                                                                  | OK        |
|  | mysql.func                                                                                   | OK        |
|  | mysql.general_log                                                                            | OK        |
|  | mysql.help_category                                                                          | OK        |
|  | mysql.help_keyword                                                                           | OK        |
|  | mysql.help_relation                                                                          | OK        |
|  | mysql.help_topic                                                                             | OK        |
|  | mysql.ndb_binlog_index                                                                       | OK        |
|  | mysql.plugin                                                                                 | OK        |
|  | mysql.proc                                                                                   | OK        |
|  | mysql.procs_priv                                                                             | OK        |
|  | mysql.proxies_priv                                                                           | OK        |
|  | mysql.servers                                                                                | OK        |
|  | mysql.slow_log                                                                               | OK        |
|  | mysql.tables_priv                                                                            | OK        |
|  | mysql.time_zone                                                                              | OK        |
|  | mysql.time_zone_leap_second                                                                  | OK        |
|  | mysql.time_zone_name                                                                         | OK        |
|  | mysql.time_zone_transition                                                                   | OK        |
|  | mysql.time_zone_transition_type                                                              | OK        |
|  | mysql.user                                                                                   | OK        |
|  | Running 'mysql_fix_privilege_tables'                                                         |           |
|  | Warning: Using a password on the command line inte be insecure.                              | rface can |
|  | Running 'mysqlcheck with default connection argume                                           | nts       |
|  | Warning: Using a password on the command line inte be insecure.                              | rface can |
|  | Running 'mysqlcheck with default connection argume.                                          | nts       |

|      |                                                                                                    | Warning: Using a password on the command line interface can be insecure.                       |
|------|----------------------------------------------------------------------------------------------------|------------------------------------------------------------------------------------------------|
|      |                                                                                                    | OK                                                                                             |
|      |                                                                                                    | Shutting down MySQL                                                                            |
|      |                                                                                                    | Warning: Using a password on the command line interface can be insecure.                       |
|      |                                                                                                    | 150418 08:12:29 mysqld_safe mysqld from pid file<br>/Tekelec/WebNMS/mysql/data/e5ms8.pid ended |
|      |                                                                                                    | OCEEMS installation completed.                                                                 |
| 9    | Move to "/Tekelec/WebNMS/bin/"                                                                                                    | # cd /Tekelec/WebNMS/bin/                                                                      |
|      | directory by issuing the given command.                                                                                                    |                                                                                                |
| - 10 |                                                                                                    |                                                                                                |
| 10   | Execute the UniqueIDLinux.sh script to generate a Unique Machine ID for                                                                                                    | # sh UniqueIDLinux.sh                                                                          |
|      | the system using the MAC ID of the                                                                                                    | Your Unique Machine ID is 2abVDag3S3                                                           |
|      | system. Note down the Unique                                                                                                    |                                                                                                |
|      | Machine ID generated by the script.                                                                                                    | Note:                                                                                          |
|      |                                                                                                    | Please use the Unique Machine ID shown above to get Your License Key.                          |
|      |                                                                                                    | Unique Machine ID is encoded version of the MAC address.                                       |
|      |                                                                                                    | This Unique Machine ID will be used only for key Generation.                                   |
|      |                                                                                                    | This information will not be disclosed to any other sources.                                   |
|      |                                                                                                    | Press any key to exit                                                                          |
| 11   | Send the Unique Machine ID to the Oracle sales representative. The Oracle sales representative shall then send the Unique Machine ID to the Oracle PS team.                                | Successfully send the Unique Machine ID.                                                       |
| 12   | Oracle PS team shall use the Unique Machine ID provided to generate an OCEEMS license file using the LAT tool.                                                                             | Receive the License file.                                                                      |
|      | The license thus generated shall be applicable to the specific machine where OCEEMS has been installed.                                                                                    |                                                                                                |
| 13   | Login using the 'root' user.                                                                                                    | Sucessful Login.                                                                               |
| 14   | In case a firewall is enabled between the OCEEMS server and client machine or OCEEMS server and managed devices (EAGLE, EPAP, LSMS), then all the ports mentioned in OPENING PORTS USED BY | Successfully open the ports that are required to be opened.                                    |
|      | OCEEMS IN CASE OF                                                                                                    |                                                                                                |

|    | <b>FIREWALL</b> should be opened for proper functioning of OCEEMS.                                                                                                    |                                                                                                    |
|----|----------------------------------------------------------------------------------------------------|----------------------------------------------------------------------------------------------------|
| 15 | On the target machine, move to "/Tekelec/WebNMS/bin" directory by issuing the given command.                                                                                                    | # cd /Tekelec/WebNMS/bin/                                                                                                    |
| 16 | Execute updatePrivilegesForUser.sh script to create a non-root user for OCEEMS.                                                                                                    | # sh updatePrivilegesForUser.sh non-root <messages a="" are="" as="" by="" create="" displayed.="" for="" given="" in="" inputs="" non-="" oceems="" procedure="" provide="" required="" root="" script="" the="" to="" user=""></messages>                                                                           |
| 17 | Copy the OCEEMS 46.5 license file on the system at a location that can be accessed by the non-root user created for OCEEMS.                                                                       | Copy the license file to the home directory of the non-root user e.g. /home/emsadmuser.                                                                                                    |
|    | Note: The user name to whom OCEEMS license has been issued and the path of license file should be noted down. These details are needed during the first OCEEMS server startup after installation. |                                                                                                    |
| 18 | Logout from 'root' user and login using the non-root user.                                                                                                    | This step onwards you will not need the root session. All commands are to be executed from non-root admin user. Ideally close down the session that was opened with root user to avoid the chance of running command from root user by mistake. Open a fresh session (PuTTY or whatever) for the non-root admin user. |
| 19 | Move to "/Tekelec/WebNMS/bin" directory by issuing the given command.                                                                                                    | <pre>\$ cd /Tekelec/WebNMS/bin/</pre>                                                                                                    |
| 20 | Use the procedure given in PROCEDURE TO UPDATE SYSTEM USER AND PASSWORD IN OCEEMS to update the non-root user and its password in OCEEMS.                                                         | Successful execution of the procedure.                                                                                                    |
| 21 | Use the procedure given in PROCEDURE TO CREATE OCEEMS SSL CERTIFICATE to generate SSL certificate needed for HTTPS based web access for OCEEMS client.                                            | Successful execution of the procedure.                                                                                                    |
| 22 | Start OCEEMS server by using the given command. When required, provide appropriate inputs shown as highlighted.                                                                                   | \$ sh startnms.sh <messages after="" are="" displayed.="" each="" enter="" first="" given="" in="" installation="" keep="" key="" log="" messages="" oceems="" of="" on="" pressing="" server="" startup="" td="" time<=""></messages>                                                                                |
|    | <b>Note</b> : For the first time after fresh installation, OCEEMS server <b>must</b> be started using startnms.sh script and not using the e5msService. This                                      | message "Press Enter to continue" is shown on screen> Do you accept the LICENSE AGREEMENT (y/n)                                                                                                    |

```
is because on first startup, it shows
the OCEEMS license agreement and
                                     ***** REGISTRATION ******
needs manual inputs regarding
licensing.
                            HOST NAME IS e5ms9
                            Press 1 to provide the User Name and License
                            File path
                                  2 to Exit
                            Choose an Option :: 1
                            Enter User Name : <Provide the user name to
                            whom OCEEMS license has been issued>
                            Enter The License File path : <Path to OCEEMS
                            license file>
                            OS detected : Linux
                            Created table ANNOTATION
                            Created table Alert
                            Created table CORBANode
                            Created table CRITERIAPROPERTIES
                            Created table Event
                            Created table GMapSymbol
                            Created table GroupTable
                            Created table IpAddress
                            Created table MAPPEDPROPERTIES
                            Created table MAPUSERPROPS
                            Created table ManagedGroupObject
                            Created table ManagedObject
                            Created table MapContainer
                            Created table MapDB
                            Created table MapGroup
                            Created table MapLink
                            Created table MapSymbol
                            Created table Network
                            Created table Node
                            Created table PolledData
                            Created table PortObject
                            Created table Printer
                            Created table SnmpInterface
```

```
Created table SnmpNode
Created table SwitchObject
Created table TL1Interface
Created table TL1Node
Created table Tek Secu MapUserGrpEagleNode
Created table Tek Secu MapUsergrpCmdClass
Created table Tek Secu PasswordConfig
Created table Tek Secu UserInfo
Created table Tek inventory card
Created table Tek inventory eagleNode
Created table Tek inventory epap
Created table Tek_inventory_frame
Created table Tek inventory lsmsnode
Created table Tek_inventory_shelf
Created table Tek inventory slot
Created table TopoObject
Created table tek scheduler task
Created table ObjectTypes
Created table USERTABLE
Created table HOSTS
Created table PORTS
Created table ENGINES
Created table USERS
Created table TrapDisabledMO
Created table CHILDRENSTATUS
Created table OBJECTSTOLINK
Created table ObjectSchedulerRUNNABLE
Created table TaskAudit
Created table DeviceAudit
Created table AttributeAudit
Created table ConfigTasks
Created table ConfigTaskDetails
Created table ConfigAttributes
Created table PendingTasks
Created table PendingDevices
Created table DeviceList
Created table DeviceListDetails
```

| Created | table | DeviceUserProps                |
|---------|-------|--------------------------------|
| Created | table | TaskToDeviceListMap            |
| Created | table | PollingObjects                 |
| Created | table | ConfigProvider                 |
| Created | table | PollingAttributes              |
| Created | table | Providers                      |
| Created | table | StatsTables                    |
| Created | table | ThresholdObjects               |
| Created | table | CustomView                     |
| Created | table | CustomViewProps                |
| Created | table | CustomViewColumns              |
| Created | table | PanelTree                      |
| Created | table | Reports                        |
| Created | table | DataCollectionAttributes       |
| Created | table | UserPasswordTable              |
| Created | table | UserGroupTable                 |
| Created | table | ViewPropertiesTable            |
| Created | table | ViewsToGroupTable              |
| Created | table | ViewToOperationsTable          |
| Created | table | OperationsTreeTable            |
| Created | table | NamedViewToAuthorizedViewTable |
| Created | table | NotificationLog                |
| Created | table | VarBindLog                     |
| Created | table | PolicyObject                   |
| Created | table | PolicyActionCondition          |
| Created | table | POLICYUSERPROPS                |
| Created | table | DBPOLICY                       |
| Created | table | PolicyScheduleTime             |
| Created | table | AlertPolicyObject              |
| Created | table | ENGINETABLE                    |
| Created | table | USMTABLE                       |
| Created | table | MonitorNmsParameter            |
| Created | table | OperationsTable                |
| Created | table | BEFailOver                     |
| Created | table | PollIDToKeyMap                 |
| Created | table | ProvisioningVariantProps       |
| Created | table | ProvisioningVariant            |
| Created | table | UserConfTable                  |

```
Created table NetworkInventory
Created table AuthAudit
Created table REPORTS HOURLY
Created table REPORTS DAILY
Created table UIDataIdVsPRId
Created table ProvisionResult
Created table UserInputData
Created table StageIdVsConfigId
Created table WIDGETLEVEL
Created table WIDGETASSOCIATION
Created table WIDGET
Created table WIDGETCRITERIA
Created table WIDGETDATASOURCE
Created table DASHBOARDCOLUMNS
Created table DASHBOARDPROPS
Created table CCTVVIEWS
Created table CCTV
Created table DASHBOARD
Created table FAULTREPORTS HOURLY
Created table FAULTREPORTS DAILY
Created table SendEmailEventAction
Created table SendEmailAlertAction
Created table FilterCommandEventAction
Created table FilterCommandAlertAction
Created table STATSAGGREGATIONHOURLY
Created table STATSAGGREGATIONDAILY
Created table smsprofiles
Created table smsserver out
Created table tek cmi cmdclasses
Created table tek cmi commands
Created table tek cmi cmdclass cmd map
Created table tek cmi cmd params
Created table tek cmi cmd param values
Created table tek cmi cmd param map
Created table tek cmi cmd param validation
Created table tek cmi cmd param lookup
Created table tek cmi type cmds history
```

|    |                                                                         | Created table tek_cmi_script_control_modes                                                                                              |
|----|-------------------------------------------------------------------------|----------------------------------------------------------------------------------------------------|
|    |                                                                         | Created table tekelec_meas_headers                                                                                                    |
|    |                                                                         | Created table tekelec_meas_reports                                                                                                    |
|    |                                                                         | Created table tek_lui_slk_capacity                                                                                                    |
|    |                                                                         | Created table tek_lui_slk_reptstatcard                                                                                                  |
|    |                                                                         | Created table tek_lui_slk_capacity_arch                                                                                                 |
|    |                                                                         | Created table tek_lui_config_data                                                                                                    |
|    |                                                                         | Created table tek_lui_link_data                                                                                                    |
|    |                                                                         | Created table tek_lui_measurements                                                                                                    |
|    |                                                                         | Created table tek_lui_linkdata_timestamp                                                                                                |
|    |                                                                         | Created table tek_rprt_rept_stat_card                                                                                                   |
|    |                                                                         | Created table tek_rept_tokens                                                                                                    |
|    |                                                                         | Created table tek_nbi_nms_config                                                                                                    |
|    |                                                                         | Created table tek_snmp_agent_config                                                                                                    |
|    |                                                                         | Created table tek_nbi_ftp_config                                                                                                    |
|    |                                                                         |                                                                                                    |
|    |                                                                         | <messages given="" in="" log="" messages="" on="" starting<="" th=""></messages>                                                        |
|    |                                                                         | OCEEMS SERVER are displayed on console>                                                                                                 |
| 23 | Launch a new session on the OCEEMS machine and login using              | Successful launch of a new session with non-root user.                                                                                  |
|    | the non-root user.                                                      | 1000 4001                                                                                                    |
| 24 | Move to /Tekelec/WebNMS/bin                                             | \$ cd /Tekelec/WebNMS/bin/                                                                                                    |
|    | directory by issuing the given command.                                 |                                                                                                    |
| 25 | Execute installE5MSSchema.sh                                            | \$ sh installE5MSSchema.sh                                                                                                    |
|    | script to populate CMI, NBI and                                         | Please enter MySql password: <pre>control</pre>                                                                                         |
|    | Measurement module data in OCEEMS database. When prompted               | <pre><messages given="" in="" log="" messages="" on<="" pre=""></messages></pre>                                                        |
|    | by the script, provide the MySQL                                        | INSTALLATION OF OCEEMS SCHEMA are displayed                                                                                             |
|    | root user's password.                                                   | on console>                                                                                                    |
|    | <b>Note</b> : After successful script completion, OCEEMS server restart |                                                                                                    |
|    | is needed once for the data to be                                       |                                                                                                    |
| 26 | populated in OCEEMS application.                                        | C compiled a Francisco at an                                                                                                    |
| 26 | Stop the OCEEMS server using the given command.                         | \$ service e5msService stop                                                                                                    |
|    | <b>Note</b> : Restart of the server is required                         | Stopping OCEEMS server                                                                                                    |
|    | to populate CMI data on OCEEMS GUI.                                     | Warning: Using a password on the command line interface can be insecure.                                                                |
|    | UUI.                                                                    | MySql server to be stopped                                                                                                    |
|    |                                                                         | Done.                                                                                                    |
|    |                                                                         | <pre><messages are="" console="" displayed="" given="" in="" log="" messages="" oceems="" on="" server="" stopping=""></messages></pre> |

| 27 | Start the OCEEMS server using the                                | \$ service e5msService start                                                                                                    |
|----|------------------------------------------------------------------|----------------------------------------------------------------------------------------------------|
|    | given command. Output similar to that given here is displayed on | Starting OCEEMS server                                                                                                    |
|    | console.                                                         | Starting mysql                                                                                                    |
|    |                                                                  | /                                                                                                    |
|    |                                                                  | bin/mysqld_safe: line 489: my_print_defaults: command not found                                                                         |
|    |                                                                  | <pre>bin/mysqld_safe: line 495: my_print_defaults: command not found</pre>                                                              |
|    |                                                                  | 150418 08:12:50 mysqld_safe Logging to '/Tekelec/WebNMS/mysql/data/e5ms9.err'.                                                          |
|    |                                                                  | 150418 08:12:50 mysqld_safe Starting mysqld daemon with databases from /Tekelec/WebNMS/mysql/data                                       |
|    |                                                                  | Warning: Using a password on the command line interface can be insecure.                                                                |
|    |                                                                  | 150418 08:12:50 mysqld_safe mysqld from pid file /Tekelec/WebNMS/mysql/data/e5ms9.pid ended                                             |
|    |                                                                  | /                                                                                                    |
|    |                                                                  | OS detected : Linux                                                                                                    |
|    |                                                                  | <pre><messages are="" console="" displayed="" given="" in="" log="" messages="" oceems="" on="" server="" starting=""></messages></pre> |
| 28 | Procedure Complete                                               | This procedure is complete.                                                                                                    |
|    | <u> </u>                                                         |                                                                                                    |

# 3.0 INSTALLATION PROCEDURE (FAILOVER SETUP)

In a failover setup, there are two OCEEMS servers installed on two machines, both having the same release of software and one working as a primary server and the other working as a standby server.

Primary server is the active server where all the OCEEMS processes are up and the standby server is one where only MySQL process is up and the OCEEMS processes are not up. The standby server keeps monitoring the primary server and in case the primary server shuts down, it takes over the role of primary by starting all the OCEEMS processes. In failover setup, to keep database and configuration of both the servers in sync, database and configuration files are replicated between primary and standby servers.

| Purpose                                                  | Requirements                                                                                                    | Time Required |
|----------------------------------------------------------|----------------------------------------------------------------------------------------------------|---------------|
| Installation of OCEEMS on<br>Primary and Standby servers | <ol> <li>Admin (root) login details of target OCEEMS servers<br/>(Primary and Standby).</li> </ol>                                                                                 | 2 Hours       |
|                                                          | 2. OCEEMS 46.5 RPM copied onto the target OCEEMS servers (Primary and Standby). If RPM file is on an external media, then the media should be mounted to the target OCEEMS server. |               |
|                                                          | 3. Login credentials of the non-root users created for OCEEMS on the Primary and Standby servers                                                                                   |               |
|                                                          | 4. Password of MySQL root user                                                                                                    |               |

Before installing OCEEMS, using the information given in section 1.2, verify that both Primary and Standby systems meet all the requirements. If the systems meet all the requirements, then proceed with the following procedure of OCEEMS installation in a failover setup. For clarity, we shall address the Primary server as 'server 1' and the Standby server as 'server 2'.

| S.<br>No. | Step                                                                                                    | Expected Output                                                                                                    |
|-----------|----------------------------------------------------------------------------------------------------|----------------------------------------------------------------------------------------------------|
| 1         | Perform steps 1 to 20 from section 2.0 on both the servers (Server 1 and 2).                                                                                                    | -                                                                                                    |
| 2         | One both the servers, update the system's 'hosts' file to add the DNS entries for both primary and standby servers.  On CentOS, the hosts file is placed in '/etc' directory.                            | <pre><primary ip="" server=""> <primary hostname="" server=""> <standby ip="" server=""> <standby hostname="" server="">  Sample entries - 10.248.10.25 e5ms1 10.248.10.21 e5ms2</standby></standby></primary></primary></pre> |
| 3         | Login as non-root user on server 1 and use the procedure given in <b>PROCEDURE TO CREATE OCEEMS SSL CERTIFICATE</b> to generate SSL certificate needed for HTTPS based access for OCEEMS.                | Successful execution of the procedure                                                                                                    |
| 4         | Login as non-root user on server 2 and copy the values of ENCRYPTED_TRUST_STORE_PA SSWORD and ENCRYPTED_KEY_STORE_PASS WORD from /Tekelec/WebNMS/conf/transportPro vider.conf file on server 1 and paste | Copy the highlighted on server 1 - <encrypted_trust_store_password>C70z67Ks4t <encrypted_key_store_password>C70z67Ks4t</encrypted_key_store_password></encrypted_trust_store_password>                                         |

|   | the values in the same file on server 2.  Note: Values to be copied from server 1 are highlighted. The value shown highlighted here is just an example and the user needs to copy the specific password as listed in their file on server 1.                                        | Paste on server 2 within the same xml tags (by default there is no value within tags, overwrite the value if there is already one) — <encrypted_trust_store_password></encrypted_trust_store_password>                                                                                                    |
|---|----------------------------------------------------------------------------------------------------|----------------------------------------------------------------------------------------------------|
| 5 | Note: Primary and Secondary servers must be behind a single firewall and should not have their individual firewalls turned ON. Client machine used to access OCEEMS client and managed EAGLE(s) could be on other side of the firewall.  In case a firewall is enabled between      | Suucessful open of ports if OCEEMS is behind firewall.                                                                                                    |
|   | OCEEMS servers and client or OCEEMS servers and managed EAGLE(s), use the procedure given in OPENING PORTS USED BY OCEEMS IN CASE OF FIREWALL to open the ports used by OCEEMS.                                                                                                    |                                                                                                    |
| 6 | Execute the steps in section F.1 to setup replication between the servers.                                                                                                    | Successful replication between the servers                                                                                                    |
| 7 | On server 1, move to "/Tekelec/WebNMS/bin" directory and start OCEEMS server by using the given command. When required, provide appropriate inputs shown as highlighted.  Note: For the first time after fresh installation, OCEEMS server must be started using startnms.sh script | \$ cd /Tekelec/WebNMS/bin \$ sh startnms.sh <messages "press="" after="" are="" continue"="" displayed.="" each="" enter="" first="" given="" in="" installation="" is="" keep="" key="" log="" message="" messages="" oceems="" of="" on="" pressing="" screen="" server="" shown="" startup="" time="" to=""> Do you accept the LICENSE AGREEMENT (y/n)</messages> |
|   | and not using the e5msService. This is because on first startup, it shows the OCEEMS license agreement and needs manual inputs regarding licensing.                                                                                                    | Do you accept the LICENSE AGREEMENT (y/n)  Y  ****** REGISTRATION ******  HOST NAME IS e5ms9                                                                                                    |
|   |                                                                                                    | Press 1 to provide the User Name and License File path 2 to Exit Choose an Option :: 1                                                                                                    |
|   |                                                                                                    | Enter User Name : <provide been="" has="" issued="" license="" name="" oceems="" the="" to="" user="" whom=""></provide>                                                                                                    |

```
Enter The License File path : <Path to OCEEMS
license file>
OS detected : Linux
Created table ANNOTATION
Created table Alert
Created table CORBANode
Created table CRITERIAPROPERTIES
Created table Event
Created table GMapSymbol
Created table GroupTable
Created table IpAddress
Created table MAPPEDPROPERTIES
Created table MAPUSERPROPS
Created table ManagedGroupObject
Created table ManagedObject
Created table MapContainer
Created table MapDB
Created table MapGroup
Created table MapLink
Created table MapSymbol
Created table Network
Created table Node
Created table PolledData
Created table PortObject
Created table Printer
Created table SnmpInterface
Created table SnmpNode
Created table SwitchObject
Created table TL1Interface
Created table TL1Node
Created table Tek Secu MapUserGrpEagleNode
Created table Tek Secu MapUsergrpCmdClass
Created table Tek Secu PasswordConfig
Created table Tek Secu UserInfo
Created table Tek inventory card
Created table Tek inventory eagleNode
Created table Tek inventory epap
```

|  | Created | table | Tek inventory frame     |
|--|---------|-------|-------------------------|
|  |         |       | Tek inventory lsmsnode  |
|  |         |       | Tek inventory shelf     |
|  |         |       | Tek_inventory_slot      |
|  |         |       | TopoObject              |
|  |         |       | tek scheduler task      |
|  |         |       | ObjectTypes             |
|  |         |       | USERTABLE               |
|  | Created | table | HOSTS                   |
|  | Created | table | PORTS                   |
|  | Created | table | ENGINES                 |
|  | Created | table | USERS                   |
|  | Created | table | TrapDisabledMO          |
|  | Created | table | CHILDRENSTATUS          |
|  | Created | table | OBJECTSTOLINK           |
|  | Created | table | ObjectSchedulerRUNNABLE |
|  | Created | table | TaskAudit               |
|  | Created | table | DeviceAudit             |
|  | Created | table | AttributeAudit          |
|  | Created | table | ConfigTasks             |
|  | Created | table | ConfigTaskDetails       |
|  | Created | table | ConfigAttributes        |
|  | Created | table | PendingTasks            |
|  | Created | table | PendingDevices          |
|  | Created | table | DeviceList              |
|  | Created | table | DeviceListDetails       |
|  | Created | table | DeviceUserProps         |
|  | Created | table | TaskToDeviceListMap     |
|  | Created | table | PollingObjects          |
|  | Created | table | ConfigProvider          |
|  | Created | table | PollingAttributes       |
|  | Created | table | Providers               |
|  | Created | table | StatsTables             |
|  | Created | table | ThresholdObjects        |
|  | Created | table | CustomView              |
|  | Created | table | CustomViewProps         |
|  | Created | table | CustomViewColumns       |

| _ |         |       |                                |
|---|---------|-------|--------------------------------|
|   |         |       | PanelTree                      |
|   |         |       | Reports                        |
|   |         |       | DataCollectionAttributes       |
|   |         |       | UserPasswordTable              |
|   |         |       | UserGroupTable                 |
|   | Created | table | ViewPropertiesTable            |
|   | Created | table | ViewsToGroupTable              |
|   | Created | table | ViewToOperationsTable          |
|   | Created | table | OperationsTreeTable            |
|   | Created | table | NamedViewToAuthorizedViewTable |
|   | Created | table | NotificationLog                |
|   | Created | table | VarBindLog                     |
|   | Created | table | PolicyObject                   |
|   | Created | table | PolicyActionCondition          |
|   | Created | table | POLICYUSERPROPS                |
|   | Created | table | DBPOLICY                       |
|   | Created | table | PolicyScheduleTime             |
|   | Created | table | AlertPolicyObject              |
|   | Created | table | ENGINETABLE                    |
|   | Created | table | USMTABLE                       |
|   | Created | table | MonitorNmsParameter            |
|   | Created | table | OperationsTable                |
|   | Created | table | BEFailOver                     |
|   | Created | table | PollIDToKeyMap                 |
|   | Created | table | ProvisioningVariantProps       |
|   | Created | table | ProvisioningVariant            |
|   | Created | table | UserConfTable                  |
|   | Created | table | NetworkInventory               |
|   | Created | table | AuthAudit                      |
|   | Created | table | REPORTS_HOURLY                 |
|   | Created | table | REPORTS_DAILY                  |
|   | Created | table | UIDataIdVsPRId                 |
|   | Created | table | ProvisionResult                |
|   | Created | table | UserInputData                  |
|   | Created | table | StageIdVsConfigId              |
|   | Created | table | WIDGETLEVEL                    |
|   | Created | table | WIDGETASSOCIATION              |
|   | Created | table | WIDGET                         |
|   |         |       |                                |

```
Created table WIDGETCRITERIA
Created table WIDGETDATASOURCE
Created table DASHBOARDCOLUMNS
Created table DASHBOARDPROPS
Created table CCTVVIEWS
Created table CCTV
Created table DASHBOARD
Created table FAULTREPORTS HOURLY
Created table FAULTREPORTS DAILY
Created table SendEmailEventAction
Created table SendEmailAlertAction
Created table FilterCommandEventAction
Created table FilterCommandAlertAction
Created table STATSAGGREGATIONHOURLY
Created table STATSAGGREGATIONDAILY
Created table smsprofiles
Created table smsserver out
Created table tek cmi cmdclasses
Created table tek cmi commands
Created table tek cmi cmdclass cmd map
Created table tek_cmi_cmd_params
Created table tek cmi cmd param values
Created table tek cmi cmd param map
Created table tek cmi cmd param validation
Created table tek cmi cmd param lookup
Created table tek cmi type cmds history
Created table tek cmi script control modes
Created table tekelec meas headers
Created table tekelec meas reports
Created table tek lui slk capacity
Created table tek lui slk reptstatcard
Created table tek lui slk capacity arch
Created table tek lui config data
Created table tek lui link data
Created table tek lui measurements
Created table tek lui linkdata timestamp
Created table tek rprt rept stat card
```

|    |                                                                                                    | Created table tek rept tokens                                                                                                    |
|----|----------------------------------------------------------------------------------------------------|----------------------------------------------------------------------------------------------------|
|    |                                                                                                    | Created table tek nbi nms config                                                                                                    |
|    |                                                                                                    | Created table tek snmp agent config                                                                                                    |
|    |                                                                                                    |                                                                                                    |
|    |                                                                                                    | Created table tek_nbi_ftp_config                                                                                                    |
|    |                                                                                                    | <pre><messages are="" console="" displayed="" given="" in="" log="" messages="" oceems="" on="" server="" starting=""></messages></pre>                                                                                                    |
| 8  | Open a new session on server 1 using the non-root user and move to /Tekelec/WebNMS/bin directory by issuing the given command.                                                                                                    | # cd /Tekelec/WebNMS/bin/                                                                                                    |
| 9  | Execute installE5MSSchema.sh                                                                                                    | # sh installE5MSSchema.sh                                                                                                    |
|    | script to populate CMI, NBI and<br>Measurement module data in                                                                                                    | Please enter MySql password: <pre>password&gt;</pre>                                                                                                    |
|    | OCEEMS database. When required, provide the MySQL root user's password.                                                                                                    | <pre><messages are="" console="" displayed="" given="" in="" installation="" log="" messages="" oceems="" of="" on="" schema=""></messages></pre>                                                                                                    |
|    | <b>Note</b> : Since database replication has already been set up between the two servers, CMI, NBI and Measurement module data shall automatically be replicated from server 1 to server 2 and there shall not be need to execute installE5MSSchema.sh script on server 2.                                                               |                                                                                                    |
| 10 | On server 2, move to                                                                                                    | \$ cd /Tekelec/WebNMS/bin                                                                                                    |
|    | "/Tekelec/WebNMS/bin" directory and start OCEEMS server by using the given command. When required, provide appropriate inputs shown as highlighted.  Note: For the first time after fresh installation, OCEEMS server must be started using startnms.sh script and not using the e5msService. This is because on first startup, it shows | \$ sh startnms.sh                                                                                                    |
|    |                                                                                                    | <pre><messages "press="" after="" are="" continue"="" displayed.="" each="" enter="" first="" given="" in="" installation="" is="" keep="" key="" log="" message="" messages="" oceems="" of="" on="" pressing="" screen="" server="" shown="" startup="" time="" to=""></messages></pre> |
|    |                                                                                                    | Do you accept the LICENSE AGREEMENT $(y/n)$                                                                                                    |
|    | the OCEEMS license agreement and                                                                                                    | ***** REGISTRATION *****                                                                                                    |
|    | needs manual inputs regarding licensing.                                                                                                    | HOST NAME IS e5ms8                                                                                                    |
|    |                                                                                                    | Press 1 to provide the User Name and License<br>File path                                                                                                    |
|    |                                                                                                    | 2 to Exit                                                                                                    |
|    |                                                                                                    | Choose an Option :: 1                                                                                                    |
|    |                                                                                                    | Enter User Name : <provide been="" has="" issued="" license="" name="" oceems="" the="" to="" user="" whom=""></provide>                                                                                                    |

|    |                                                                        | Enter The License File path : <path oceems<="" th="" to=""></path>                                                                      |
|----|------------------------------------------------------------------------|----------------------------------------------------------------------------------------------------|
|    |                                                                        | license file>                                                                                                    |
|    |                                                                        | Oracle Corporation.                                                                                                    |
|    |                                                                        | Checking for the availability of the Primary<br>Server in the Database. Found an entry.                                                 |
|    |                                                                        | Trying to connect to the Primary Server at 10.248.9.5                                                                                   |
|    |                                                                        | Please waitConnected                                                                                                    |
|    |                                                                        | Starting OCEEMS Standby Server. The Modules will be started once it takes over as the Primary Server.                                   |
|    |                                                                        | Monitoring the Primary Server at 10.248.9.5                                                                                             |
| 11 | On server 1, shutdown OCEEMS                                           | # service e5msService stop                                                                                                    |
|    | server by issuing the command.                                         | Stopping OCEEMS server                                                                                                    |
|    | Note: This is needed for populating OCEEMS CMI data in OCEEMS GUI.     | MySql not stopped for failover                                                                                                    |
|    |                                                                        | Done.                                                                                                    |
| 12 | On detecting shutdown of server 1                                      | Starting to do FailOver Tasks.                                                                                                    |
|    | (primary), server 2 shall assume the responsibility of primary server. | <pre><messages are="" console="" displayed="" given="" in="" log="" messages="" oceems="" on="" server="" starting=""></messages></pre> |
|    |                                                                        | The new primary server is 10.248.9.3                                                                                                    |
| 13 | Start OCEEMS server on server 1. It shall now start as standby.        | [root@e5ms9 bin]# service e5msService start                                                                                             |
|    |                                                                        | Starting OCEEMS server                                                                                                    |
|    |                                                                        | MySQL already running                                                                                                    |
|    |                                                                        | Warning: Using a password on the command line interface can be insecure.                                                                |
|    |                                                                        | /                                                                                                    |
|    |                                                                        | [root@e5ms9 bin]# OS detected : Linux                                                                                                   |
|    |                                                                        | Oracle Corporation.                                                                                                    |
|    |                                                                        | Checking for the availability of the Primary Server in the Database. Found an entry.                                                    |
|    |                                                                        | Trying to connect to the Primary Server at 10.248.9.3                                                                                   |
|    |                                                                        | Please waitConnected                                                                                                    |

|    |                    | Starting Oracle Web NMS Standby Server. The Modules will be started once it takes over as the Primary Server. |
|----|--------------------|----------------------------------------------------------------------------------------------------|
|    |                    | Monitoring the Primary Server at 10.248.9.3                                                                   |
| 14 | Procedure Complete | This procedure is complete.                                                                                   |

# 4.0 UPGRADE PROCEDURE (STANDALONE SERVER- WHEN OS UPGRADE IS REQUIRED)

| S.<br>No. | Step                                                         | Expected Output                                                                                |
|-----------|--------------------------------------------------------------|------------------------------------------------------------------------------------------------|
| 1         | Login to target machine using administrator (root) login.    | Successful Login                                                                               |
| 2         | Take a backup of the system.                                 | # cd /Tekelec/WebNMS/bin/backup/                                                               |
|           | Save the backup created. This will be used after OS upgrade. | # sh BackupDB.sh -d <directory backup="" be="" created="" needs="" to="" where=""></directory> |
| 3         | Install Oracle Linux 7 on the machine.                       | Successful installation of Oracle Linux 7                                                      |
| 4         | Install OCEEMS 46.2 on Oracle Linux 7.                       | Successful installation of OCEEMS 46.2                                                         |
|           | Refer Section 2.0 of OCEEMS 46.2<br>Install/Upgrade Guide    |                                                                                                |
| 5         | Restore the backup taken in Step 2.                          | # service e5msService stop                                                                     |
|           |                                                              | # cd /Tekelec/WebNMS/bin/backup/                                                               |
|           |                                                              | <pre># sh RestoreDB.sh <backup_file path=""></backup_file></pre>                               |
| 6         | Start OCEEMS server                                          | # service e5msService start                                                                    |
| 7         | Upgrade the system from 46.2 to 46.5.                        | Successful Upgrade                                                                             |
|           | Refer Section 4.0 to upgrade.                                |                                                                                                |
| 8         | Procedure Complete                                           | This procedure is complete.                                                                    |

## 5.0 UPGRADE PROCEDURE (STANDALONE SERVER- WHEN OS UPGRADE NOT REQUIRED)

Script 'E5MSUpgrade.sh' available in "/Tekelec/WebNMS/bin" directory shall enable a user to upgrade OCEEMS software/license/both. The following sections describe various upgrade procedures.

**Note**: While upgrading to OCEEMS Release 46.5 from releases 46.2 and 46.3, the user shall have to upgrade OCEEMS software as well as license.

### 5.1 Upgrade OCEEMS License

OCEEMS license upgrade shall be required in the following cases –

- Inter-release upgrade: In case of OCEEMS upgrade to a new release, before starting OCEEMS server, license upgrade to that release shall be required.
- Intra-release upgrade: In case customer purchases some additional features for the currently installed version of OCEEMS, license upgrade with the additional features enabled shall be required.

In case of 46.5, a license upgrade shall be required only when OCEEMS software has been upgraded to 46.5 and a non-root user has been created for OCEEMS as per procedure 5.2. Therefore, the procedure given below assumes that a non-root user for OCEEMS exists on the system.

| Purpose                     | Requirements                                                                                                    | Time Required |
|-----------------------------|----------------------------------------------------------------------------------------------------|---------------|
| Upgrading license of OCEEMS | Login credentials of the root user on the target OCEEMS server                                                                                                    | 5 Minutes     |
|                             | <ol> <li>OCEEMS 46.5 license file on the target OCEEMS server. If<br/>license file is on an external media, then the media should be<br/>mounted to the target OCEEMS server and the license file<br/>should be copied to a location on the server that is accessible<br/>to the root user.</li> </ol> |               |

| S.<br>No. | Step                                                        | Expected Output                                                          |
|-----------|-------------------------------------------------------------|--------------------------------------------------------------------------|
| 1         | Login to target machine using the root user.                | Successful Login                                                         |
| 2         | Check the status of OCEEMS server.                          | \$ service e5msService status                                            |
| 3         | Shutdown OCEEMS server in case it                           | \$ service e5msService stop                                              |
|           | is running. Skip this step is OCEEMS server is not running. | Stopping OCEEMS server                                                   |
|           | Ç                                                           | Warning: Using a password on the command line interface can be insecure. |
|           |                                                             | MySql server to be stopped                                               |
|           |                                                             | Done.                                                                    |
| 4         | Check the status of OCEEMS server                           | \$ service e5msService status                                            |
|           | to verify that OCEEMS server has been shut down.            | OCEEMS server is not started!                                            |
| 5         | Change directory to /Tekelec/WebNMS/bin.                    | \$ cd /Tekelec/WebNMS/bin                                                |

| 6  | Execute the E5MSUpgrade.sh script                                                                                                    | \$ sh E5MSUpgrade.sh                                                                                                    |
|----|----------------------------------------------------------------------------------------------------|----------------------------------------------------------------------------------------------------|
|    | and provide appropriate inputs shown as highlighted.                                                                                                    | Welcome to OCEEMS Upgrade.                                                                                                    |
|    | The script shall upgrade the OCEEMS license using the license file provided as input.  OCEEMS license upgrade logs will be captured in log file named '/var/upgrade/logs/upgrade_ <system date="">_<system stamp="" time="">.log'. Please refer to section 9.0 for details of logging feature.</system></system> | Please select one of the following options:  1. OCEEMS License Upgrade  2. OCEEMS Software Upgrade  3. Upgrade Both Press any other key to exit  Your Input: 1  Please provide the path of license file (along with the license file name): /opt/Upgrade/Rel46.5/OCEEMSLicense46.5.xml  OCEEMS license upgrade is in progress License upgrade done. |
| 7  | Execute this step only if customer                                                                                                    | # sh updatePrivilegesForUser.sh non-root                                                                                                    |
|    | needs to run OCEEMS using a non-root user, else move to step 10.                                                                                                    | <pre><messages a="" create="" given="" in="" non-<="" pre="" procedure="" to=""></messages></pre>                                                                                                    |
|    | Execute updatePrivilegesForUser.sh script to create a non-root user for OCEEMS.                                                                                                    | ROOT USER FOR OCEEMS are displayed. Provide the inputs as required by the script>                                                                                                    |
| 8  | Logout from 'root' user and login using the non-root user.                                                                                                    | \$ cd /Tekelec/WebNMS/bin/                                                                                                    |
|    | Move to "/Tekelec/WebNMS/bin" directory by issuing the given command.                                                                                                    |                                                                                                    |
| 9  | Use the procedure given in PROCEDURE TO UPDATE SYSTEM USER AND PASSWORD IN OCEEMS to update the non-root user and its password in OCEEMS.                                                                                                    | Successful execution of the procedure                                                                                                    |
| 10 | Start OCEEMS server. Messages                                                                                                    | \$ service e5msService start                                                                                                    |
|    | similar to the given shall be displayed on console.                                                                                                    | Starting OCEEMS server                                                                                                    |
|    |                                                                                                    | Starting mysql                                                                                                    |
|    |                                                                                                    | <pre>bin/mysqld_safe: line 489: my_print_defaults: command not found</pre>                                                                                                    |
|    |                                                                                                    | <pre>bin/mysqld_safe: line 495: my_print_defaults: command not found</pre>                                                                                                    |
|    |                                                                                                    | 140722 07:23:41 mysqld_safe Logging to '/Tekelec/WebNMS/mysql/data/e5ms9.err'.                                                                                                    |

|    |                    | 140722 07:23:41 mysqld_safe Starting mysqld daemon with databases from /Tekelec/WebNMS/mysql/data                                       |
|----|--------------------|----------------------------------------------------------------------------------------------------|
|    |                    | Warning: Using a password on the command line interface can be insecure.                                                                |
|    |                    | 140722 07:23:47 mysqld_safe mysqld from pid file /Tekelec/WebNMS/mysql/data/e5ms9.pid ended                                             |
|    |                    | /                                                                                                    |
|    |                    | OS detected : Linux                                                                                                    |
|    |                    | <pre><messages are="" console="" displayed="" given="" in="" log="" messages="" oceems="" on="" server="" starting=""></messages></pre> |
| 11 | Procedure Complete | This procedure is complete.                                                                                                    |

## 5.2 Upgrade OCEEMS Software (RPM)

OCEEMS software upgrade shall be required in the following cases –

- Inter-release upgrade: When a customer wants to upgrade to a new release of OCEEMS. Upgrade to release 46.5 is supported from releases 46.2 and 46.3.
- Intra-release upgrade: When a customer wants to upgrade to a newer RPM version for the currently installed release of OCEEMS.

| Purpose                         | Requirements                                                                                                    | Time Required                                                        |
|---------------------------------|----------------------------------------------------------------------------------------------------|----------------------------------------------------------------------|
| Upgrading OCEEMS software (RPM) | <ol> <li>Admin (root) login details of target OCEEMS server</li> <li>OCEEMS 46.5 RPM copied onto the target OCEEMS server.         If RPM file is on an external media, then the media should be mounted to the target OCEEMS server.     </li> <li>Password of MySQL 'root' user for the target OCEEMS server</li> </ol> | 60 to 180 Minutes (Depends upon the size of data in OCEEMS database) |

**Note**: Before upgrading OCEEMS, verify that the system meets all the requirements for OCEEMS given in section 1.4. If the system meets all the requirements, then proceed with the following procedure to upgrade OCEEMS –

| S.<br>No. | Step                                                                                                    | Expected Output                       |
|-----------|----------------------------------------------------------------------------------------------------|---------------------------------------|
| 1         | Login to target machine using administrator (root) login.                                                                                                    | Successful Login                      |
| 2         | Run the procedure given in UPDATING DATABASE CHANGES IN XML FILES PRIOR TO UPGRADE TO PRESERVE CUSTOM ALARM/EVENT VIEWS to preserve the custom alarm/event views. | Successful execution of the procedure |
| 3         | Change directory to /Tekelec/WebNMS/bin/backup.                                                                                                    | # cd /Tekelec/WebNMS/bin/backup       |

```
Execute the BackupDB.sh script to
                                  # sh BackupDB.sh -d <Path where backup file
take backup of OCEEMS database.
                                  needs to be created>
After the –d option, provide a
                                  e.g.
location (absolute path) on server
with sufficient space for the backup
                                  # sh BackupDB.sh -d /tmp
file. On completion, the script will
                                  Please wait! Backup of E5-MS is in progress..-
create a backup file named
E5MS_Database_BackUp.sql in the
user provided directory.
                                  E5-MS database backup file
                                  "E5MS Database BackUp.sql" successfully
                                  created.
Note: This backup is needed in case
upgrade fails and system needs to be
restored to its pre-upgrade state.
                                  Backup of directories successfully created.
                                 E5-MS Backup is completed.
Copy the 'BackUp.conf' file
                                  # cp <Absolute path of OCEEMS ISO>/BackUp.conf
available in OCEEMS ISO to
                                  /Tekelec/WebNMS/conf
"/Tekelec/WebNMS/conf" directory.
                                  # cp: overwrite
                                  Note that 'BackUp.conf' already
exists in "/Tekelec/WebNMS/conf"
directory, so when the copy
command asks for overwriting the
existing file, provide a response in
affirmative as shown highlighted.
If upgrading from version 46.2, then
                                  # cp <Absolute path of OCEEMS
rename the 'RPMUpgrade_46.2.sh'
                                  ISO>/RPMUpgrade 46.2.sh /Tekelec/WebNMS/bin/
file available in OCEEMS ISO to
                                  RPMUpgrade.sh
'RPMUpgrade.sh' and copy it to
                                  # cp: overwrite
"/Tekelec/WebNMS/bin" directory.
                                  `/Tekelec/WebNMS/bin/RPMUpgrade.sh'? <mark>v</mark>
If upgrading from version 46.3, then
                                  # cp <Absolute path of OCEEMS
rename the 'RPMUpgrade 46.3.sh'
                                  ISO>/RPMUpgrade 46.3.sh /Tekelec/WebNMS/bin/
file available in OCEEMS ISO to
                                  RPMUpgrade.sh
'RPMUpgrade.sh' and copy it to
"/Tekelec/WebNMS/bin" directory.
                                  # cp: overwrite
                                  /Tekelec/WebNMS/bin/RPMUpgrade.sh'? <mark>y</mark>
If it is an intra release upgrade i.e.
upgrade from 46.5.x to 46.5.y, skip
this step.
Note that 'RPMUpgrade.sh' already
exists in "/Tekelec/WebNMS/bin"
directory, so when the copy
command asks for overwriting the
existing file, provide a response in
affirmative as shown highlighted.
Check the status of OCEEMS server.
                                  # service e5msService status
                                 E5-MS server is running.
```

| 8  | Shutdown OCEEMS server in case it                                                                                                    | # service e5msService stop                                                                                                    |
|----|----------------------------------------------------------------------------------------------------|----------------------------------------------------------------------------------------------------|
|    | is running.                                                                                                    | Stopping E5-MS server                                                                                                    |
|    |                                                                                                    | Done.                                                                                                    |
| 9  | Check the status of OCEEMS server                                                                                                    | # service e5msService status                                                                                                    |
|    | to verify that OCEEMS server has been shut down.                                                                                                    | E5-MS server is not started!                                                                                                    |
| 11 | Check the status of MySQL to verify that it has been shut down. There should not be any entry in the given command output related to OCEEMS. To stop MySQL, move to directory "/Tekelec/WebNMS/bin/" and execute "stopMySQL.sh" script if it is running.  Change directory to                                                                                                    | # ps -ef   grep mysql root 59320 59299 0 21:06 pts/0 00:00:00 grep mysql # cd /Tekelec/WebNMS/bin                                                                                                    |
|    | /Tekelec/WebNMS/bin.  Note: If upgrading from version 46.3 and OCEEMS server was running using a non-root user, execute updatePrivilegesForUser.sh script to give back the privileges to root user for upgrade.                                                                                                    | # sh updatePrivilegesForUser.sh root                                                                                                    |
| 12 | Execute the E5MSUpgrade.sh script                                                                                                    | # sh E5MSUpgrade.sh                                                                                                    |
|    | and provide appropriate inputs shown<br>as highlighted. The script shall<br>upgrade the OCEEMS software using                                                                                                    | Welcome to OCEEMS Upgrade.                                                                                                    |
|    | the RPM file provided as input.                                                                                                    | Please select one of the following options:                                                                                                    |
|    | Note:                                                                                                    | 1. OCEEMS License Upgrade                                                                                                    |
|    | 1) Installer should take care while providing the path of OCEEMS                                                                                                    | 2. OCEEMS Software Upgrade                                                                                                    |
|    | Database dump file when                                                                                                    | 3. Upgrade Both                                                                                                    |
|    | prompted by upgrade script. The file provided should be                                                                                                    | Press any other key to exit                                                                                                    |
|    | /var/upgrade/Backup_462.16.0/E 5MS_Database_BackUp.sql or /var/upgrade/Backup_463.13.0/E 5MS_Database_BackUp.sql depending on whether the currently installed release was 46.2 or 46.3 respectively. For intra release upgrade case (upgrade from 46.5.x to 46.5.y), the path of the file provided should be /var/upgrade/Backup_465.x.0/E5 MS_Database_BackUp.sql  2) OCEEMS upgrade logs will be | Please provide the path of OCEEMS RPM file (including the RPM file name): /root/Documents/E5-MS-46.5.0.0.0_465.1.0.x86_64.rpm  OCEEMS RPM provided by you is: /root/Documents/E5-MS-46.5.0.0.0_465.1.0.x86_64.rpm  Are you sure you want to upgrade OCEEMS using the above RPM file (Y/N)? y |
|    | captured in a log file named<br>'/var/upgrade/logs/upgrade_ <sys<br>tem date&gt;_<system th="" time<=""><th></th></system></sys<br>                                                                                                    |                                                                                                    |

|    | stamp>.log'. Please refer to section 9.0 for details of logging feature.                                                                                                    | <pre><messages are="" console="" displayed="" during="" given="" in="" log="" messages="" oceems="" on="" upgrade=""></messages></pre>                                                                                                    |
|----|----------------------------------------------------------------------------------------------------|----------------------------------------------------------------------------------------------------|
| 13 | Verify that the RPM has been upgraded to the intended version.                                                                                                    | # rpm -qa E5-MS<br>E5-MS-46.5.0.0.0_465.1.0.x86_64                                                                                                    |
| 14 | In case a firewall is enabled between OCEEMS server and client or OCEEMS server and managed EAGLE(s), use the procedure given in <b>OPENING PORTS USED BY OCEEMS IN</b> CASE OF FIREWALL to open the ports used by OCEEMS.  If it is intra release upgrade (upgrade from 46.5.x to 46.5.y), Skip step14 to step 20)                                 | Successful opening of ports if OCEEMS is behind firewall.                                                                                                    |
| 15 | Execute this step only if customer needs to run OCEEMS using a non-root user, else move to step 19.  Note: If the release prior upgrade was 46.3 and a non-root user was used for OCEEMS operations then it is compulsary to create a non-root user after upgrade.  Execute updatePrivilegesForUser.sh script to create a non-root user for OCEEMS. | # sh updatePrivilegesForUser.sh non-root <messages a="" are="" as="" by="" create="" displayed.="" for="" given="" in="" inputs="" non-="" oceems="" procedure="" provide="" required="" root="" script="" the="" to="" user=""></messages>                                                                                                    |
| 16 | Logout from 'root' user and login using the non-root user.                                                                                                    | If customer is to use non-root user to run OCEEMS, this step onwards he will not need the root session. All commands are to be executed from non-root admin user. Ideally close down the session that was opened with root user to avoid the chance of running command from root user by mistake. Open a fresh session (PuTTY or whatever) for the non-root admin user. |
| 17 | Move to "/Tekelec/WebNMS/bin" directory by issuing the given command.                                                                                                    | \$ cd /Tekelec/WebNMS/bin/                                                                                                    |
| 18 | Use the procedure given in PROCEDURE TO UPDATE SYSTEM USER AND PASSWORD IN OCEEMS to update the non-root user and its password in OCEEMS.                                                                                                    | Successful execution of the procedure                                                                                                    |
| 19 | Start MySQL by executing script 'startMySQL.sh'.                                                                                                    | <pre>\$ sh startMySQL.sh  \$ bin/safe_mysqld: line 199: my_print_defaults: command not found bin/safe_mysqld: line 204: my_print_defaults: command not found</pre>                                                                                                    |

|    |                                                                                               | nohup: redirecting stderr to stdout                                   |
|----|-----------------------------------------------------------------------------------------------|-----------------------------------------------------------------------|
|    |                                                                                               | Starting mysqld daemon with databases from /Tekelec/WebNMS/mysql/data |
| 20 | Use the procedure given in UPDATING XML CHANGES IN OCEEMS DATABASE to update OCEEMS database. | Successful execution of the procedure                                 |
| 21 | Procedure Complete                                                                            | This procedure is complete.                                           |

#### Note:

- 1. In case of upgrade of OCEEMS software from any previous releases (46.2/46.3) to 46.5, before starting server, license upgrade to 46.5 shall be required. Therefore, after the above procedure is done, installer shall need to upgrade OCEEMS license using procedure 5.1 before starting server using the non-root user for OCEEMS.
- 2. In case of intra upgrade, wherein OCEEMS software is upgraded from a previous version of 46.5 to a newer version of 46.5, it is assumed that steps 14 to 20 of the above procedure and license upgrade are already done during installation/previous upgrade of 46.5 and shall not be required this time. Therefore, OCEEMS server can be started after step 13.

## 5.3 Upgrade OCEEMS Software (RPM) and License

Upgrading both OCEEMS software (RPM) and license shall be required in following cases -

- Inter release upgrade: When a customer wants to upgrade to a new release of OCEEMS. Upgrade to release 46.5 is supported from releases 46.2 and 46.3.
- Intra-release upgrade: When a customer wants to upgrade to a newer RPM version for the currently installed release of OCEEMS.

| Purpose                                        | Requirements                                                                                                    | Time Required                                                                       |
|------------------------------------------------|----------------------------------------------------------------------------------------------------|-------------------------------------------------------------------------------------|
| Upgrading software (RPM) and license of OCEEMS | <ol> <li>Admin (root) login details of target OCEEMS server</li> <li>OCEEMS 46.5 RPM copied onto the target OCEEMS server.         If RPM file is on an external media, then it should be mounted to the target OCEEMS server.     </li> <li>OCEEMS 46.5 license file on the target OCEEMS server. If license file is on an external media, then the media should be mounted to the target OCEEMS server.</li> </ol> | 60 to 180<br>Minutes<br>(Depends upon<br>the size of data<br>in OCEEMS<br>database) |

**Note**: Before upgrading OCEEMS, verify that the system meets all the requirements given in section 1.4. If the system meets all the requirements, then proceed with the following procedure for upgrading OCEEMS software (RPM) and license –

| S.<br>No. | Step                                                                                                    | Expected Output                       |
|-----------|----------------------------------------------------------------------------------------------------|---------------------------------------|
| 1         | Login to target machine using administrator (root) login.                                                                  | Successful Login                      |
| 2         | Run the procedure given in UPDATING DATABASE CHANGES IN XML FILES PRIOR TO UPGRADE TO PRESERVE CUSTOM ALARM/EVENT VIEWS to | Successful execution of the procedure |

|   | preserve the custom alarm/event views.                                                                                                    |                                                                                                    |
|---|----------------------------------------------------------------------------------------------------|----------------------------------------------------------------------------------------------------|
| 3 | Change directory to /Tekelec/WebNMS/bin/backup.                                                                                                    | # cd /Tekelec/WebNMS/bin/backup                                                                                                    |
| 4 | Execute the BackupDB.sh script to take backup of OCEEMS database. After the –d option, provide a location (absolute path) on server with sufficient space for the backup file. On completion, the script will create a backup file named E5MS_Database_BackUp.sql in the user provided directory.  Note: This backup is needed in case upgrade fails and system needs to be restored to its pre-upgrade state. | # sh BackupDB.sh -d <path backup="" be="" created="" file="" needs="" to="" where=""> e.g.  # sh BackupDB.sh -d /tmp Please wait! Backup of E5-MS is in progress  E5-MS database backup file "E5MS_Database_BackUp.sql" successfully created.  \ Backup of directories successfully created.    E5-MS Backup is completed.</path>                                                                                       |
| 5 | Copy the 'BackUp.conf' file available in OCEEMS ISO to "/Tekelec/WebNMS/conf' directory.  Note that 'BackUp.conf' already exists in "/Tekelec/WebNMS/conf' directory, so when the copy command asks for overwriting the existing file, provide a response in affirmative as shown highlighted.                                                                                                    | <pre># cp <absolute iso="" oceems="" of="" path="">/BackUp.conf /Tekelec/WebNMS/conf  # cp: overwrite `/Tekelec/WebNMS/conf/BackUp.conf'? y</absolute></pre>                                                                                                    |
| 6 | If existing installed version is 46.2, then rename the 'RPMUpgrade_46.2.sh' file available in OCEEMS ISO to 'RPMUpgrade.sh' and copy it to "/Tekelec/WebNMS/bin" directory.  If existing installed version is 46.3, then rename the 'RPMUpgrade_46.3.sh' file available in OCEEMS ISO to 'RPMUpgrade.sh' and copy it to "/Tekelec/WebNMS/bin" directory.  Note that 'RPMUpgrade.sh' already                    | <pre># cp <absolute iso="" oceems="" of="" path="">/RPMUpgrade_46.2.sh /tmp/RPMUpgrade.sh # cp /tmp/RPMUpgrade.sh /Tekelec/WebNMS/bin # cp: overwrite    `/Tekelec/WebNMS/bin/RPMUpgrade.sh'? y  # cp <absolute iso="" oceems="" of="" path="">/RPMUpgrade_46.3.sh /tmp/RPMUpgrade.sh # cp /tmp/RPMUpgrade.sh /Tekelec/WebNMS/bin # cp: overwrite    `/Tekelec/WebNMS/bin/RPMUpgrade.sh'? y</absolute></absolute></pre> |
|   | exists in "/Tekelec/WebNMS/bin" directory, so when the copy command asks for overwriting the                                                                                                    |                                                                                                    |

|    | existing file, provide a response in affirmative as shown highlighted.                                                                                                    |                                                                                    |
|----|----------------------------------------------------------------------------------------------------|------------------------------------------------------------------------------------|
| 7  | Check the status of OCEEMS server.                                                                                                    | # service e5msService status                                                       |
|    |                                                                                                    | E5-MS server is running.                                                           |
| 8  | Shutdown OCEEMS server in case it                                                                                                    | # service e5msService stop                                                         |
|    | is running.                                                                                                    | Stopping E5-MS server                                                              |
|    |                                                                                                    | Done.                                                                              |
| 9  | Check the status of OCEEMS server                                                                                                    | # service e5msService status                                                       |
|    | to verify that OCEEMS server has been shut down.                                                                                                    | E5-MS server is not started!                                                       |
| 10 | Check the status of MySQL to verify                                                                                                    | # ps -ef   grep mysql                                                              |
|    | that it has been shut down. There should not be any entry in the given                                                                                                    | root 59320 59299 0 21:06 pts/0 00:00:00                                            |
|    | command output related to OCEEMS. To stop MySQL, move to                                                                                                    | grep mysql                                                                         |
|    | directory "/Tekelec/WebNMS/bin/"                                                                                                    |                                                                                    |
|    | and execute "stopMySQL.sh" script if it is running.                                                                                                    |                                                                                    |
| 11 | Change directory to                                                                                                    | # cd /Tekelec/WebNMS/bin                                                           |
| 11 | /Tekelec/WebNMS/bin.                                                                                                    | " Cd / Tekeree/ Weshins/ Bill                                                      |
|    | Note: If upgrading from version 46.3 and OCEEMS server was running using a non-root user, execute updatePrivilegesForUser.sh script to give back the privileges to root user for upgrade. Else, there is no need to execute this script. | # sh updatePrivilegesForUser.sh root                                               |
| 12 | Execute the E5MSUpgrade.sh script                                                                                                    | # sh E5MSUpgrade.sh                                                                |
|    | and provide appropriate inputs shown                                                                                                    | Welcome to OCEEMS Upgrade.                                                         |
|    | as highlighted. The script shall upgrade the OCEEMS software and                                                                                                    |                                                                                    |
|    | license using the RPM and license file provided as inputs.                                                                                                    | Please select one of the following options:                                        |
|    | Note:                                                                                                    | 1. OCEEMS License Upgrade                                                          |
|    | 1) Installer should take care while                                                                                                    | 2. OCEEMS Software Upgrade                                                         |
|    | providing the path of OCEEMS                                                                                                    | 3. Upgrade Both                                                                    |
|    | Database dump file when prompted by upgrade script. The                                                                                                    | Press any other key to exit                                                        |
|    | file provided should be                                                                                                    | Your Input: 3                                                                      |
|    | /var/upgrade/Backup_462.16.0/E 5MS_Database_BackUp.sql or                                                                                                    |                                                                                    |
|    | /var/upgrade/Backup_463.13.0/E 5MS_Database_BackUp.sql                                                                                                    | Please provide the path of OCEEMS RPM file (including the RPM file name):          |
|    | depending on whether the currently installed release was 46.2 or 46.3 respectively.                                                                                                    | /root/Documents/E5-MS-46.5.0.0.0_465.1.0.x86_64.rpm                                |
|    | <ul><li>2) OCEEMS software and license upgrade logs shall be captured in</li></ul>                                                                                                    | OCEEMS RPM provided by you is: /root/Documents/E5-MS-46.5.0.0.0_465.1.0.x86_64.rpm |

|    | a log file named '/var/upgrade/logs/upgrade_ <sys date="" tem="">_<system stamp="" time="">.log'. Please refer to section 9.0 for details of logging feature.</system></sys>                                        | Are you sure you want to upgrade OCEEMS using the above RPM file (Y/N)? Y <pre> <messages are="" console="" displayed="" during="" given="" in="" log="" messages="" oceems="" on="" upgrade="">  Please provide the path of license file (along with the license file name): /var/Upgrade/Rel46.5/E5MSLicense46.5.xml  OCEEMS license upgrade is in progress</messages></pre> |
|----|----------------------------------------------------------------------------------------------------|----------------------------------------------------------------------------------------------------|
|    |                                                                                                    | License upgrade done.                                                                                                    |
| 13 | Verify that the RPM has been upgraded to the intended version.                                                                                                    | # rpm -qa E5-MS<br>E5-MS-46.5.0.0.0_465.1.0.x86_64                                                                                                    |
| 14 | In case a firewall is enabled between OCEEMS server and client or OCEEMS server and managed EAGLE(s), use the procedure given in OPENING PORTS USED BY OCEEMS IN CASE OF FIREWALL to open the ports used by OCEEMS. | Successful opening of ports if OCEEMS is behind firewall.                                                                                                    |
| 15 | Execute this step only if customer needs to run OCEEMS using a non-root user, else move to step 19.  Execute updatePrivilegesForUser.sh script to create a non-root user for                                        | # sh updatePrivilegesForUser.sh non-root <messages a="" are="" as="" by="" create="" displayed.="" for="" given="" in="" inputs="" non-="" oceems="" procedure="" provide="" required="" root="" script="" the="" to="" user=""></messages>                                                                                                    |
|    | OCEEMS.                                                                                                    |                                                                                                    |
| 16 | Logout from 'root' user and login using the non-root user.                                                                                                    | If customer is to use non-root user to run OCEEMS, this step onwards s/he will not need the root session. All commands are to be executed from non-root admin user. Ideally close down the session that was opened with root user to avoid the chance of running command from root user by mistake. Open a fresh session (PuTTY or whatever) for the non-root admin user.      |
| 17 | Move to "/Tekelec/WebNMS/bin" directory by issuing the given command.                                                                                                    | \$ cd /Tekelec/WebNMS/bin/                                                                                                    |
| 18 | Use the procedure given in PROCEDURE TO UPDATE SYSTEM USER AND PASSWORD IN OCEEMS to                                                                                                    | Successful execution of the procedure                                                                                                    |

|    | update the non-root user and its password in OCEEMS.                                          |                                                                                                    |
|----|-----------------------------------------------------------------------------------------------|----------------------------------------------------------------------------------------------------|
| 19 | Start OCEEMS server. Messages                                                                 | \$ service e5msService start                                                                                                    |
|    | similar to the given shall be displayed on console.                                           | Starting OCEEMS server                                                                                                    |
|    |                                                                                               | Starting mysql                                                                                                    |
|    |                                                                                               | /                                                                                                    |
|    |                                                                                               | 140722 07:23:41 mysqld_safe Logging to '/Tekelec/WebNMS/mysql/data/e5ms9.err'.                                                          |
|    |                                                                                               | 140722 07:23:41 mysqld_safe Starting mysqld daemon with databases from /Tekelec/WebNMS/mysql/data                                       |
|    |                                                                                               | Warning: Using a password on the command line interface can be insecure.                                                                |
|    |                                                                                               | 140722 07:23:47 mysqld_safe mysqld from pid file /Tekelec/WebNMS/mysql/data/e5ms9.pid ended                                             |
|    |                                                                                               | /                                                                                                    |
|    |                                                                                               | Created table tek_cmi_type_cmds_history                                                                                                 |
|    |                                                                                               |                                                                                                    |
|    |                                                                                               | <pre><messages are="" console="" displayed="" given="" in="" log="" messages="" oceems="" on="" server="" starting=""></messages></pre> |
| 20 | Use the procedure given in UPDATING XML CHANGES IN OCEEMS DATABASE to update OCEEMS database. | Successful execution of the procedure                                                                                                   |
| 21 | Procedure Complete                                                                            | This procedure is complete.                                                                                                    |

# 6.0 UPGRADE PROCEDURE (FAILOVER SERVER- WHEN OS UPGRADE IS REQUIRED)

| S.<br>No. | Step                                                                               | Expected Output                                                                                |
|-----------|------------------------------------------------------------------------------------|------------------------------------------------------------------------------------------------|
| 1         | Login to primary server using administrator (root) login.                          | Successful Login                                                                               |
| 2         | Take a backup of the system.                                                       | # cd /Tekelec/WebNMS/bin/backup/                                                               |
|           | Save the backup created. This will be used after OS upgrade.                       | # sh BackupDB.sh -d <directory backup="" be="" created="" needs="" to="" where=""></directory> |
| 3         | Install Oracle Linux 7 on both primary ans standby server.                         | Sucessful installation of Oracle Linux 7.                                                      |
| 4         | Create OCEEMS 46.2 failover setup on Oracle Linux 7.                               | Successful creation of 46.2 failover setup                                                     |
|           | Refer Section 3.0 of OCEEMS 46.2<br>Install/Upgrade Guide                          |                                                                                                |
| 5         | Restore the backup taken in Step 2.                                                | Successful restore                                                                             |
| 6         | Start OCEEMS server. The servers will start as primary and standby servers.        | # service e5msService start                                                                    |
| 7         | When the setup is up and running on Linux 7, upgrade the system from 46.2 to 46.5. | Successful upgrade from 46.2 to 46.5                                                           |
|           | Refer Section 7.0 to upgrade.                                                      |                                                                                                |
| 8         | Procedure Complete                                                                 | This procedure is complete.                                                                    |

## 7.0 UPGRADE PROCEDURE (FAILOVER SETUP- WHEN OS UPGRADE IS NOT REQUIRED)

In a failover setup, there are two OCEEMS servers installed on two machines, both having the same release of software and one working as a primary server and the other working as a standby server.

Primary server is the active server where all the OCEEMS processes are up and the standby server is one where only MySQL is up and the OCEEMS processes are not up. The standby server keeps monitoring the primary server and in case of primary server shutdown, it takes over the role of primary by starting all the OCEEMS processes. In failover setup, to keep database and configuration of both the servers in sync, database and configuration files are replicated between primary and standby servers.

**Note**: While upgrading to OCEEMS Release 46.5 from releases 46.2/46.3, the user shall have to upgrade OCEEMS software as well as license.

## 7.1 Upgrade OCEEMS License

OCEEMS license upgrade shall be required as explained in section 5.1. Upgrading OCEEMS license in a primary-standby setup is equivalent to upgrading license on both the servers one by one. The license shall be upgraded when the server is not running. To make sure that there is no downtime of OCEEMS, it is recommended to first upgrade license on the standby server and then on primary.

**Note**: In case of 46.5, a license upgrade shall be required only when OCEEMS software has been upgraded to 46.5 and a non-root user has been created for OCEEMS as per procedure 7.2. Therefore, the procedure given below assumes that non-root users for OCEEMS exist on both the primary and standby.

| Purpose                                                 | Requirements                                                                                                    | Time Required |
|---------------------------------------------------------|----------------------------------------------------------------------------------------------------|---------------|
| Upgrading OCEEMS license on Primary and Standby servers | <ol> <li>Login credentials of the root users on the target OCEEMS servers</li> <li>OCEEMS 46.5 license file on the target OCEEMS servers (Primary and Standby). If license file is on an external media, then the media should be mounted onto the target OCEEMS server and the license file should be copied to a location that is accessible to the non-root user for OCEEMS.</li> </ol> | 10 Minutes    |

Following is the procedure. For clarity, we shall address the Primary server as 'server 1' and the Standby server as 'server 2'.

| S.<br>No. | Step                                                                                                    | Expected Output                                                                                                    |
|-----------|----------------------------------------------------------------------------------------------------|----------------------------------------------------------------------------------------------------|
| 1         | Execute steps 1 to 9 in procedure 5.1 to upgrade OCEEMS license on server 2 (standby).                                           | Successful execution of the procedure                                                                                                    |
| 2         | Start server 2. It shall come up as standby and start monitoring server 1 (primary server) and OCEEMS processes shall not start. | \$ service e5msService start  Checking for the availability of the Primary Server in the Database. Found an entry.  Trying to connect to the Primary Server at 10.248.9.3  Please waitConnected |

|   |                                                                                                    | Starting OCEEMS Standby Server. The Modules will be started once it takes over as the Primary Server.                                                                                                    |
|---|----------------------------------------------------------------------------------------------------|----------------------------------------------------------------------------------------------------|
|   |                                                                                                    | Monitoring the Primary Server at 10.248.9.3                                                                                                    |
| 3 | Login to server 1 (primary) using the non-root user (if OCEEMS is configured to be operated by non-root user) or the root user for OCEEMS. | Successful Login                                                                                                    |
| 4 | Shutdown server 1 (primary).                                                                                                    | # service e5msService stop                                                                                                    |
|   |                                                                                                    | Stopping OCEEMS server                                                                                                    |
|   |                                                                                                    | Done.                                                                                                    |
| 5 | On detecting the shutdown of server                                                                                                    | Starting to do FailOver Tasks.                                                                                                    |
|   | 1 (primary), server 2 (standby) shall start the OCEEMS processes and take over the role of primary.                                        | <pre><messages are="" console="" displayed="" given="" in="" log="" messages="" oceems="" on="" server="" starting=""></messages></pre>                                                                                                    |
|   |                                                                                                    | The new primary server is 10.248.21.70                                                                                                    |
| 6 | Execute steps 1 to 9 in procedure 5.1 to upgrade OCEEMS license on server 1.                                                               | Successful execution of the procedure                                                                                                    |
| 1 | SCIVCI 1.                                                                                                    |                                                                                                    |
| 7 | Start server 1. It shall start as standby                                                                                                  | # service e5msService start                                                                                                    |
| 7 | Start server 1. It shall start as standby server and start monitoring server 2 (primary) and OCEEMS processes                              | # service e5msService start Checking for the availability of the Primary Server in the Database. Found an entry.                                                                                                    |
| 7 | Start server 1. It shall start as standby server and start monitoring server 2                                                             | Checking for the availability of the Primary                                                                                                    |
| 7 | Start server 1. It shall start as standby server and start monitoring server 2 (primary) and OCEEMS processes                              | Checking for the availability of the Primary Server in the Database. Found an entry.  Trying to connect to the Primary Server at                                                                                                    |
| 7 | Start server 1. It shall start as standby server and start monitoring server 2 (primary) and OCEEMS processes                              | Checking for the availability of the Primary Server in the Database. Found an entry.  Trying to connect to the Primary Server at 10.248.21.70                                                                                                    |
| 7 | Start server 1. It shall start as standby server and start monitoring server 2 (primary) and OCEEMS processes                              | Checking for the availability of the Primary Server in the Database. Found an entry.  Trying to connect to the Primary Server at 10.248.21.70  Please waitConnected  Starting OCEEMS Standby Server. The Modules will be started once it takes over as the |

## 7.2 Upgrade OCEEMS Software (RPM)

OCEEMS software upgrade shall be required as explained in section 5.2. For software upgrade in a primary-standby setup, one needs to upgrade both the servers separately, one after another.

| Purpose | Requirements | Time Required |
|---------|--------------|---------------|
|         |              |               |

| Upgrading OCEEMS<br>software (RPM) on Primary<br>and Standby servers | 2. | Admin (root) login details of target OCEEMS servers (Primary and Standby)  OCEEMS 46.5 RPM copied onto the target OCEEMS servers (Primary and Standby). If RPM file is on an external media, then the media should be mounted to the target OCEEMS | 60 to 180 Minutes (Depends upon the size of data in OCEEMS database) |
|----------------------------------------------------------------------|----|----------------------------------------------------------------------------------------------------|----------------------------------------------------------------------|
|                                                                      | 3. | server.  Passwords of MySQL 'root' user for target OCEEMS servers (Primary and Standby)                                                                                                    | database)                                                            |

**Note**: Before upgrading OCEEMS, verify that both primary and standby systems meets all the requirements for OCEEMS given in section 1.4. If the systems meets all the requirements, then proceed with the following procedure to upgrade OCEEMS. For clarity, we shall address the Primary server as 'server 1' and the Standby server as 'server 2'.

| S.<br>No. | Step                                                                                                    | Expected Output                                                                                                    |
|-----------|----------------------------------------------------------------------------------------------------|----------------------------------------------------------------------------------------------------|
| 1         | Login to server 2 (standby) using administrator (root) login.                                                                                                    | Successful Login                                                                                                    |
| 2         | Run the procedure given in UPDATING DATABASE CHANGES IN XML FILES PRIOR TO UPGRADE TO PRESERVE CUSTOM ALARM/EVENT VIEWS to preserve the custom alarm/event views.                                                                                                    | Successful execution of the procedure                                                                                                    |
| 3         | Change directory to /Tekelec/WebNMS/bin/backup.                                                                                                    | # cd /Tekelec/WebNMS/bin/backup                                                                                                    |
| 4         | Execute the BackupDB.sh script to take backup of OCEEMS database. After the –d option, provide a location (absolute path) on server with sufficient space for the backup file. On completion, the script will create a backup file named E5MS_Database_BackUp.sql in the user provided directory.  Note: This backup is needed in case upgrade fails and system needs to be restored to its pre-upgrade state. | # sh BackupDB.sh -d <path backup="" be="" created="" file="" needs="" to="" where=""> e.g. # sh BackupDB.sh -d /tmp Please wait! Backup of E5-MS is in progress  E5-MS database backup file "E5MS_Database_BackUp.sql" successfully created.  \ Backup of directories successfully created.    E5-MS Backup is completed.</path> |
| 5         | Copy the 'BackUp.conf' file available in OCEEMS ISO to "/Tekelec/WebNMS/conf' directory.  Note that 'BackUp.conf' already exists in "/Tekelec/WebNMS/conf'                                                                                                    | <pre># cp <absolute iso="" oceems="" of="" path="">/BackUp.conf /Tekelec/WebNMS/conf  # cp: overwrite `/Tekelec/WebNMS/conf/BackUp.conf'? y</absolute></pre>                                                                                                    |

|    | directory, so when the copy<br>command asks for overwriting the<br>existing file, provide a response in<br>affirmative as shown highlighted.                                                                                             |                                                                                                    |
|----|----------------------------------------------------------------------------------------------------|----------------------------------------------------------------------------------------------------|
| 6  | If existing installed version is 46.2, then rename the 'RPMUpgrade_46.2.sh' file available in OCEEMS ISO to 'RPMUpgrade.sh' and copy it to                                                                                               | <pre># cp <absolute iso="" oceems="" of="" path="">/RPMUpgrade_46.2.sh /tmp/RPMUpgrade.sh # cp /tmp/RPMUpgrade.sh /Tekelec/WebNMS/bin # cp: overwrite</absolute></pre> |
|    | "/Tekelec/WebNMS/bin" directory.                                                                                                    | `/Tekelec/WebNMS/bin/RPMUpgrade.sh'? y                                                                                                    |
|    | If existing installed version is 46.3, then rename the                                                                                                    | <pre># cp <absolute iso="" oceems="" of="" path="">/RPMUpgrade_46.3.sh /tmp/RPMUpgrade.sh</absolute></pre>                                                             |
|    | 'RPMUpgrade_46.3.sh' file available in OCEEMS ISO to                                                                                                    | # cp /tmp/RPMUpgrade.sh /Tekelec/WebNMS/bin                                                                                                    |
|    | 'RPMUpgrade.sh' and copy it to "/Tekelec/WebNMS/bin" directory.                                                                                                    | <pre># cp: overwrite</pre>                                                                                                    |
|    | Note that 'RPMUpgrade.sh' already exists in "/Tekelec/WebNMS/bin" directory, so when the copy command asks for overwriting the existing file, provide a response in affirmative as shown highlighted.                                    |                                                                                                    |
| 7  | Shutdown the OCEEMS server on                                                                                                    | # service e5msService stop                                                                                                    |
|    | server 2.                                                                                                    | Stopping E5-MS server                                                                                                    |
|    |                                                                                                    | MySql not stopped for failover                                                                                                    |
|    |                                                                                                    | Done.                                                                                                    |
| 8  | Check the status of OCEEMS server                                                                                                    | # service e5msService status                                                                                                    |
|    | to verify that server has been shut down.                                                                                                    | E5-MS server is not started!                                                                                                    |
| 9  | Change directory to /Tekelec/WebNMS/bin.                                                                                                    | # cd /Tekelec/WebNMS/bin                                                                                                    |
| 10 | Stop MySQL by running the script.                                                                                                    | # sh stopMySQL.sh                                                                                                    |
|    |                                                                                                    | Enter password: <>                                                                                                    |
|    | Note: If upgrading from version 46.3 and OCEEMS server was running using a non-root user, execute updatePrivilegesForUser.sh script to give back the privileges to root user for upgrade. Else, there is no need to execute this script. | # sh updatePrivilegesForUser.sh root                                                                                                    |
| 11 | Login to server 1 (primary) using administrator (root) login.                                                                                                    | Successful Login                                                                                                    |
| 12 | Run the procedure given in UPDATING DATABASE                                                                                                    | Successful execution of the procedure                                                                                                    |
|    | CHANGES IN XML FILES PRIOR TO UPGRADE TO                                                                                                    |                                                                                                    |

|    | PRESERVE CUSTOM                                                                                        |                                                                       |
|----|----------------------------------------------------------------------------------------------------|-----------------------------------------------------------------------|
|    | ALARM/EVENT VIEWS to                                                                                   |                                                                       |
|    | preserve the custom alarm/event                                                                        |                                                                       |
|    | views.                                                                                                 |                                                                       |
| 13 | Change directory to                                                                                    | # cd /Tekelec/WebNMS/bin/backup                                       |
| 10 | /Tekelec/WebNMS/bin/backup.                                                                            |                                                                       |
|    | r                                                                                                    |                                                                       |
| 14 | Execute the BackupDB.sh script to                                                                      | # sh BackupDB.sh -d <path backup="" file<="" th="" where=""></path>   |
|    | take backup of OCEEMS database.                                                                        | needs to be created>                                                  |
|    | After the –d option, provide a location (absolute path) on server with sufficient space for the backup | e.g.                                                                  |
|    |                                                                                                    | # sh BackupDB.sh -d /tmp                                              |
|    | file. On completion, the script will                                                                   | -                                                                     |
|    | create a backup file named                                                                             | Please wait! Backup of E5-MS is in progress                           |
|    | E5MS_Database_BackUp.sql in the                                                                        |                                                                       |
|    | user provided directory.                                                                               | E5-MS database backup file                                            |
|    |                                                                                                    | "E5MS Database BackUp.sql" successfully                               |
|    | <b>N</b>                                                                                               | created.                                                              |
|    | <b>Note</b> : This backup is needed in case upgrade fails and system needs to be                       |                                                                       |
|    | restored to its pre-upgrade state.                                                                     |                                                                       |
|    | restored to its pre apgrade state.                                                                     |                                                                       |
|    |                                                                                                    | Backup of directories successfully created.                           |
|    |                                                                                                    |                                                                       |
|    |                                                                                                    |                                                                       |
|    |                                                                                                    | E5-MS Backup is completed.                                            |
| 15 | Copy the 'BackUp.conf' file                                                                            | # cp <absolute iso="" oceems="" of="" path="">/BackUp.conf</absolute> |
| 10 | available in OCEEMS ISO to                                                                             | /Tekelec/WebNMS/conf                                                  |
|    | "/Tekelec/WebNMS/conf" directory.                                                                      | # cp: overwrite                                                       |
|    | Note that 'BackUp.conf' already                                                                        | `/Tekelec/WebNMS/conf/BackUp.conf'? y                                 |
|    | exists in "/Tekelec/WebNMS/conf"                                                                       | ,                                                                     |
|    | directory, so when the copy                                                                            |                                                                       |
|    | command asks for overwriting the                                                                       |                                                                       |
|    | existing file, provide a response in                                                                   |                                                                       |
|    | affirmative as shown highlighted.                                                                      |                                                                       |
| 16 | If existing installed version is 46.2,                                                                 | # cp <absolute oceems<="" of="" path="" th=""></absolute>             |
|    | then rename the                                                                                        | ISO>/RPMUpgrade_46.2.sh /tmp/RPMUpgrade.sh                            |
|    | 'RPMUpgrade_46.2.sh' file available                                                                    | # cp /tmp/RPMUpgrade.sh /Tekelec/WebNMS/bin                           |
|    | in OCEEMS ISO to 'RPMUpgrade.sh' and copy it to                                                        | # cp: overwrite                                                       |
|    | "/Tekelec/WebNMS/bin" directory.                                                                       | Tekelec/WebNMS/bin/RPMUpgrade.sh'?                                    |
|    |                                                                                                    |                                                                       |
|    |                                                                                                    |                                                                       |
|    | If existing installed version is 46.3,                                                                 | # cp <absolute oceems<="" of="" path="" th=""></absolute>             |
|    | then rename the                                                                                        | ISO>/RPMUpgrade_46.3.sh /tmp/RPMUpgrade.sh                            |
|    | 'RPMUpgrade_46.3.sh' file available in OCEEMS ISO to                                                   | # cp /tmp/RPMUpgrade.sh /Tekelec/WebNMS/bin                           |
|    | 'RPMUpgrade.sh' and copy it to                                                                         | # cp: overwrite                                                       |
|    | "/Tekelec/WebNMS/bin" directory.                                                                       | `/Tekelec/WebNMS/bin/RPMUpgrade.sh'?                                  |
|    | Note that 'RPMUpgrade.sh' already                                                                      | _                                                                     |
|    | exists in "/Tekelec/WebNMS/bin"                                                                        |                                                                       |
|    | directory, so when the copy                                                                            |                                                                       |
|    | command asks for overwriting the                                                                       |                                                                       |

|    | existing file, provide a response in affirmative as shown highlighted.                                                                                                    |                                                                                                    |
|----|----------------------------------------------------------------------------------------------------|----------------------------------------------------------------------------------------------------|
| 17 | Shutdown the OCEEMS server on                                                                                                    | # service e5msService stop                                                                                                    |
|    | server 1.                                                                                                    | Stopping E5-MS server                                                                                                    |
|    |                                                                                                    | MySql not stopped for failover                                                                                                    |
|    |                                                                                                    | Done.                                                                                                    |
| 18 | Check the status of OCEEMS server                                                                                                    | # service e5msService status                                                                                                    |
|    | to verify that server has been shut down.                                                                                                    | E5-MS server is not started!                                                                                                    |
| 19 | Change directory to /Tekelec/WebNMS/bin.                                                                                                    | # cd /Tekelec/WebNMS/bin                                                                                                    |
| 20 | Stop MySQL by running the script.                                                                                                    | # sh stopMySQL.sh                                                                                                    |
|    |                                                                                                    | Enter password: <>                                                                                                    |
|    | Note: If upgrading from version 46.3 and OCEEMS server was running using a non-root user, execute updatePrivilegesForUser.sh script to give back the privileges to root user for upgrade. Else, there is no need to execute this script.                     | # sh updatePrivilegesForUser.sh root                                                                                                    |
| 21 | On server 1, execute the                                                                                                    | # sh E5MSUpgrade.sh                                                                                                    |
|    | E5MSUpgrade.sh script and provide appropriate inputs shown as highlighted.                                                                                                    | Welcome to OCEEMS Upgrade.                                                                                                    |
|    | Note:                                                                                                    | Please select one of the following options:                                                                                                    |
|    | 1) Installer should take care while                                                                                                    | 1. OCEEMS License Upgrade                                                                                                    |
|    | providing the path of OCEEMS  Database dump file when                                                                                                    | 2. OCEEMS Software Upgrade                                                                                                    |
|    | prompted by upgrade script. The file provided should be /var/upgrade/Backup_462.16.0/E 5MS_Database_BackUp.sql or /var/upgrade/Backup_463.13.0/E 5MS_Database_BackUp.sql depending on whether the currently installed release was 46.2 or 46.3 respectively. | 3. Upgrade Both                                                                                                    |
|    |                                                                                                    | Press any other key to exit                                                                                                    |
|    |                                                                                                    | Your Input: 2                                                                                                    |
|    |                                                                                                    | Please provide the path of OCEEMS RPM file (including the RPM file name):  /root/Documents/E5-MS-                                                                                          |
|    | 2) OCEEMS upgrade logs will be captured in a log file named '/var/upgrade/logs/upgrade_ <sys date="" tem="">_<system stamp="" time="">.log'. Please refer to section 9.0 for details of logging feature.</system></sys>                                      | 46.5.0.0.0_465.1.0.x86_64.rpm  OCEEMS RPM provided by you is: /root/Documents/E5-MS-46.5.0.0.0_465.1.0.x86_64.rpm  Are you sure you want to upgrade OCEEMS using the above RPM file (Y/N)? |

|    |                                                                                                    | <pre><messages are="" console="" displayed="" during="" given="" in="" log="" messages="" oceems="" on="" upgrade=""></messages></pre>                                                                                                    |
|----|----------------------------------------------------------------------------------------------------|----------------------------------------------------------------------------------------------------|
| 22 | Verify that the RPM has been upgraded to the intended version.                                                                                                    | # rpm -qa E5-MS<br>E5-MS-46.5.0.0.0_465.1.0.x86_64                                                                                                    |
| 23 | Move to the OCEEMS backup directory (default location of backup is /var/backup) and delete 'NmsProcessesBE.conf', 'serverparameters.conf' and 'SmartUpdateManager.xml' files from there. This is needed because these files are no longer part of backup after upgrade to 46.2 and the old copies must be removed from backup.  Run the given commands and provide input in affirmative as shown highlighted -                                           | <pre># cd /var/backup  # rm conf/NmsProcessesBE.conf  rm: remove regular file   `conf/NmsProcessesBE.conf'? y  # rm conf/serverparameters.conf  rm: remove regular file   `conf/serverparameters.conf'? y  # rm conf/serverparameters.conf'? y  # rm conf/SmartUpdateManager.xml  rm: remove regular file   `conf/SmartUpdateManager.xml'? y</pre>                        |
| 24 | Copy the OCEEMS database backup file generated during server 1 upgrade (var/upgrade/Backup_ <current_insta lled_version="">/E5MS_Database_Bac kUp.sql) to server 2 at any temporary location (e.g. /tmp). The file copied should be /var/upgrade/Backup_462.16.0/E5M S_Database_BackUp.sql or /var/upgrade/Backup_463.13.0/E5M S_Database_BackUp.sql depending on whether the currently installed release was 46.2 or 46.3 respectively.</current_insta> | Successful execution of the procedure                                                                                                    |
| 25 | Execute this step only if customer needs to run OCEEMS using non-root user, else move to step 29.  Execute updatePrivilegesForUser.sh script to create a non-root user for OCEEMS.                                                                                                    | # sh updatePrivilegesForUser.sh non-root <messages a="" are="" as="" by="" create="" displayed.="" for="" given="" in="" inputs="" non-="" oceems="" procedure="" provide="" required="" root="" script="" the="" to="" user=""></messages>                                                                                                    |
| 26 | Logout from 'root' user and login using the non-root user.                                                                                                    | If customer is to use non-root user to run OCEEMS, this step onwards s/he will not need the root session. All commands are to be executed from non-root admin user. Ideally close down the session that was opened with root user to avoid the chance of running command from root user by mistake. Open a fresh session (PuTTY or whatever) for the non-root admin user. |

| 27 | Move to "/Tekelec/WebNMS/bin" directory by issuing the given command.                                                                                                    | \$ cd /Tekelec/WebNMS/bin/                                                                                                    |
|----|----------------------------------------------------------------------------------------------------|----------------------------------------------------------------------------------------------------|
| 28 | Use the procedure given in PROCEDURE TO UPDATE SYSTEM USER AND PASSWORD IN OCEEMS to update the non-root user and its password in OCEEMS.                                                                     | Successful execution of the procedure                                                                                                  |
| 29 | Login to server 2 (standby) using admin (root) login.                                                                                                    | Successful Login                                                                                                    |
| 30 | Update the /Tekelec/WebNMS/classes/hbnlib/hi bernate.cfg.xml file to point the JDBC connection to the hostname of the standby server.                                                                         | Update the following statement in /Tekelec/WebNMS/classes/hbnlib/hibernate.cfg.xml - <pre></pre>                                       |
| 31 | On server 2, change directory to /Tekelec/WebNMS/bin.                                                                                                    | # cd /Tekelec/WebNMS/bin                                                                                                    |
| 32 | Execute the E5MSUpgrade.sh script                                                                                                    | # sh E5MSUpgrade.sh                                                                                                    |
|    | and provide appropriate inputs shown as highlighted.                                                                                                    | Welcome to OCEEMS Upgrade.                                                                                                    |
|    | Note:                                                                                                    |                                                                                                    |
|    | User should take care while                                                                                                    | Please select one of the following options:                                                                                            |
|    | providing the path of OCEEMS                                                                                                    | 1. OCEEMS License Upgrade                                                                                                    |
|    | Database dump file when prompted by upgrade script. The                                                                                                    | 2. OCEEMS Software Upgrade                                                                                                    |
|    | file provided should be the one                                                                                                    | 3. Upgrade Both                                                                                                    |
|    | that was copied from server 1 in step 24 above and not the one                                                                                                    | Press any other key to exit                                                                                                    |
|    | generated by upgrade script on server 2.                                                                                                    | Your Input: 2                                                                                                    |
|    | 2) OCEEMS upgrade logs shall be captured in log file named '/var/upgrade/logs/upgrade_ <sys date="" tem="">_<system stamp="" time="">.log'. Please refer to section 9.0 for details of logging</system></sys> | Please provide the path of OCEEMS RPM file (including the RPM file name): /root/Documents/E5-MS- 46.5.0.0.0_465.1.0.x86_64.rpm         |
|    | feature.                                                                                                    | OCEEMS RPM provided by you is: /root/Documents/E5-MS- 46.5.0.0.0_465.1.0.x86_64.rpm                                                    |
|    |                                                                                                    | Are you sure you want to upgrade OCEEMS using the above RPM file $(Y/N)$ ? $y$                                                         |
|    |                                                                                                    | <pre><messages are="" console="" displayed="" during="" given="" in="" log="" messages="" oceems="" on="" upgrade=""></messages></pre> |

| 33 | Verify that the RPM has been                                                                                                    | # rpm -qa E5-MS                                                                                                    |
|----|----------------------------------------------------------------------------------------------------|----------------------------------------------------------------------------------------------------|
|    | upgraded to the intended version.                                                                                                    | E5-MS-46.5.0.0.0 465.1.0.x86 64                                                                                                    |
| 2: | M                                                                                                    |                                                                                                    |
| 34 | Move to the OCEEMS backup directory (default location of backup is /var/backup) and delete 'NmsProcessesBE.conf', 'serverparameters.conf' and 'SmartUpdateManager.xml' files from there. This is needed because these files are no longer part of backup after upgrade to 46.2 and the old copies must be removed from backup.  Run the given commands and provide input in affirmative as shown highlighted - | <pre># cd /var/backup  # rm conf/NmsProcessesBE.conf  rm: remove regular file   `conf/NmsProcessesBE.conf'? y  # rm conf/serverparameters.conf  rm: remove regular file   `conf/serverparameters.conf'? y  # rm conf/SmartUpdateManager.xml  rm: remove regular file   `conf/SmartUpdateManager.xml'? y</pre>                                                             |
| 35 | Execute this step only if customer needs to run OCEEMS using non-root user, else move to step 39.  Note: If the release prior upgrade was 46.3 and a non-root user was used for OCEEMS operations then it is compulsary to create a non-root user after upgrade.  Execute updatePrivilegesForUser.sh script to create a non-root user for OCEEMS.                                                              | # sh updatePrivilegesForUser.sh non-root <messages a="" are="" as="" by="" create="" displayed.="" for="" given="" in="" inputs="" non-="" oceems="" procedure="" provide="" required="" root="" script="" the="" to="" user=""></messages>                                                                                                    |
| 36 | Logout from 'root' user and login using the non-root user.                                                                                                    | If customer is to use non-root user to run OCEEMS, this step onwards s/he will not need the root session. All commands are to be executed from non-root admin user. Ideally close down the session that was opened with root user to avoid the chance of running command from root user by mistake. Open a fresh session (PuTTY or whatever) for the non-root admin user. |
| 37 | Move to "/Tekelec/WebNMS/bin" directory by issuing the given command.                                                                                                    | \$ cd /Tekelec/WebNMS/bin/                                                                                                    |
| 38 | Use the procedure given in PROCEDURE TO UPDATE SYSTEM USER AND PASSWORD IN OCEEMS to update the non-root user and its password in OCEEMS.                                                                                                    | Successful execution of the procedure                                                                                                    |
| 39 | Login as either non-root users on<br>both the servers (if OCEEMS is<br>configured to be operated by non-                                                                                                    | Successful execution of the procedure                                                                                                    |

|    |                                                                                                    | T                                                                                            |
|----|----------------------------------------------------------------------------------------------------|----------------------------------------------------------------------------------------------|
|    | root user) or the root user and                                                                                                    |                                                                                              |
|    | execute the steps in section F.2 in to                                                                                                    |                                                                                              |
|    | setup database replication between the primary and standby servers.                                                                                                    |                                                                                              |
| 40 | On server 1, use the procedure given                                                                                                    | Successful execution of the procedure                                                        |
| 40 | in UPDATING XML CHANGES IN OCEEMS DATABASE to update OCEEMS database.                                                                                                    | Successful execution of the procedure                                                        |
| 41 | On server 2, use the procedure given                                                                                                    | Successful execution of the procedure                                                        |
| 71 | in UPDATING XML CHANGES IN OCEEMS DATABASE to update OCEEMS database.                                                                                                    | Successful execution of the procedure                                                        |
| 42 | In case of upgrade from any previous releases (46.2/46/3) to 46.5, license upgrade to 46.5 shall be required. Therefore, installer shall need to upgrade OCEEMS license using procedure 7.1 before starting server using the non-root user for OCEEMS. In that case, skip the next two steps. | Successful execution of the procedure                                                        |
| 43 | In case of upgrade from any previous                                                                                                    | \$ service e5msService start                                                                 |
|    | version of 46.5 to a newer version of                                                                                                    | Starting OCEEMS server                                                                       |
|    | 46.5 (intra-release upgrade), login as either non-root user (if OCEEMS is                                                                                                    | MySQL already running                                                                        |
|    | configured to be operated by non-root user) or the root user on server 1 and start OCEEMS server. It shall start as primary server.                                                                                                    | OS detected : Linux                                                                          |
|    |                                                                                                    | Created table tek cmi type cmds history                                                      |
|    |                                                                                                    | <pre><messages given="" in="" log="" messages="" on="" pre="" starting<=""></messages></pre> |
|    |                                                                                                    | OCEEMS SERVER are displayed on console>                                                      |
| 44 | Login as either non-root user (if OCEEMS is configured to be operated by non-root user) or the root user on server 2 and start OCEEMS server. It shall start as standby server and start monitoring server 1 (primary) and OCEEMS processes shall not start.                                  | \$ service e5msService start                                                                 |
|    |                                                                                                    | Starting OCEEMS server                                                                       |
|    |                                                                                                    | MySQL already running                                                                        |
|    |                                                                                                    | Warning: Using a password on the command line interface can be insecure.                     |
|    |                                                                                                    | /                                                                                            |
|    |                                                                                                    | [root@e5ms9 bin]# OS detected : Linux                                                        |
|    |                                                                                                    | Oracle Corporation.                                                                          |
|    |                                                                                                    | Checking for the availability of the Primary                                                 |
|    |                                                                                                    | Server in the Database. Found an entry.                                                      |
|    |                                                                                                    | Trying to connect to the Primary Server at 10.248.9.5                                        |
|    |                                                                                                    | Please waitConnected                                                                         |

|    |                    | Starting OCEEMS Standby Server. The Modules will be started once it takes over as the Primary Server. |
|----|--------------------|----------------------------------------------------------------------------------------------------|
|    |                    | Monitoring the Primary Server at 10.248.9.5                                                           |
| 45 | Procedure Complete | This procedure is complete.                                                                           |

## 7.3 Upgrade OCEEMS Software (RPM) and License

OCEEMS software and license upgrade shall be required as explained in section 5.3. The procedure to upgrade OCEEMS software (RPM) and license shall also be similar to procedure 5.3.

For software and license upgrade in a failover setup, one needs to upgrade both the servers separately, one after another.

| Purpose                                                                             | Requirements                                                                                                    | Time Required                                                        |
|-------------------------------------------------------------------------------------|----------------------------------------------------------------------------------------------------|----------------------------------------------------------------------|
| Upgrading OCEEMS<br>software (RPM) and license<br>on Primary and Standby<br>servers | <ol> <li>Admin (root) login details of target OCEEMS servers (Primary and Standby).</li> <li>OCEEMS 46.5 license file copied onto the target OCEEMS servers (Primary and Standby). If license file is on an external media, then the media should be mounted to the target OCEEMS server.</li> <li>OCEEMS 46.5 RPM copied onto the target OCEEMS servers (Primary and Standby). If RPM file is on an external media, then the media should be mounted to the target OCEEMS server.</li> </ol> | 60 to 180 Minutes (Depends upon the size of data in OCEEMS database) |
|                                                                                     | 4. Passwords of MySQL 'root' user for target OCEEMS servers (Primary and Standby).                                                                                                    |                                                                      |

#### Note:

- 1. There shall be downtime of OCEEMS services during the upgrade procedure.
- 2. Before upgrading OCEEMS, verify that both primary and standby systems meets all the requirements for OCEEMS given in section 1.4. If the systems meet all the requirements, then proceed with the following procedure to upgrade OCEEMS. For clarity, we shall address the Primary server as 'server 1' and the Standby server as 'server 2'.

| S.<br>No. | Step                                                                                                    | Expected Output                       |
|-----------|----------------------------------------------------------------------------------------------------|---------------------------------------|
| 1         | Login to server 2 (standby) using administrator (root) login.                                                                                                    | Successful Login                      |
| 2         | Run the procedure given in UPDATING DATABASE CHANGES IN XML FILES PRIOR TO UPGRADE TO PRESERVE CUSTOM ALARM/EVENT VIEWS to preserve the custom alarm/event views. | Successful execution of the procedure |
| 3         | Change directory to /Tekelec/WebNMS/bin/backup.                                                                                                    | # cd /Tekelec/WebNMS/bin/backup       |

| 4 | Execute the BackupDB.sh script to take backup of OCEEMS database. After the –d option, provide a location (absolute path) on server with sufficient space for the backup file. On completion, the script will create a backup file named E5MS_Database_BackUp.sql in the user provided directory.  Note: This backup is needed in case upgrade fails and system needs to be restored to its pre-upgrade state. | # sh BackupDB.sh -d <path backup="" be="" created="" file="" needs="" to="" where=""> e.g.  # sh BackupDB.sh -d /tmp Please wait! Backup of E5-MS is in progress  E5-MS database backup file "E5MS_Database_BackUp.sql" successfully created.    Backup of directories successfully created.    C5-MS_Dackup is completed.</path> |
|---|----------------------------------------------------------------------------------------------------|----------------------------------------------------------------------------------------------------|
| 5 | Copy the 'BackUp.conf' file available in OCEEMS ISO to                                                                                                    | <pre>E5-MS Backup is completed. # cp <absolute iso="" oceems="" of="" path="">/BackUp.conf /Tekelec/WebNMS/conf</absolute></pre>                                                                                                    |
|   | "/Tekelec/WebNMS/conf" directory.  Note that 'BackUp.conf' already exists in "/Tekelec/WebNMS/conf" directory, so when the copy command asks for overwriting the existing file, provide a response in affirmative as shown highlighted.                                                                                                    | <pre># cp: overwrite `/Tekelec/WebNMS/conf/BackUp.conf'? y</pre>                                                                                                    |
| 6 | If existing installed version is 46.2, then rename the 'RPMUpgrade_46.2.sh' file available in OCEEMS ISO to 'RPMUpgrade.sh' and copy it to "/Tekelec/WebNMS/bin" directory.                                                                                                    | <pre># cp <absolute iso="" oceems="" of="" path="">/RPMUpgrade_46.2.sh /tmp/RPMUpgrade.sh # cp /tmp/RPMUpgrade.sh /Tekelec/WebNMS/bin # cp: overwrite `/Tekelec/WebNMS/bin/RPMUpgrade.sh'? y</absolute></pre>                                                                                                    |
|   | If existing installed version is 46.3, then rename the 'RPMUpgrade_46.3.sh' file available in OCEEMS ISO to 'RPMUpgrade.sh' and copy it to "/Tekelec/WebNMS/bin" directory.  Note that 'RPMUpgrade.sh' already exists in "/Tekelec/WebNMS/bin" directory, so when the copy command asks for overwriting the existing file, provide a response in affirmative as shown highlighted.                             | <pre># cp <absolute iso="" oceems="" of="" path="">/RPMUpgrade_46.3.sh /tmp/RPMUpgrade.sh # cp /tmp/RPMUpgrade.sh /Tekelec/WebNMS/bin # cp: overwrite `/Tekelec/WebNMS/bin/RPMUpgrade.sh'? y</absolute></pre>                                                                                                    |
| 7 | Shutdown the OCEEMS server on server 2.                                                                                                    | <pre># service e5msService stop Stopping E5-MS server MySql not stopped for failover</pre>                                                                                                    |

|    |                                                                                               | Done.                                                                 |
|----|-----------------------------------------------------------------------------------------------|-----------------------------------------------------------------------|
| 8  | Check the status of OCEEMS server                                                             | # service e5msService status                                          |
| 0  | to verify that server has been shut                                                           |                                                                       |
|    | down.                                                                                         | E5-MS server is not started!                                          |
| 9  | Login to server 1 (primary) using                                                             | Successful Login                                                      |
|    | administrator (root) login.                                                                   | -                                                                     |
| 10 | Run the procedure given in                                                                    | Successful execution of the procedure                                 |
|    | UPDATING DATABASE<br>CHANGES IN XML FILES                                                     |                                                                       |
|    | PRIOR TO UPGRADE TO                                                                           |                                                                       |
|    | PRESERVE CUSTOM                                                                               |                                                                       |
|    | ALARM/EVENT VIEWS to preserve the custom alarm/event                                          |                                                                       |
|    | views.                                                                                        |                                                                       |
| 11 | Change directory to                                                                           | # cd /Tekelec/WebNMS/bin/backup                                       |
|    | /Tekelec/WebNMS/bin/backup.                                                                   |                                                                       |
| 12 | Execute the BackupDB.sh script to                                                             | # sh BackupDB.sh -d <path backup="" file<="" td="" where=""></path>   |
|    | take backup of OCEEMS database. After the –d option, provide a                                | needs to be created>                                                  |
|    | location (absolute path) on server                                                            | e.g.                                                                  |
|    | with sufficient space for the backup                                                          | # sh BackupDB.sh -d /tmp                                              |
|    | file. On completion, the script will create a backup file named                               | Please wait! Backup of E5-MS is in progress                           |
|    | E5MS_Database_BackUp.sql in the user provided directory.  Note: This backup is needed in case |                                                                       |
|    |                                                                                               | E5-MS database backup file                                            |
|    |                                                                                               | "E5MS_Database_BackUp.sql" successfully created.                      |
|    |                                                                                               | officer.                                                              |
|    | upgrade fails and system needs to be restored to its pre-upgrade state.                       | \                                                                     |
|    | 1 19                                                                                          | Backup of directories successfully created.                           |
|    |                                                                                               | _                                                                     |
|    |                                                                                               |                                                                       |
|    |                                                                                               | E5-MS Backup is completed.                                            |
| 13 | Copy the 'BackUp.conf' file                                                                   | # cp <absolute iso="" oceems="" of="" path="">/BackUp.conf</absolute> |
|    | available in OCEEMS ISO to "/Tekelec/WebNMS/conf" directory.                                  | /Tekelec/WebNMS/conf                                                  |
|    | •                                                                                             | <pre># cp: overwrite</pre>                                            |
|    | Note that 'BackUp.conf' already exists in "/Tekelec/WebNMS/conf"                              | / Teverac/ Manual Court packob Court : A                              |
|    | directory, so when the copy                                                                   |                                                                       |
|    | command asks for overwriting the existing file, provide a response in                         |                                                                       |
|    | affirmative as shown highlighted.                                                             |                                                                       |
| 14 | If existing installed version is 46.2,                                                        | # cp <absolute oceems<="" of="" path="" td=""></absolute>             |
|    | then rename the 'RPMUpgrade_46.2.sh' file available                                           | ISO>/RPMUpgrade_46.2.sh /tmp/RPMUpgrade.sh                            |
|    | in OCEEMS ISO to                                                                              | # cp /tmp/RPMUpgrade.sh /Tekelec/WebNMS/bin                           |
|    | 'RPMUpgrade.sh' and copy it to                                                                | # cp: overwrite                                                       |
|    | "/Tekelec/WebNMS/bin" directory.                                                              | `/Tekelec/WebNMS/bin/RPMUpgrade.sh'?                                  |

|    | If existing installed version is 46.3, then rename the 'RPMUpgrade_46.3.sh' file available in OCEEMS ISO to 'RPMUpgrade.sh' and copy it to "/Tekelec/WebNMS/bin" directory.  Note that 'RPMUpgrade.sh' already exists in "/Tekelec/WebNMS/bin" directory, so when the copy command asks for overwriting the existing file, provide a response in affirmative as shown highlighted. | <pre># cp <absolute iso="" oceems="" of="" path="">/RPMUpgrade_46.3.sh /tmp/RPMUpgrade.sh # cp /tmp/RPMUpgrade.sh /Tekelec/WebNMS/bin # cp: overwrite `/Tekelec/WebNMS/bin/RPMUpgrade.sh'? y</absolute></pre> |
|----|----------------------------------------------------------------------------------------------------|----------------------------------------------------------------------------------------------------|
| 15 | Shutdown the OCEEMS server on                                                                                                    | # service e5msService stop                                                                                                    |
|    | server 1.                                                                                                    | Stopping E5-MS server                                                                                                    |
|    |                                                                                                    | MySql not stopped for failover                                                                                                    |
|    |                                                                                                    |                                                                                                    |
|    |                                                                                                    | Done.                                                                                                    |
| 16 | Check the status of OCEEMS server                                                                                                    | # service e5msService status                                                                                                    |
|    | to verify that server has been shut down.                                                                                                    | E5-MS server is not started!                                                                                                    |
| 17 | On server 2, stop MySQL process.                                                                                                    | # sh stopMySQL.sh                                                                                                    |
|    | For this, change directory to /Tekelec/WebNMS/bin and stop                                                                                                    | Enter password: <>                                                                                                    |
|    | MySQL by running the given script.                                                                                                    |                                                                                                    |
| 18 | On server 1, Change directory to                                                                                                    | # cd /Tekelec/WebNMS/bin                                                                                                    |
|    | /Tekelec/WebNMS/bin.                                                                                                    | # sh stopMySQL.sh                                                                                                    |
|    | Stop MySQL by running the script.                                                                                                    | Enter password: <>                                                                                                    |
|    |                                                                                                    | Effect password.                                                                                                    |
|    | Note: If upgrading from version 46.3 and OCEEMS server was running using a non-root user, execute updatePrivilegesForUser.sh script to give back the privileges to root user for upgrade. Else, there is no need to execute this script.                                                                                                    | # sh updatePrivilegesForUser.sh root                                                                                                    |
| 19 | Execute the E5MSUpgrade.sh script                                                                                                    | # sh E5MSUpgrade.sh                                                                                                    |
|    | and provide appropriate inputs shown as highlighted.                                                                                                    | Welcome to OCEEMS Upgrade.                                                                                                    |
|    | Note:                                                                                                    |                                                                                                    |
|    | 1) Installer should take care while                                                                                                    | Please select one of the following options:                                                                                                    |
|    | providing the path of OCEEMS  Database dump file when                                                                                                    | 1. OCEEMS License Upgrade                                                                                                    |
|    | prompted by upgrade script. The                                                                                                    | 2. OCEEMS Software Upgrade                                                                                                    |
|    | file provided should be                                                                                                    | 3. Upgrade Both                                                                                                    |
|    | /var/upgrade/Backup_462.16.0/E 5MS_Database_BackUp.sql or                                                                                                    | Press any other key to exit                                                                                                    |
|    | /var/upgrade/Backup_463.13.0/E                                                                                                    | Your Input: 3                                                                                                    |
|    | 5MS_Database_BackUp.sql                                                                                                    |                                                                                                    |

|    | depending on whether the currently installed release was 46.2 or 46.3 respectively.  2) OCEEMS upgrade and license upgrade logs will be captured in log file named '/var/upgrade/logs/ upgrade_ <system date="">_<system stamp="" time="">.log'. Please refer to section 9.0 for details of logging feature.</system></system>                                                                                               | Please provide the path of OCEEMS RPM file (including the RPM file name): /root/Documents/E5-MS- 46.5.0.0.0_465.1.0.x86_64.rpm  OCEEMS RPM provided by you is: /root/Documents/E5-MS- 46.5.0.0.0_465.1.0.x86_64.rpm                                                                                           |
|----|----------------------------------------------------------------------------------------------------|----------------------------------------------------------------------------------------------------|
|    |                                                                                                    | Are you sure you want to upgrade OCEEMS using the above RPM file $(Y/N)$ ? $\frac{y}{y}$                                                                                                    |
|    |                                                                                                    | <pre><messages are="" console="" displayed="" during="" given="" in="" log="" messages="" oceems="" on="" upgrade=""></messages></pre>                                                                                                    |
|    |                                                                                                    | Please provide the path of license file (along with the license file name):  /var/Upgrade/Rel46.5/OCEEMSLicense46.5.xml                                                                                                    |
|    |                                                                                                    | OCEEMS license upgrade is in progress                                                                                                    |
|    |                                                                                                    | License upgrade done.                                                                                                    |
| 20 | Verify that the RPM has been                                                                                                    | # rpm -qa E5-MS                                                                                                    |
|    | upgraded to the intended version.                                                                                                    | E5-MS-46.5.0.0.0_465.1.0.x86_64                                                                                                    |
| 21 | Move to the OCEEMS backup directory (default location of backup is /var/backup) and delete 'NmsProcessesBE.conf', 'serverparameters.conf' and 'SmartUpdateManager.xml' files from there if they exist. This is needed because these files are no longer part of backup after upgrade to 46.2 and the old copies must be removed from backup.  Run the given commands and provide input in affirmative as shown highlighted - | <pre># cd /var/backup  # rm conf/NmsProcessesBE.conf  rm: remove regular file   `conf/NmsProcessesBE.conf'? y  # rm conf/serverparameters.conf  rm: remove regular file   `conf/serverparameters.conf'? y  # rm conf/SmartUpdateManager.xml  rm: remove regular file   `conf/SmartUpdateManager.xml'? y</pre> |
| 22 | Copy the OCEEMS database backup file generated during server 1 upgrade (var/upgrade/Backup_ <current_insta lled_version="">/E5MS_Database_Bac kUp.sql) to server 2 at any temporary location (e.g. /tmp). The file copied should be /var/upgrade/Backup_462.16.0/E5M</current_insta>                                                                                                    | Successful execution of the step                                                                                                    |

| 23 | S_Database_BackUp.sql or /var/upgrade/Backup_463.13.0/E5M S_Database_BackUp.sql depending on whether the currently installed release was 46.2 or 46.3 respectively.  Execute this step only if customer needs to run OCEEMS using non- root user, else move to step 27. | # sh updatePrivilegesForUser.sh non-root <messages a="" are="" create="" displayed.="" for="" given="" in="" non-="" oceems="" procedure="" provide<="" root="" th="" to="" user=""></messages>                                                                                                    |
|----|----------------------------------------------------------------------------------------------------|----------------------------------------------------------------------------------------------------|
|    | Execute updatePrivilegesForUser.sh script to create a non-root user for OCEEMS.                                                                                                    | the inputs as required by the script>                                                                                                    |
| 24 | Logout from 'root' user and login using the non-root user.                                                                                                    | If customer is to use non-root user to run OCEEMS, this step onwards s/he will not need the root session. All commands are to be executed from non-root admin user. Ideally close down the session that was opened with root user to avoid the chance of running command from root user by mistake. Open a fresh session (PuTTY or whatever) for the non-root admin user. |
| 25 | Move to "/Tekelec/WebNMS/bin" directory by issuing the given command.                                                                                                    | <pre>\$ cd /Tekelec/WebNMS/bin/</pre>                                                                                                    |
| 26 | Use the procedure given in PROCEDURE TO UPDATE SYSTEM USER AND PASSWORD IN OCEEMS to update the non-root user and its password in OCEEMS.                                                                                                    | Successful execution of the procedure                                                                                                    |
| 27 | Login to server 2 (standby) using admin (root) login.                                                                                                    | Successful Login                                                                                                    |
| 28 | On server 2, verify that the JDBC connection in /Tekelec/WebNMS/classes/hbnlib/hi bernate.cfg.xml file is pointing to the hostname of the standby server. If not, then update the value to point to the hostname of standby server.                                     | Update the following statement in /Tekelec/WebNMS/classes/hbnlib/hibernate.cfg.xml - <pre></pre>                                                                                                    |
| 29 | Change directory to /Tekelec/WebNMS/bin.                                                                                                    | # cd /Tekelec/WebNMS/bin                                                                                                    |
|    | Note: If upgrading from version 46.3 and OCEEMS server was running using a non-root user, execute updatePrivilegesForUser.sh script to give back the privileges to root user for upgrade. Else, there is no need to execute this script.                                | # sh updatePrivilegesForUser.sh root                                                                                                    |

Execute the E5MSUpgrade.sh script # sh E5MSUpgrade.sh and provide appropriate inputs shown Welcome to OCEEMS Upgrade. as highlighted. Note: Please select one of the following options: 1) Installer should take care while providing the path of OCEEMS 1. OCEEMS License Upgrade Database dump file when 2. OCEEMS Software Upgrade prompted by upgrade script. The file provided should be the one 3. Upgrade Both that was copied from server 1 in Press any other key to exit... step 22 above and not the one generated by upgrade script on Your Input: 3 server 2. 2) OCEEMS software and license Please provide the path of OCEEMS RPM file upgrade logs will be captured in (including the RPM file name): log file named /root/Documents/E5-MS-'/var/upgrade/logs/upgrade\_<sys 46.5.0.0.0 465.1.0.x86 64.rpm tem date>\_<system time stamp>.log'. Please refer to section 9.0 for details of logging OCEEMS RPM provided by you is: feature. /root/Documents/E5-MS-46.5.0.0.0 465.1.0.x86 64.rpm Are you sure you want to upgrade OCEEMS using the above RPM file (Y/N)? y<Messages given in LOG MESSAGES DURING OCEEMS</pre> UPGRADE are displayed on console> Please provide the path of license file (along with the license file name): /var/Upgrade/Rel46.5/E5MSLicense46.5.xml OCEEMS license upgrade is in progress... License upgrade done. 31 Verify that the RPM has been # rpm -qa E5-MS upgraded to the intended version. E5-MS-46.5.0.0.0 465.1.0.x86 64 32 Move to the OCEEMS backup # cd /var/backup directory (default location of backup is /var/backup) and delete 'NmsProcessesBE.conf', # rm conf/NmsProcessesBE.conf 'serverparameters.conf' and rm: remove regular file 'SmartUpdateManager.xml' files `conf/NmsProcessesBE.conf'? y from there if they exist. This is needed because these files are no longer part of backup after upgrade # rm conf/serverparameters.conf to 46.2 and the old copies must be removed from backup. rm: remove regular file conf/serverparameters.conf'? y

| 33 | Run the given commands and provide input in affirmative as shown highlighted -  Execute this step only if customer needs to run OCEEMS using nonroot user, else move to step 37.  Move to "/Tekelec/WebNMS/bin" directory and execute updatePrivilegesForUser.sh script to create a non-root user for OCEEMS. | <pre># rm conf/SmartUpdateManager.xml rm: remove regular file `conf/SmartUpdateManager.xml'? y  # cd /Tekelec/WebNMS/bin/ # sh updatePrivilegesForUser.sh non-root <messages a="" are="" as="" by="" create="" displayed.="" for="" given="" in="" inputs="" non-="" oceems="" procedure="" provide="" required="" root="" script="" the="" to="" user=""></messages></pre> |
|----|----------------------------------------------------------------------------------------------------|----------------------------------------------------------------------------------------------------|
| 34 | Logout from 'root' user and login using the non-root user.                                                                                                    | If customer is to use non-root user to run OCEEMS, this step onwards s/he will not need the root session. All commands are to be executed from non-root admin user. Ideally close down the session that was opened with root user to avoid the chance of running command from root user by mistake. Open a fresh session (PuTTY or whatever) for the non-root admin user.   |
| 35 | Move to "/Tekelec/WebNMS/bin" directory by issuing the given command.                                                                                                    | \$ cd /Tekelec/WebNMS/bin/                                                                                                    |
| 36 | Use the procedure given in PROCEDURE TO UPDATE SYSTEM USER AND PASSWORD IN OCEEMS to update the non-root user and its password in OCEEMS.                                                                                                    | Successful execution of the procedure                                                                                                    |
| 37 | Login as either non-root users (if OCEEMS is configured to be operated by non-root user) or the root users on both the servers and execute the steps in section F.2 in to setup replication between the servers.                                                                                              | Successful Login                                                                                                    |
| 38 | As either non-root user (if OCEEMS is configured to be operated by non-root user) or the root user on server 1, use the procedure given in UPDATING XML CHANGES IN OCEEMS DATABASE to update OCEEMS database.                                                                                                 | Successful execution of the procedure                                                                                                    |
| 39 | As either non-root user (if OCEEMS is configured to be operated by non-root user) or the root user on server 2, use the procedure given in UPDATING XML CHANGES IN OCEEMS DATABASE to update OCEEMS database.                                                                                                 | Successful execution of the procedure                                                                                                    |

| 40 | Start OCEEMS server on server 1 by                                                                               | \$ service e5msService start                                                                                                    |
|----|----------------------------------------------------------------------------------------------------|----------------------------------------------------------------------------------------------------|
|    | either non-root user (if OCEEMS is<br>configured to be operated by non-<br>root user) or the root user. It shall | Starting OCEEMS server                                                                                                    |
|    |                                                                                                    | MySQL already running                                                                                                    |
|    | start as primary server.                                                                                         | OS detected : Linux                                                                                                    |
|    |                                                                                                    | Created table tek_cmi_type_cmds_history                                                                                                 |
|    |                                                                                                    | <pre><messages are="" console="" displayed="" given="" in="" log="" messages="" oceems="" on="" server="" starting=""></messages></pre> |
| 41 | Start OCEEMS server on server 2 as                                                                               | \$ service e5msService start                                                                                                    |
|    | either non-root user (if OCEEMS is configured to be operated by non-                                             | Starting OCEEMS server                                                                                                    |
|    | root user) or the root user. It shall                                                                            | MySQL already running                                                                                                    |
|    | start as standby server and start<br>monitoring server 1 (primary) and<br>OCEEMS processes shall not start.      | Warning: Using a password on the command line interface can be insecure.                                                                |
|    | -                                                                                                    | /                                                                                                    |
|    |                                                                                                    | [root@e5ms9 bin]# OS detected : Linux                                                                                                   |
|    |                                                                                                    |                                                                                                    |
|    |                                                                                                    | Oracle Corporation.                                                                                                    |
|    |                                                                                                    | Checking for the availability of the Primary Server in the Database. Found an entry.                                                    |
|    |                                                                                                    | Trying to connect to the Primary Server at 10.248.9.5                                                                                   |
|    |                                                                                                    | Please waitConnected                                                                                                    |
|    |                                                                                                    | Starting OCEEMS Standby Server. The Modules will be started once it takes over as the Primary Server.                                   |
|    |                                                                                                    | Monitoring the Primary Server at 10.248.9.5                                                                                             |
| 42 | Procedure Complete                                                                                               | This procedure is complete.                                                                                                    |

#### 8.0 RESTORATION OF OCEEMS IN CASE OF SOFTWARE UPGRADE FAILURE

If software upgrade of OCEEMS fails due to any reason, following steps are recommended to restore OCEEMS to its previous state –

- 1) Find the OCEEMS RPM installed on the system prior to failed attempt of upgrade. Also, get the OCEEMS installation document applicable to that OCEEMS RPM.
- 2) Do a fresh installation of OCEEMS as mentioned in OCEEMS installation document.
- 3) During the failed attempt to upgrade software, a backup of OCEEMS database and configuration files is taken and placed at location "/var/upgrade/Backup\_<Current\_Installed\_Version>" on the system. After installing OCEEMS afresh, the support engineer shall need to restore OCEEMS state using the backup mentioned in previous statement. For restoring data, section 8.1 should be followed.
- 4) In case of upgrade failure of a primary-standby setup, the server on which upgrade failed shall be restored using the above steps and then failover should be created again on the setup.

### 8.1 Restoring OCEEMS from an existing backup file

A system user with privileges to execute /Tekelec/WebNMS/bin/backup/RestoreDB.sh script will have the ability to restore OCEEMS system to a previous state by using a database backup file generated earlier. Before restoring the contents (data and configuration), OCEEMS server must be shut down. This is because the restore script deletes the existing database tables in database and re-creates them using the database backup file provided by user during the restoration of OCEEMS.

## 8.1.1 Restoring from the default/any other backup location

Restore script can be executed using the command given below - # sh /Tekelec/WebNMS/bin/backup/RestoreDB.sh <absolute path of database backup file>

Note that the path of database backup file provided while running the restore script must also have the other configuration files backed up by OCEEMS. The default location of backup automatically has all the content backed up by OCEEMS as shown below.

- /var/backup/Classes
- /var/backup/commandManagerScripts
- /var/backup/conf
- /var/backup/defaultconf
- /var/backup/html
- /var/backup/linkUtilizationScripts
- /var/backup/reportingStudio
- /var/backup/users
- /var/backup/E5MS\_Database\_BackUp.sql

In case, user wishes to provide a location of the backup file that is different from the default location, s/he must first verify that the location has all the contents mentioned above. In case the non-default location does not have all the contents, then the user should first copy the contents from the default location to the non-default location and then proceed with restoration.

For example, for restoring from the default OCEEMS backup location, following command can be issued - # sh /Tekelec/WebNMS/bin/backup/RestoreDB.sh /var/backup/E5MS\_Database\_BackUp.sql

Sample output of restore script execution is shown in LOG MESSAGES WHILE RESTORING OCEEMS.

#### 8.1.2 Default restore contents

The restore script uses the entries in /Tekelec/WebNMS/bin/backup/TablesToRestore.conf file to know what to restore (data and configuration). This has been explained below -

#### • Database tables

The above statement means restoring all the database tables present in the database backup file.

#### Configuration

```
<FILES_TO_RESTORE
DIR_NAMES="conf/tekelec,users,commandManagerScripts,linkUtilizationScripts,reporti
ngStudio"
FILE_NAMES="defaultconf/usernamePassword.conf,conf/securitydbData.xml,conf/clientp
arameters.conf,classes/hbnlib/hibernate.cfg.xml,classes/hbnlib/secondary/hibernate
.cfg.xml,conf/transportProvider.conf,conf/trapport.conf,conf/NmsProcessesBE.conf,c
onf/serverparameters.conf,conf/SmartUpdateManager.xml,html/NMSSocketPort.html">
</FILES_TO_RESTORE>
```

The above statement means restoring all the files listed in 'FILE\_NAMES' tag and all the directories listed in 'DIR\_NAMES' tag respectively.

#### 8.1.3 Time taken in restore

The time taken by restore process shall depend upon the size of OCEEMS backup. The size of backup will in turn depend upon the size of OCEEMS database backup file. Restoration will approximately take few minutes (for e.g. 10 to 15 minutes for small database) or more depending upon the size of backup.

#### 8.1.4 Status of restore

The status of restore shall be shown through relevant log messages on console as shown in **LOG MESSAGES WHILE RESTORING OCEEMS.** 

#### 9.0 LOGGING DURING UPGRADE

Release 46.2 of OCEEMS has implemented a new feature of logging for the upgrade procedure. In earlier releases, logs during upgrade were only available on the console where upgrade was being done and not available after the console was closed.

In Release 46.2, all the logs appearing on console during upgrade shall automatically be saved in a file named 'upgrade\_<tire\_stamp>.log' located in "/var/upgrade/logs" directory. The date and timestamp used in the file name will signify the system date and time when upgrade was started by the user. A temporary file named 'upgrade.temp' will also be created during upgrade in the same directory and will have some intermediate upgrade related log messages. On completion of upgrade, the log messages in this file shall be copied to 'upgrade\_<date>\_<tire\_stamp>.log' file and this temporary file will be deleted from the system. This file will also be created on fresh installation of R46.2 and will not be deleted in that case because the code for deletion of this file is available in upgrade workflow only.

**Note**: The script responsible for OCEEMS upgrade is picked from the existing (installed) RPM and not from the new RPM that is being upgraded to. This is why the upgrade log will not be available on upgrade to release 46.2 in spite of the supporting code being there in the new RPM. However, once release 46.2 is installed, then on any subsequent upgrade to a newer release, upgrade logs will be available as per the details given in the above paragraph.

## APPENDIX A. LOG MESSAGES ON FIRST STARTUP OF OCEEMS SERVER AFTER INSTALLATION

Headless Exception detected. Continuing in the command line mode...

SOFTWARE LICENSE AGREEMENT

PLEASE READ THE FOLLOWING LICENSE AGREEMENT CAREFULLY. ANY USE OF SOFTWARE DOWNLOADED OR ORDERED FROM ZOHO CORP. IS PERMITTED ONLY UNDER THE FOLLOWING TERMSAND CONDITIONS. BY DOWNLOADING THIS SOFTWARE YOU AGREE TO BE BOUND BY THE TERMS OF THIS LICENSE AGREEMENT. INDICATE YOUR ACCEPTANCE OF THE TERMS OF THIS AGREEMENT BY CLICKING ON THE "I ACCEPT THE LICENSE AGREEMENT" BUTTON.

This Agreement ("Agreement") is made by and between Zoho Corp., (hereinafter "Zoho Corp.") and any person (collectively "you", "your" or "I") who completes the download form for use of the Zoho Corp. Software ("Software").

#### 1. LICENSE TERMS

This Software can be downloaded for Evaluation, Development or Production use upon the following terms:

1(a) Evaluation Use: The terms of this section 1(a) are applicable to you if you are an Evaluation Use Customer. Subject to the terms of this Agreement, Zoho Corp. grants to you a non-exclusive, non-transferable, Evaluation license for trial and evaluation of the Software, in binary object code form, for a period of Forty-five (45) days from the date of download. You may use any third party software products or modules bundled with the Software, solely with the Software, unless the licensing terms of the third party software product or modules specify otherwise. You may not disclose the results of software performance benchmarks to any third party without Zoho Corp.'s prior written

This license begins upon downloading and ends forty-five (45) days thereafter ("Evaluation Period"). When the license expires you must stop using the Software. You are forbidden from using the Software for any other use or otherwise offering it for resale under the terms of this section 1(a). Zoho Corp. retains all rights not specifically granted to you herein.

1(b) Development Use: The terms of this section 1(b) are applicable to you if you are a Development Use Customer. Subject to the terms of this Agreement, Zoho Corp. grants to you a non-exclusive, non-transferable, fee-bearing license solely for Development use of the Software, in object code form, for the number of users, the number of CPUs and at the sites, all as specified on your Purchase Order. You may use any third party software products or modules bundled with the Software, solely with the Software, unless the licensing terms of the third party software products or modules specify otherwise. You may not disclose the results of software performance benchmarks to any third party without Zoho Corp.'s prior written consent. You will be informed about additional restrictions, if any, with respect to the third party software, at the time of delivery of your license key.

You are forbidden from using the Software for any other use or otherwise offering it for resale under the terms of this section 1(b). If you integrate the Software into an application and intend to resell the resultant integrated application you must contact us

to obtain the appropriate distribution license. Zoho Corp. retains all rights not specifically granted to you herein.

1(c) Production Use: The terms of this section 1 (c) are applicable to you if you are a Production Use Customer. Subject to the terms of this Agreement, Zoho Corp. grants to you a non-exclusive, non-transferable, fee-bearing license solely for the Production use of the Software, in object code form, for the number of users, the number of CPUs and at the sites, all as specified on your Purchase Order. You may use any third party software products or modules bundled with the Software, solely with the Software, unless the licensing terms of the third party software product or modules specify otherwise. You may not disclose the results of software performance benchmarks to any third party without Zoho Corp.'s prior written consent. Additional restrictions with respect to the third party software, if any, will be delivered to you along with your license key.

If you integrate the Software into an application and intend to resell the resulting integrated application you must contact us to obtain the appropriate distribution license. Zoho Corp. retains all rights not specifically granted to you herein.

### Press Enter to continue...

1(d) If you are a Development Use Customer or a Production Use Customer, in addition to sections 1(b) and 1(c) above, the following terms are also applicable to you. You may make a reasonable number of copies of the Software and related documentation (provided that all Copyright and other Proprietary notices of Zoho Corp. and its licensors are reproduced), solely for archival and emergency back-up purposes, and disaster recovery testing purposes. If you would like to change the number of Users, or number or identity of Sites and Servers indicated on your Purchase Order, you must contact Zoho Corp. in writing for our approval; you may be subject to additional fees.

#### 2. LICENSE FEES

- 2.1 In consideration of the applicable license(s) granted pursuant to sections 1(b) or 1(c), you agree to pay Zoho Corp. the applicable License fee(s) within thirty (30) days of issuance of Zoho Corp.'s Invoice. All charges and fees provided for in this Agreement are exclusive of and do not include any taxes, duties or similar charges imposed by any Government ("Taxes"). You agree to pay or reimburse Zoho Corp. for all such Taxes (other than taxes on the net income of Zoho Corp.).
- 2.2 If you are outside the United States, you agree that the amounts to be remitted to Zoho Corp. are the actual amounts due without withholding taxes or other assessments by authorities anywhere in the foreign location, which withholding taxes or assessments you agree to pay. You will promptly furnish Zoho Corp. with certificates evidencing payment of such amounts.

## 3. ANNUAL MAINTENANCE AND SUPPORT

You must purchase annual Maintenance and Support from Zoho Corp. in order to qualify for the Maintenance and Support Services described in this Section. Zoho Corp. will invoice you 15 days prior to the end of every year during which a valid maintenance and support fee has been paid by you, unless you have specifically informed Zoho Corp. in writing to cancel your maintenance, forty-five (45) days prior to the end of such year.

3.1 Maintenance and Support Services. Maintenance and Support means that Zoho Corp. will provide: (a) Software updates, (b) online access to technical documentation, and (c) email support for problem resolution, including (i) clarification of functions and features; (ii) clarification of documentation; (iii) technical support and guidance in the operation of the Software; and (iv) software error analysis and correction.

Upgrades or major releases are not included as part of Annual Maintenance and Support contract. Zoho Corp. will use commercially reasonable efforts to provide error corrections or work-arounds for the most severe errors as soon as possible and based upon Zoho Corp. classification of the severity of the error. Expanded support or technical assistance is available on request at an additional charge in accordance with Zoho Corp.'s then-current policy.

Maintenance and Support will be provided only with respect to versions of the Software that, in accordance with Zoho Corp. policy, are then being supported by Zoho Corp.

3.2 Your Responsibilities. You agree to provide Zoho Corp. with reasonable access to your personnel and equipment, if necessary, during normal business hours in order to provide Maintenance and Support. You agree to document and promptly report all errors or malfunctions of the Software to Zoho Corp.

## 4. INTEREST

#### Press Enter to continue...

Any amounts not paid when due (including License Fees and Maintenance and Support Fees) will be subject to interest at the lesser of 1.5% per month or the highest amount permissible under applicable law.

#### 5. LIMITED WARRANTY/LIMITATIONS ON LIABILITY

5.1 Limited Warranty for Certain Uses. With respect to the Software licensed under sections 1(b) or 1(c) (i.e., Development Use or Production Use, respectively and not Evaluation Use) Zoho Corp. warrants that the Software will perform in substantial accordance with its documentation for a period of thirty (30) days from the date you receive the Software. If during this time period the Software does not perform as warranted, Zoho Corp. shall, at its option, undertake to (a) correct the Software, (b) replace such Software free of charge or, if neither (a) nor (b) is commercially practicable, terminate this agreement and refund to you the License Fee. This warranty will not apply if the Software has not been properly installed, used outside the scope of the applicable license, modified, altered or operated in an unwarranted environment.

THE FOREGOING IS ZOHO CORP.'S SOLE LIABILITY AND YOUR SOLE AND EXCLUSIVE REMEDY FOR BREACH OF THIS WARRANTY

5.2 No Other Warranties. EXCEPT AS PROVIDED IN SECTION 5.1, THE SOFTWARE IS PROVIDED "AS-IS"; ZOHO CORP. MAKES NO REPRESENTATION OR WARRANTIES, EXPRESS OR IMPLIED WITH RESPECT TO THE SOFTWARE, INCLUDING WITHOUT LIMITATION WARRANTIES OF FITNESS FOR A PARTICULAR USE OR PURPOSE, MERCHANTABILITY, NON-INFRINGEMENT, OR THAT THE SOFTWARE WILL OPERATE WITHOUT INTERRUPTION OR BE ERROR FREE, AND ZOHO CORP. HEREBY DISCLAIMS ALL SUCH REPRESENTATIONS AND WARRANTIES. ZOHO CORP. MAKES NO REPRESENTATION ABOUT THE SUITABILITY OF THE SOFTWARE OR ABOUT THE ACCURACY OF ANY CONTENT OR INFORMATION MADE ACCESSIBLE BY THE SOFTWARE.

#### 5.3 Limitations on Liability

5.3(a) With Respect to Evaluation Use Customers. EVALUATION USE SOFTWARE IS PROVIDE GRATUITOUSLY AND, THEREFORE, ZOHO CORP. AND ITS SUPPLIERS SHALL NOT BE LIABLE FOR ANY DAMAGES (INCLUDING DIRECT, INDIRECT, INCIDENTAL, CONSEQUENTIAL AND SPECIAL DAMAGES) UNDER ANY THEORY OF LIABILITY (INCLUDING TORT CONTRACT, OR ANY OTHER THEORY) WHETHER SUFFERED BY YOU OR ANY OTHER USER OF THE SOFTWARE, OR ANY THIRD PARTY, EVEN IF ADVISED OF THE POSSIBILITY OF SUCH DAMAGES.

5.3(b) With Respect to Development Use Customers and Production Use Customers. WITH RESPECT TO SOFTWARE PROVIDED UNDER THE TERMS OF A DEVELOPMENT USE LICENSE OR PRODUCTION USE LICENSE, ZOHO CORP. AND ITS SUPPLIERS SHALL NOT BE LIABLE, UNDER ANY THEORY OF LIABILITY, TORT (INCLUDING NEGLIGENCE AND STRICT LIABILITY), CONTRACT, OR OTHERWISE, FOR ANY INDIRECT, INCIDENTAL, CONSEQUENTIAL OR SPECIAL DAMAGES ARISING OUT OF YOUR USE OF THE SOFTWARE, OR THE USE OF THE SOFTWARE BY ANY END USER, USER, DISTRIBUTOR, OR ANY THIRD PARTY, OR IN ANY OTHER WAY ARISING OUT OF THIS AGREEMENT, EVEN IF ADVISED OF THE POSSIBILITY OF SUCH DAMAGES, INCLUDING ANY LOSS OF PROFITS, LOSS OF USE, BUSINESS INTERRUPTION, LOSS OF DATA, OR COST OF COVER. ZOHO CORP.'S CUMULATIVE LIABILITY UNDER THIS AGREEMENT SHALL BE LIMITED TO THE AMOUNT OF LICENSE FEES PAID BY YOU TO ZOHO CORP. HEREUNDER FOR THE SOFTWARE GIVING RISE TO SUCH LIABILITY.

#### 6. SOFTWARE CHANGES

Zoho Corp. reserves the right at any time not to release or to discontinue release of any Software and to alter prices, features, specifications, capabilities, functions, licensing terms, release dates, general availability or other characteristics of the Software.

#### 7. OWNERSHIP

## Press Enter to continue...

All ownership rights, title and intellectual property rights in and to the Software and Documentation shall remain the sole and exclusive property of Zoho Corp. and/or its Licensors. You agree to abide by the copyright law and all other applicable laws of the United States. You acknowledge that the Software contains valuable confidential information and trade secrets of Zoho Corp. and/or its Licensors; therefore you agree not to modify the software, or attempt to decipher, decompile, disassemble or reverse engineer the Software or assist or encourage any third party in doing so.

#### 8. INDEMNIFICATION

8.1 Zoho Corp. agrees to indemnify and defend you from and against any and all claims, actions or proceedings, arising out of any claim that the Software infringes or violates any U.S. patent, copyright or trade secret right of any third party; so long as you provide: (i) prompt written notice to Zoho Corp. of such claim; (ii) cooperate with Zoho Corp. in the defense and/or settlement thereof, at Zoho Corp.'s expense; and, (iii) allow Zoho Corp. to control the defense and all related settlement negotiations.

8.2 If it is, or if in the reasonable opinion of Zoho Corp. it is probable that it will be, determined by a court of competent jurisdiction that such Software or the sale or use thereof infringes any patent, copyright, trade secret or trademark of a third party or if Zoho Corp. is enjoined from distributing such Software, then Zoho Corp., at its sole

option and expense, may: (i) procure for you the rights and to the same extent as those granted under this Agreement; (ii) replace such Software with other software, which complies with the specification of the Software; or, (iii) modify the Software, to avoid infringement while continuing to have the Software meet the Specification or (iv) terminate this Agreement and return to you your license fee, less an amount commensurate with your period of use of the Software, as amortized over a three year period.

- 8.3 You agree that this Section 8 represents Zoho Corp.'s sole obligation to you and shall be your sole and exclusive remedy pursuant to this Agreement for intellectual property infringement.
- 8.4 Limitations. Zoho Corp. shall have no indemnity obligation for claims of infringement to the extent resulting or alleged to result from: (i) any combination, operation, or use of any Software with any programs or equipment not supplied by Zoho Corp.; (ii) any modification of the Software by a party other than Zoho Corp.; and (iii) your failure, within a reasonable time frame, to implement any replacement or modification of Software provided by Zoho Corp.

#### 9. TERM AND TERMINATION

- 9.1 This Agreement will take effect upon submission of your download form for the Software, and will remain in force until terminated in accordance with this Agreement. This Agreement may be terminated by you upon thirty (30) days' prior written notice to Zoho Corp. or by destroying or returning to us all copies and partial copies of the Software and Documentation under your control; provided that no such termination will entitle you to a refund of any portion of the License Fee. Zoho Corp. may, by written notice to you, terminate this Agreement immediately if any of the following events ("Termination Events") occur: (a) you fail to pay any amount due Zoho Corp. within thirty (30) days after Zoho Corp. gives you written notice of such nonpayment; or (b) you are in material breach of any non-monetary provision of this Agreement, which breach, if capable of being cured, is not cured within thirty (30) days after Zoho Corp. gives you written notice thereof.
- 9.2 Termination of this Agreement will not affect the provisions relating to the payment of amounts due, or provisions limiting or disclaiming Zoho Corp.'s liability, which provisions will survive termination of this Agreement.
- 9.3 Within thirty (30) days after the date of termination or discontinuance of this Agreement for any reason whatsoever, you shall destroy the Software and all copies, in whole or in part, all Documentation relating thereto, and any other Confidential Information in its possession that is in tangible form.

## Press Enter to continue...

#### 10. UNITED STATES GOVERNMENT RIGHTS

The Software provided under this Agreement is commercial computer software developed exclusively at private expense, and in all respects are proprietary data belonging solely to Zoho Corp.

10.1 Department of Defense End Users: If the Software is acquired by or on behalf of agencies or units of the Department of Defense (DOD), then, pursuant to DoD FAR Supplement Section 227.7202 and its successors (48 C.F.R. 227.7202) the Government's

right to use, reproduce or disclose the Software and any accompanying documentation acquired under this Agreement is subject to the restrictions of this Agreement.

10.2 Civilian Agency End Users: If the Software is acquired by or on behalf of civilian agencies of the United States Government, then, pursuant to FAR Section 12.212 and its successors (48 C.F.R. 12.212), the Government's right to use, reproduce or disclose the Software acquired under this Agreement is subject to the restrictions of this Agreement.

#### 11. LEGAL COMPLIANCE

You may not download or otherwise export or re-export the Software or any underlying information or technology except in full compliance with all United States and other applicable laws and regulations. In particular, but without limitation, none of the Software or underlying information or technology may be downloaded or otherwise exported or re-exported (i) into (or to a national or resident of) Cuba, Iran, Iraq, Libya, North Korea, Syria, or Sudan, or (ii) to anyone on the US Treasury Department's list of Specially Designated Nationals or the US Department of Commerce's Table of Denial Orders. By licensing the Software, you are agreeing to the foregoing and you are representing and warranting that you are not located in, under control of, or a national or resident of any such country or on any such list.

#### 12. NON-ASSIGNMENT/BINDING AGREEMENT

Neither this Agreement nor any rights under this Agreement may be assigned or otherwise transferred by you, in whole or in part, whether voluntary or by operation of law without the prior written consent of Zoho Corp. Subject to the foregoing, this Agreement will be binding upon and will inure to the benefit of the parties and their respective successors and assigns.

## 13. MISCELLANEOUS

- 13.1 If any term, condition, or provision in this Agreement is found to be invalid, unlawful or unenforceable to any extent, the remaining terms, conditions and provisions will continue to be valid and enforceable to the fullest extent permitted by law.
- 13.2 This Agreement (including any addenda hereto signed by both parties) represents the entire agreement of the parties with respect to the subject matter of this Agreement and supersedes all previous communications, representations, understandings and agreements, either oral or written, between the parties with respect to said subject matter.

### Press Enter to continue...

- 13.3 This Agreement may not be amended, except in writing, signed by both parties. [No terms, provisions or conditions of any purchase order, acknowledgment or other business form that you may use in connection with the acquisition or licensing of the Software will have any effect on the rights, duties or obligations of the parties under, or otherwise modify, this Agreement, regardless of any failure of Zoho Corp. to object to such terms, provisions or conditions.
- 13.4 This Agreement shall be governed by and construed in accordance with the laws of the State of California as applied to agreements made, entered into and performed entirely in California, by California residents. You agree that any dispute regarding this Agreement

will be heard in the state or federal courts having jurisdiction in Alameda County, California, and you agree that you shall be subject to the personal jurisdiction of such courts.

13.5 Use of Software constitutes an acceptance of the terms of this agreement. If you do not agree to be bound by these provisions, you are required to destroy all copies of Software from your machines immediately.

#### 14. DEFINITIONS

The following terms shall have the following meanings:

"Application" means any use of any of the published Application Programming Interfaces (APIs) documented or referenced in the Documentation, whether such use is from a 3rd-party browser, or from another software program designed or modified to use APIs provided with the Software.

"Development Use" means use of the Software to design, develop and/or test new Applications.

"Documentation" means the technical documents prepared and delivered to you by Zoho Corp. or provided to you on the Zoho Corp. web site relating to installation and use of the Software, including technical guides.

"Production Use" means use of the Software to design, develop and/or test new Applications for internal business purposes only. Production Use does not include the right to reproduce the Software for sublicensing, resale, or distribution to any party, including without limitation, distribution of the Software as part of a VAR, OEM, distributor or reseller arrangement.

"Server" means a single computer processor capable of executing the Software.

"Site" means the specific, physical location of a Server, as set forth on your download form.

Press Enter to continue...

"Software" means the computer program, in object code format only, downloaded by you and provided to you under the terms of this Agreement.

"Updates" mean a Minor Release identified by the change in the digit to the right of the first and subsequent decimal places reading from left to right in a Zoho Corp. product release number. For instance, in Zoho Corp. Product Release X.a and X.b.c - a, b, and c are Updates or Minor Releases.

"Upgrades" mean a Major Release identified by the change in the digit to the left of the first decimal place reading from left to right in a Zoho Corp. product release number. For instance, in Zoho Corp. Product Release X.a and Y.a - X and Y are upgrades or Major Releases.

15. THIRD PARTY SOFTWARES

PLEASE READ THE ASSOCIATED COPYRIGHT FILE FOR INFORMATION ON THIRD PARTY SOFTWARE BUNDLED ALONG WITH THIS PRODUCT.

Do you accept the LICENSE AGREEMENT (y/n)

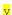

# APPENDIX B. LOG MESSAGES ON STARTING OCEEMS SERVER

Oracle Corporation.

Starting Oracle Communications EAGLE Element Management System "Primary" Server Modules, please wait

This edition of Oracle Communications EAGLE Element Management System with release 46.5.0.0.0 is a registered version in name of EMS in company Aricent.

|         |   | NmsAuthenticationManager                      | - | Started            | - |
|---------|---|-----------------------------------------------|---|--------------------|---|
|         |   | ParseMeasReports                              | - | Started            | - |
|         |   | i .                                           | - | Started            | - |
|         |   |                                               | [ | Started            | ] |
|         |   |                                               | [ | Started            | ] |
| Process | : | NmsConfigurationServer                        | [ | Started            | ] |
| Process | : | CommunicationBEProcess                        | [ | Started            | ] |
| Process | : | WebNMSAgentApp                                | [ | Started            | ] |
| Process | : | StartProvModule                               | [ | Started            | ] |
| Process | : | SnmpAgentProcess                              | [ | Started            | ] |
| Process | : | NmsTftpServer                                 | [ | Started            | ] |
|         |   |                                               | [ | Started            | ] |
| Process | : | UtilizationScheduler                          | [ | Started            | ] |
| Process | : | TL1DiscProcess                                | [ | Started            | ] |
| Process | : | NMSTAServer                                   | [ | Started            | ] |
|         |   |                                               | [ | Started            | ] |
| Process | : | EMSInitializationProcess                      | [ | Started            | ] |
|         |   |                                               | [ | Started            | ] |
|         |   |                                               | [ | Started            | ] |
| Process | : | WebNMSBackUp                                  | [ | Started            | ] |
|         |   | _                                             | Ī | Started            | i |
| Process | : |                                               | - | Started            | - |
|         |   |                                               | Ī | Started            | i |
|         |   |                                               | - | Started            | - |
|         |   |                                               | - | Started            | - |
|         |   |                                               | - | Started            | - |
|         |   | -                                             | - | Started            | - |
|         |   |                                               | - | Started            | - |
|         |   |                                               |   | Started            |   |
|         |   |                                               |   | Started            |   |
|         |   |                                               | - | Started            | - |
|         |   |                                               | - | Started            | - |
|         |   |                                               | - | Started            | - |
|         |   |                                               | - | Started            | - |
|         |   |                                               | - | Started            | - |
|         |   |                                               |   | Started            |   |
|         |   | _                                             | - | Started            | - |
|         |   |                                               | - | Started            | - |
|         |   |                                               | - | Started            | - |
|         |   |                                               | - | Started            | - |
|         |   |                                               |   | Started            |   |
|         |   |                                               | - | Started            | - |
|         |   | SAServerFE                                    | - | Started            | - |
|         |   |                                               | - | Started            | - |
|         |   | NmssAserverFE                                 |   | Started            |   |
| Process |   |                                               |   | Started            |   |
| Process |   |                                               | - |                    | - |
|         |   |                                               | - | Started<br>Started | - |
|         |   | -                                             |   |                    |   |
| Process |   |                                               | - | Started            | - |
|         |   |                                               | - | Started            | - |
|         |   |                                               | - | Started            | - |
|         |   |                                               | - | Started<br>Started | - |
|         |   | AuthorizationManagerFE<br>StartTelnetClientFE | - | Started            | - |
| rrocess | • | prarrietherctientre                           | L | started            | J |

```
Process : PollFE [ Started ]
Process : ExampleFE [ Started ]
Process : TopoFE [ Started ]
Process : MServerFE [ Started ]
Process : ProvisioningFE [ Started ]
Process : CommunicationFEProcess [ Started ]
Process : WebNMSMgmtFEProcess [ Started ]
```

Verifying connection with web server  $\dots$  verified

OCEEMS Server modules started successfully at Jun 16, 2016 10:33:26 PM

Please connect your client to the web server on port: 8443

## APPENDIX C. LOG MESSAGES ON STOPPING OCEEMS SERVER

Interrupt signal received Shutting down OCEEMS Server Trying to Shutdown OCEEMS Server Schedulers Stopped successfully All Shut Down Observers Notified Process : CommunicationFEProcess [ Stopped ] Process: WebNMSMgmtFEProcess [ Stopped ] Process : NmsSAServerFE [ Stopped ] Process : StorageServerFE [ Stopped ] Process : TAServerFE [ Stopped ] Process : ExampleFE [ Stopped ] Process: UserConfigProcessFE [ Stopped ] Process : ProvisioningFE [ Stopped ] Process : StartTelnetClientFE [ Stopped ] Process : PolicyFE [ Stopped ] Process : ConfigFE [ Stopped ] Process : TopoFE [ Stopped ] Process : PollFE [ Stopped ] Process : AlertFE [ Stopped ] Process : EventFE [ Stopped ] Process : MapFE [ Stopped ] Process: AuthorizationManagerFE [ Stopped ] Process: AuthenticationManagerFE [ Stopped ] Process : MServerFE [ Stopped ] Process : SAServerFE [ Stopped ] Process : CheckReplication [ Stopped ] Process : MeasurementScheduler [ Stopped ] Process : SnmpAgentProcess [ Stopped ] Process : NbiProcess [ Stopped ] Process : E5msSchedulerProcess [ Stopped ] Process: UtilizationScheduler [ Stopped ] Process : ParsingScheduler [ Stopped ] Process : ParseMeasReports [ Stopped ] Process : CMISchedulerInitiator [ Stopped ] Process: EMSInitializationProcess [ Stopped ] Process: CommunicationBEProcess [ Stopped ]

| Process | : | WebNMSMgmtBEProcess      | [ | Stopped | ] |
|---------|---|--------------------------|---|---------|---|
| Process | : | DataMgmtRPI              | [ | Stopped | ] |
| Process | : | AdminModuleInit          | [ | Stopped | ] |
| Process | : | TL1GatewayProcess        | ] | Stopped | ] |
| Process | : | TL1CustomViewsMgr        | ] | Stopped | ] |
| Process | : | TL1EventProcess          | ] | Stopped | ] |
| Process | : | TL1DiscProcess           | ] | Stopped | ] |
| Process | : | UserConfigProcess        | ] | Stopped | ] |
| Process | : | StorageServer            | [ | Stopped | ] |
| Process | : | StartTelnetClient        | ] | Stopped | ] |
| Process | : | CLIFactoryBinder         | [ | Stopped | ] |
| Process | : | StartProvModule          | [ | Stopped | ] |
| Process | : | NmsConfigurationServer   | [ | Stopped | ] |
| Process | : | ProcessTest              | [ | Stopped | ] |
| Process | : | WebNMSAgentApp           | [ | Stopped | ] |
| Process | : | WebNMSBackUp             | [ | Stopped | ] |
| Process | : | NmsMainFE                | [ | Stopped | ] |
| Process | : | NmsPolicyMgr             | [ | Stopped | ] |
| Process | : | EventMgr                 | [ | Stopped | ] |
| Process | : | Collector                | [ | Stopped | ] |
| Process | : | MapServerBE              | [ | Stopped | ] |
| Process | : | NmsAuthenticationManager | [ | Stopped | ] |
| Process | : | NmsAuthManager           | [ | Stopped | ] |
| Process | : | NmsTftpServer            | [ | Stopped | ] |
| Process | : | NMSTAServer              | [ | Stopped | ] |
| Process | : | NMSMServer               | [ | Stopped | ] |
| Process | : | NMSSAServer              | [ | Stopped | ] |
| Process | : | DBServer                 | [ | Stopped | ] |
| Process | : | RunJSPModule             | [ | Stopped | ] |
| Process | : | RunRmiRegistry           | ] | Stopped | ] |
|         |   |                          |   |         |   |

All Database connections disconnected

OCEEMS Server Successfully Shut Down

## APPENDIX D. LOG MESSAGES ON INSTALLATION OF OCEEMS SCHEMA

```
Warning: Using a password on the command line interface can be insecure.
Data insertion for Measurement module: Start
   Table tekelec meas reports: Start
  Table tekelec meas reports: Done!
Data insertion for Measurement module: Done!
Warning: Using a password on the command line interface can be insecure.
Data insertion for NBI module: Start
Data insertion for NBI module: Done!
Warning: Using a password on the command line interface can be insecure.
Warning: Using a password on the command line interface can be insecure.
Data insertion for CMI module: Start
   Table tek cmi cmdclasses: Start
  Table tek cmi cmdclasses: Done!
   Table tek cmi commands: Start
   Table tek cmi commands: Done!
   Table tek cmi cmdclass cmd map: Start
   Table tek cmi cmdclass cmd map: Done!
   Table tek cmi cmd params: Start
   Table tek cmi cmd params: Done!
  Table tek cmi cmd param values: Start
   Table tek cmi cmd param values: Done!
   Table tek cmi cmd param map: Start
   Table tek cmi cmd param map: Done!
   Table tek cmi cmd param validation: Start
   Table tek_cmi_cmd_param_validation: Done!
   Table tek_cmi_cmd_param_lookup: Start
   Table tek cmi cmd param lookup: Done!
Data insertion for CMI module: Done!
```

## APPENDIX E. LOG MESSAGES DURING OCEEMS UPGRADE

**Note**: Database dump file needed for restoring old data (see highlighted below) shall be required only in case OCEEMS is being upgraded from R46.0/46.0.1/46.2. Release 46.2 onwards, these upgrade logs will also be captured in log file 'upgrade\_<date>\_<time stamp>.log' located in "/var/upgrade/logs" directory.

```
OCEEMS software upgrade is in progress!
Please do not close the command terminal or interrupt the script execution.....
Please wait! OCEEMS Backup is in progress...
OCEEMS database backup file "E5MS Database BackUp.sql" successfully created.
Backup of directories successfully created.
OCEEMS Backup is completed.
OCEEMS RPM upgrade is in progress...
Current RPM version: 462.16.0
Installed OCEEMS rpm version: 462
Current OCEEMS rpm version is lower than the version supporting MySQL 5.6.31.
MySQL version in use is lower than 5.6.31, OCEEMS data needs to be backed up for upgrade.
MySQL already running.
Warning: Using a password on the command line interface can be insecure.
MySQL data successfully backed up at /var/upgrade/Backup 462.16.0/MySql Backup.sql
Invoking MySQL backup, OCEEMS data needs to be backed up for compatibility changes.
Shutting down MySQL, this will break MySQL replication in OCEEMS failover setup! Please
re-setup MySQL replication for OCEEMS failover post upgrade.
Warning: Using a password on the command line interface can be insecure.
MySQL release change detected, backing up MySQL directory to
/var/upgrade/Backup 462.16.0/mysql
No MySQL backup directory found.
MySQL backup completed.
MySQL not running.
Starting mysqld ...
... mysqld started.
Performing MySQL upgrade to repair any tablespace.
Warning: Using a password on the command line interface can be insecure.
Looking for 'mysql' as: bin/mysql
Looking for 'mysqlcheck' as: bin/mysqlcheck
Running 'mysqlcheck with default connection arguments
Warning: Using a password on the command line interface can be insecure.
Running 'mysqlcheck with default connection arguments
Warning: Using a password on the command line interface can be insecure.
mysql.columns priv
                                              OK
```

```
mysql.db
                                               OK
mysql.event
                                               OK
mysql.func
                                               OK
mysql.general log
                                               OK
mysql.help category
                                               OK
mysql.help keyword
                                               OK
mysql.help_relation
                                               ΟK
mysql.help topic
                                               OK
mysql.ndb binlog index
                                               OK
mysql.plugin
                                               OK
mysql.proc
                                               OK
mysql.procs priv
                                               OK
mysql.proxies priv
                                               OK
mysql.servers
                                               OK
mysql.slow log
                                               OK
mysql.tables priv
                                               OK
mysql.time zone
                                               ΟK
mysql.time zone leap second
                                               OK
mysql.time zone name
                                               ΟK
mysql.time zone transition
                                               OK
mysql.time zone transition type
                                               OK
mysql.user
                                               OK
Running 'mysql fix privilege tables'...
Warning: Using a password on the command line interface can be insecure.
Running 'mysglcheck with default connection arguments
Warning: Using a password on the command line interface can be insecure.
Running 'mysglcheck with default connection arguments
Warning: Using a password on the command line interface can be insecure.
Warning: Using a password on the command line interface can be insecure.
Restoring mysql database.
Warning: Using a password on the command line interface can be insecure.
Please provide the path of OCEEMS Database dump file (including the dump file name):
/var/upgrade/Backup 462.16.0/E5MS Database BackUp.sql
OCEEMS dump file provided by you is:
/var/upgrade/Backup 462.16.0/E5MS Database BackUp.sql
Restoring OCEEMS database. Please do not close the console window, it may take several
```

minutes depending upon OCEEMS data size and system performance......

Warning: Using a password on the command line interface can be insecure.

```
OCEEMS data restoration: start
OCEEMS data restoration: done
OCEEMS data migration completed on new MySql version, please re setup mysql replication
for OCEEMS failover.
Performing mysql upgrade on restored data.
Warning: Using a password on the command line interface can be insecure.
Looking for 'mysql' as: bin/mysql
Looking for 'mysqlcheck' as: bin/mysqlcheck
Running 'mysqlcheck with default connection arguments
Warning: Using a password on the command line interface can be insecure.
Running 'mysqlcheck with default connection arguments
Warning: Using a password on the command line interface can be insecure.
mysql.columns priv
mysql.db
                                                    OK
mysql.event
                                                    OK
mysql.func
                                                    OK
mysql.general log
                                                    OK
mysql.help category
                                                    OK
mysql.help keyword
                                                    OK
mysql.help relation
                                                    OK
mysql.help topic
                                                    OK
mysql.innodb index stats
                                                    OK
mysql.innodb table stats
                                                    OK
mysql.ndb binlog index
                                                    OK
mysql.plugin
                                                    OK
mysql.proc
                                                    OK
mysql.procs_priv
                                                    OK
mysql.proxies priv
                                                    OK
mysql.servers
                                                    OK
mysql.slave master info
                                                    OK
mysql.slave_relay_log_info
                                                    OK
mysql.slave worker info
                                                    OK
mysql.slow log
                                                    OK
mysql.tables priv
                                                    OK
mysql.time zone
                                                    OK
mysql.time_zone_leap_second
                                                    OK
mysql.time zone name
                                                    OK
```

| mysql.time zone transition                   | OK           |        |           |
|----------------------------------------------|--------------|--------|-----------|
| mysql.time zone transition type              | OK           |        |           |
| mysql.user                                   | OK           |        |           |
| Running 'mysql fix privilege tables'         |              |        |           |
| Warning: Using a password on the command lin | ne interface | can be | insecure. |
| Running 'mysglcheck with default connection  |              |        |           |
| Warning: Using a password on the command lin |              | can be | insecure. |
| Running 'mysqlcheck with default connection  | arguments    |        |           |
| Warning: Using a password on the command lin | ne interface | can be | insecure. |
| WebNmsDB.ANNOTATION                          | OK           |        |           |
| WebNmsDB.Alert                               | OK           |        |           |
| WebNmsDB.AlertPolicyObject                   | OK           |        |           |
| WebNmsDB.AttributeAudit                      | OK           |        |           |
| WebNmsDB.AuthAudit                           | OK           |        |           |
| WebNmsDB.BEFailOver                          | OK           |        |           |
| WebNmsDB.CCTV                                | OK           |        |           |
| WebNmsDB.CCTVVIEWS                           | OK           |        |           |
| WebNmsDB.CHILDRENSTATUS                      | OK           |        |           |
| WebNmsDB.CORBANode                           | OK           |        |           |
| WebNmsDB.CRITERIAPROPERTIES                  | OK           |        |           |
| WebNmsDB.ConfigAttributes                    | OK           |        |           |
| WebNmsDB.ConfigProvider                      | OK           |        |           |
| WebNmsDB.ConfigTaskDetails                   | OK           |        |           |
| WebNmsDB.ConfigTasks                         | OK           |        |           |
| WebNmsDB.CustomView                          | OK           |        |           |
| WebNmsDB.CustomViewColumns                   | OK           |        |           |
| WebNmsDB.CustomViewProps                     | OK           |        |           |
| WebNmsDB.DASHBOARD                           | OK           |        |           |
| WebNmsDB.DASHBOARDCOLUMNS                    | OK           |        |           |
| WebNmsDB.DBPOLICY                            | OK           |        |           |
| WebNmsDB.DataCollectionAttributes            | OK           |        |           |
| WebNmsDB.DeviceAudit                         | OK           |        |           |
| WebNmsDB.DeviceList                          | OK           |        |           |
| WebNmsDB.DeviceListDetails                   | OK           |        |           |
| WebNmsDB.DeviceUserProps                     | OK           |        |           |
| WebNmsDB.ENGINES                             | OK           |        |           |
| WebNmsDB.ENGINETABLE                         | OK           |        |           |
| WebNmsDB.Event                               | OK           |        |           |
| WebNmsDB.FAULTREPORTS_DAILY                  | OK           |        |           |
| WebNmsDB.FAULTREPORTS_HOURLY                 | OK           |        |           |
| WebNmsDB.FilterCommandAlertAction            | OK           |        |           |

| WebNmsDB.FilterCommandEventAction       | OK |
|-----------------------------------------|----|
| WebNmsDB.GMapSymbol                     | OK |
| WebNmsDB.GroupTable                     | OK |
| WebNmsDB.HOSTS                          | OK |
| WebNmsDB.IpAddress                      | OK |
| WebNmsDB.MAPPEDPROPERTIES               | OK |
| WebNmsDB.MAPUSERPROPS                   | OK |
| WebNmsDB.ManagedGroupObject             | OK |
| WebNmsDB.ManagedObject                  | OK |
| WebNmsDB.MapContainer                   | OK |
| WebNmsDB.MapDB                          | OK |
| WebNmsDB.MapGroup                       | OK |
| WebNmsDB.MapLink                        | OK |
| WebNmsDB.MapSymbol                      | OK |
| WebNmsDB.MonitorNmsParameter            | OK |
| WebNmsDB.NMS_STATUS_MONITOR7_17_2014    | OK |
| WebNmsDB.NamedViewToAuthorizedViewTable | OK |
| WebNmsDB.Network                        | OK |
| WebNmsDB.NetworkInventory               | OK |
| WebNmsDB.Node                           | OK |
| WebNmsDB.NotificationLog                | OK |
| WebNmsDB.OBJECTSTOLINK                  | OK |
| WebNmsDB.ObjectSchedulerRUNNABLE        | OK |
| WebNmsDB.ObjectTypes                    | OK |
| WebNmsDB.OperationsTable                | OK |
| WebNmsDB.OperationsTreeTable            | OK |
| WebNmsDB.POLICYUSERPROPS                | OK |
| WebNmsDB.PORTS                          | OK |
| WebNmsDB.PanelTree                      | OK |
| WebNmsDB.PendingDevices                 | OK |
| WebNmsDB.PendingTasks                   | OK |
| WebNmsDB.PolicyActionCondition          | OK |
| WebNmsDB.PolicyObject                   | OK |
| WebNmsDB.PolicyScheduleTime             | OK |
| WebNmsDB.PollIDToKeyMap                 | OK |
| WebNmsDB.PolledData                     | OK |
| WebNmsDB.PollingAttributes              | OK |
| WebNmsDB.PollingObjects                 | OK |
| WebNmsDB.PortObject                     | OK |
| WebNmsDB.Printer                        | OK |
|                                         |    |

| WebNmsDB.Providers                    | OK |
|---------------------------------------|----|
| WebNmsDB.ProvisionResult              | OK |
| WebNmsDB.ProvisioningVariant          | OK |
| WebNmsDB.ProvisioningVariantProps     | OK |
| WebNmsDB.REPORTS_DAILY                | OK |
| WebNmsDB.REPORTS_HOURLY               | OK |
| WebNmsDB.Reports                      | OK |
| WebNmsDB.STATSAGGREGATIONDAILY        | OK |
| WebNmsDB.STATSAGGREGATIONHOURLY       | OK |
| WebNmsDB.STATSDATA6_3_2016            | OK |
| WebNmsDB.STRINGDATA6_3_2016           |    |
| WebNmsDB.SendEmailAlertAction         | OK |
| WebNmsDB.SendEmailEventAction         | OK |
| WebNmsDB.SnmpInterface                | OK |
| WebNmsDB.SnmpNode                     | OK |
| WebNmsDB.StageIdVsConfigId            | OK |
| WebNmsDB.StatsTables                  | OK |
| WebNmsDB.SwitchObject                 | OK |
| WebNmsDB.TL1Interface                 | OK |
| WebNmsDB.TL1Node                      | OK |
| WebNmsDB.TaskAudit                    | OK |
| WebNmsDB.TaskToDeviceListMap          | OK |
| WebNmsDB.Tek_Secu_MapUserGrpEagleNode | OK |
| WebNmsDB.Tek_Secu_MapUsergrpCmdClass  | OK |
| WebNmsDB.Tek_Secu_PasswordConfig      | OK |
| WebNmsDB.Tek_Secu_UserInfo            | OK |
| WebNmsDB.Tek_inventory_card           | OK |
| WebNmsDB.Tek_inventory_eagleNode      | OK |
| WebNmsDB.Tek_inventory_epap           | OK |
| WebNmsDB.Tek_inventory_frame          | OK |
| WebNmsDB.Tek_inventory_lsmsnode       | OK |
| WebNmsDB.Tek_inventory_shelf          | OK |
| WebNmsDB.Tek_inventory_slot           | OK |
| WebNmsDB.ThresholdObjects             | OK |
| WebNmsDB.TopoObject                   | OK |
| WebNmsDB.TrapDisabledMO               | OK |
| WebNmsDB.UIDataIdVsPRId               | OK |
| WebNmsDB.USERS                        | OK |
| WebNmsDB.USERTABLE                    | OK |
| WebNmsDB.USMTABLE                     | OK |
| WebNmsDB.UserConfTable                | OK |
|                                       |    |

| WebNmsDB.UserGroupTable                      | OK |
|----------------------------------------------|----|
| WebNmsDB.UserInputData                       | OK |
| WebNmsDB.UserPasswordTable                   | OK |
| WebNmsDB.VACMACCESSTABLE                     | OK |
| WebNmsDB.VACMCONTEXTTABLE                    | OK |
| WebNmsDB.VACMSECURITYTOGROUPTABLE            | OK |
| WebNmsDB.VACMVIEWTREEFAMILYTABLE             | OK |
| WebNmsDB.VarBindLog                          | OK |
| WebNmsDB.ViewPropertiesTable                 | OK |
| WebNmsDB.ViewToOperationsTable               | OK |
| WebNmsDB.ViewsToGroupTable                   | OK |
| WebNmsDB.WIDGET                              | OK |
| WebNmsDB.WIDGETASSOCIATION                   | OK |
| WebNmsDB.WIDGETCRITERIA                      | OK |
| WebNmsDB.WIDGETDATASOURCE                    | OK |
| WebNmsDB.WIDGETLEVEL                         | OK |
| WebNmsDB.smsprofiles                         | OK |
| WebNmsDB.smsserver_out                       | OK |
| WebNmsDB.tek_cmi_cmd_param_lookup            | OK |
| WebNmsDB.tek_cmi_cmd_param_map               | OK |
| WebNmsDB.tek_cmi_cmd_param_validation        | OK |
| <pre>WebNmsDB.tek_cmi_cmd_param_values</pre> | OK |
| WebNmsDB.tek_cmi_cmd_params                  | OK |
| WebNmsDB.tek_cmi_cmdclass_cmd_map            | OK |
| WebNmsDB.tek_cmi_cmdclasses                  | OK |
| WebNmsDB.tek_cmi_commands                    | OK |
| WebNmsDB.tek_lui_config_data                 | OK |
| WebNmsDB.tek_lui_link_data                   | OK |
| WebNmsDB.tek_lui_linkdata_timestamp          | OK |
| WebNmsDB.tek_lui_measurements                | OK |
| WebNmsDB.tek_lui_slk_capacity                | OK |
| WebNmsDB.tek_lui_slk_capacity_arch           | OK |
| WebNmsDB.tek_lui_slk_reptstatcard            | OK |
| WebNmsDB.tek_nbi_ftp_config                  | OK |
| WebNmsDB.tek_nbi_nms_config                  | OK |
| WebNmsDB.tek_rept_tokens                     | OK |
| WebNmsDB.tek_rprt_rept_stat_card             | OK |
| WebNmsDB.tek_scheduler_task                  | OK |
| WebNmsDB.tek_snmp_agent_config               | OK |
| WebNmsDB.tekelec_meas_headers                | OK |
|                                              |    |

```
WebNmsDB.tekelec meas reports
                                                   OK
ΟK
Shutting down MySQL...
Warning: Using a password on the command line interface can be insecure.
Removing temp files.
OCEEMS upgrade completed.
RPM upgrade done.
OCEEMS configuration files restoration is in progress...
Restore process done.
Adding OCEEMS release 463.5.0 changes...
Starting mysql for upgrading CMI and Measurment module databases.
160603 17:24:06 mysqld_safe Logging to '/Tekelec/WebNMS/mysql/data/e5ms12.err'.
160603 17:24:06 mysqld safe Starting mysqld daemon with databases from
/Tekelec/WebNMS/mysql/data
File changes complete.
CMI table 'tek cmi script control modes' does not exists! Creating table.
Upgrading CMI script files for setting default script execution control mode to
'Coninue'...
Done!
Restoring 'server.keystore' file from '/Tekelec/WebNMS/conf' into
'/Tekelec/WebNMS/apache/tomcat/conf' directory...
Done!
OCEEMS R46.3 CMI and Measurement Schema changes are applicable....
OCEEMS CMI custom command classes backup: Start
Custom command Classes:: []
OCEEMS CMI custom command classes backup: Done!
Deleting existing OCEEMS schema......
140717 16:27:57 mysqld safe Logging to '/Tekelec/WebNMS/mysql/data/e5ms8.err'.
140717 16:27:57 mysqld safe Starting mysqld daemon with databases from
/Tekelec/WebNMS/mysql/data
Data deletion for Measurement module: Start
  Table tekelec meas reports: Start
  Table tekelec meas reports: Done!
Data deletion for Measurement module: Done!
Data deletion for CMI module: Start
```

```
Table tek cmi cmd param lookup: Start
   Table tek cmi cmd param lookup: Done!
   Table tek cmi cmd param validation: Start
   Table tek cmi cmd param validation: Done!
   Table tek cmi cmd param map: Start
   Table tek cmi cmd param map: Done!
   Table tek cmi cmd param values: Start
   Table tek cmi cmd param values: Done!
   Table tek cmi cmd params: Start
   Table tek cmi cmd params: Done!
   Table tek cmi cmdclass cmd map: Start
   Table tek cmi cmdclass cmd map: Done!
   Table tek cmi commands: Start
  Table tek_cmi_commands: Done!
  Table tek cmi cmdclasses: Start
  Table tek cmi cmdclasses: Done!
Data deletion for CMI module: Done!
Adding new OCEEMS schema.....
Starting mysql
140717 16:28:15 mysqld safe Logging to '/Tekelec/WebNMS/mysql/data/e5ms8.err'.
140717 16:28:15 mysqld safe Starting mysqld daemon with databases from
/Tekelec/WebNMS/mysql/data
Data insertion for Measurement module: Start
  Table tekelec meas reports: Start
  Table tekelec meas reports: Done!
Data insertion for Measurement module: Done!
Data insertion for NBI module: Start
Data insertion for NBI module: Done!
Data insertion for CMI module: Start
  Table tek cmi cmdclasses: Start
  Table tek_cmi_cmdclasses: Done!
   Table tek cmi commands: Start
  Table tek cmi commands: Done!
  Table tek cmi cmdclass cmd map: Start
   Table tek cmi cmdclass cmd map: Done!
   Table tek cmi cmd params: Start
   Table tek cmi cmd params: Done!
   Table tek cmi cmd param values: Start
   Table tek cmi cmd param values: Done!
```

```
Table tek_cmi_cmd_param_map: Start
  Table tek_cmi_cmd_param_map: Done!
   Table tek cmi cmd param validation: Start
   Table tek cmi cmd param validation: Done!
  Table tek cmi cmd param lookup: Start
  Table tek cmi cmd param lookup: Done!
Data insertion for CMI module: Done!
OCEEMS Schema updated successfully.
OCEEMS CMI custom command classes backup restoration: Start
OCEEMS CMI custom command classes backup restoration: Done!
OCEEMS R46.3 CMI and Measurement Schema changes end.
Stoping mysql
160603 17:25:02 mysqld_safe mysqld from pid file /Tekelec/WebNMS/mysql/data/e5ms12.pid
ended
Release changes added.
Software upgrade is completed.
```

## APPENDIX F. PROCEDURE TO SETUP FAILOVER

To setup failover, DB replication is necessary. To enable DB replication, one needs to set up various GLOBAL PARAMETERS. In addition, changes need to be done in OCEEMS for establishing failover between the primary and standby servers.

## F.1 In case of Fresh Installation

In case of fresh installation, one of the servers can be assumed as 'Primary' and the other as 'Standby' server.

Before proceeding with setting up of failover in case of OCEEMS R46.5 installation, the following details should be known -  $\frac{1}{2}$ 

- The login credentials of the non-root users created for OCEEMS on both primary and standby servers.
- MySQL root user's password for both primary and standby servers.
- Hostnames for both primary and standby servers: In the procedure given below, these values shall be called 'primary server hostname' and 'standby server hostname' respectively.

| S.<br>No. | Step                                                                                                    | Expected Output                                                                                                    |
|-----------|----------------------------------------------------------------------------------------------------|----------------------------------------------------------------------------------------------------|
| 1         | Login in to primary OCEEMS server using non-root user for OCEEMS.                                                                                                    | -                                                                                                    |
| 2         | Update the hibernate.cfg.xml file placed in "/Tekelec/WebNMS/classes/hbnlib" directory to replace the 'localhost' value in the given statement with the hostname of the primary server. | Replace the 'localhost' value in the given statement in /Tekelec/WebNMS/classes/hbnlib/hibernate.cfg.xml file with the hostname of the primary server as shown below - <pre></pre> |
| 3         | Move to directory /Tekelec/WebNMS/bin.                                                                                                    | \$ cd /Tekelec/WebNMS/bin                                                                                                    |
| 4         | Change the server-id value in 'startMySQL.sh' file. Any number in the range 1 to 2^32-1 can be used as the value for server-id.                                                         | -                                                                                                    |
| 5         | Start MySQL server by invoking startMySQL.sh script.                                                                                                    | \$ sh startMySQL.sh                                                                                                    |

|   |                                                                       | <pre>\$ bin/safe_mysqld: line 199: my_print_defaults:</pre>                                                                                   |
|---|-----------------------------------------------------------------------|----------------------------------------------------------------------------------------------------|
|   |                                                                       | command not found                                                                                                    |
|   |                                                                       | bin/safe_mysqld: line 204: my_print_defaults:                                                                                                 |
|   |                                                                       | command not found                                                                                                    |
|   |                                                                       | nohup: redirecting stderr to stdout                                                                                                    |
|   |                                                                       | Starting mysqld daemon with databases from /Tekelec/WebNMS/mysql/data                                                                         |
| 6 | Move to                                                               | \$ cd /Tekelec/WebNMS/mysql/bin                                                                                                    |
|   | '/Tekelec/WebNMS/mysql/bin' directory.                                |                                                                                                    |
| 7 | Connect to the MySQL client by executing MySQL in                     | \$ ./mysql -uroot -p <mark><password></password></mark>                                                                                       |
|   | '/Tekelec/WebNMS/mysql/bin' directory.                                | Warning: Using a password on the command line interface can be insecure.                                                                      |
|   | Provide the password for MySQL                                        | Welcome to the MySQL monitor. Commands end with; or \q.                                                                                       |
|   | 'root' user when prompted.                                            | Your MySQL connection id is 125                                                                                                    |
|   |                                                                       | Server version: 5.6.31-enterprise-commercial-                                                                                                 |
|   |                                                                       | advanced-log MySQL Enterprise Server - Advanced Edition (Commercial)                                                                          |
|   |                                                                       | Copyright (c) 2000, 2016, Oracle and/or its affiliates. All rights reserved.                                                                  |
|   |                                                                       | Oracle is a registered trademark of Oracle<br>Corporation and/or its affiliates. Other names may<br>be trademarks of their respective owners. |
|   |                                                                       |                                                                                                    |
| 8 | Login in to the standby OCEEMS                                        | mysql>                                                                                                    |
| 0 | server using the non-root user configured for OCEEMS.                 |                                                                                                    |
| 9 | Update the hibernate.cfg.xml file placed in                           | Replace the 'localhost' value in the given statement in /Tekelec/WebNMS/classes/hbnlib/hibernate.cfg.xml file with the hostname of            |
|   | "/Tekelec/WebNMS/classes/hbnlib" directory to replace the 'localhost' | the standby server as shown below -                                                                                                    |
|   | value in the given statement with                                     | <pre><pre><pre><pre><pre><pre></pre></pre></pre></pre></pre></pre>                                                                            |
|   | the hostname of the standby server.                                   | <pre>name="connection.url"&gt;jdbc:mysql://localhost/WebNmsD B?dumpQueriesOnException=true&amp; jdbcCompliantTrunc ation=false</pre>          |
|   |                                                                       | As –                                                                                                    |
|   |                                                                       |                                                                                                    |
|   |                                                                       | <pre></pre>                                                                                                    |
|   |                                                                       | standby                                                                                                    |
|   |                                                                       | <pre>server&gt;/WebNmsDB?dumpQueriesOnException=true&amp;jdb cCompliantTruncation=false</pre> /property>                                      |
|   |                                                                       | e.g.                                                                                                    |
|   |                                                                       |                                                                                                    |
|   |                                                                       | <pre><pre></pre></pre>                                                                                                    |
|   |                                                                       |                                                                                                    |

| 10 | Move to directory /Tekelec/WebNMS/bin.                                                                                                    | \$ cd /Tekelec/WebNMS/bin                                                                                                    |
|----|----------------------------------------------------------------------------------------------------|----------------------------------------------------------------------------------------------------|
| 11 | Change the server-id value in startMySQL.sh' file. Any number in the range 1 to 2^32-1 can be used as the value for server-id, however, the value used must not be same as the one used on primary server.                                                                                                    | -                                                                                                    |
| 12 | Start MySQL server by invoking startMySQL.sh script.                                                                                                    | <pre>\$ sh startMySQL.sh  # bin/safe_mysqld: line 199: my_print_defaults: command not found bin/safe_mysqld: line 204: my_print_defaults: command not found nohup: redirecting stderr to stdout  Starting mysqld daemon with databases from</pre>                                                                                                    |
| 13 | Move to                                                                                                    | /Tekelec/WebNMS/mysql/data<br>\$ cd /Tekelec/WebNMS/mysql/bin                                                                                                    |
| 13 | '/Tekelec/WebNMS/mysql/bin' directory.                                                                                                    | A CO \ TEVETEC\ MEDINID\ III \ A DIII                                                                                                    |
| 14 | Connect to the MySQL client by executing MySQL in '/Tekelec/WebNMS/mysql/bin' directory.  Provide the password for MySQL root user when prompted.                                                                                                    | \$ ./mysql -uroot -p <password>  Warning: Using a password on the command line interface can be insecure.  Welcome to the MySQL monitor. Commands end with; or \g.  Your MySQL connection id is 125  Server version: 5.6.31-enterprise-commercial-advanced-log MySQL Enterprise Server - Advanced Edition (Commercial)  Copyright (c) 2000, 2016, Oracle and/or its affiliates. All rights reserved.  Oracle is a registered trademark of Oracle Corporation and/or its affiliates. Other names may be trademarks of their respective owners.  mysql&gt;</password>                                                                                                    |
| 15 | On the MySQL session opened in step 7 on the primary server, execute the given five MySQL commands. Replace the values given in <> by actual values.  Note: In the CREATE USER command, the values for 'primary replication user' and 'primary replication user password' can be provided as intended by the user. However, both these values should be noted down to be used later in | GRANT ALL PRIVILEGES ON *.* TO root@' <primary hostname="" server="">' IDENTIFIED BY '<primary mysql="" password="" root="" server's="" user="">';  GRANT ALL PRIVILEGES ON *.* TO root@'<standby hostname="" server="">' IDENTIFIED BY '<standby mysql="" password="" root="" server's="" user="">';  CREATE USER '<primary replication="" user="">'@'localhost' IDENTIFIED BY '<primary password="" replication="" user="">';  GRANT REPLICATION SLAVE ON *.* TO '<primary replication="" user="">'@'cstandby server hostname&gt;' IDENTIFIED BY '<pri>TOENTIFIED BY '<primary password="" replication="" user="">';</primary></pri></primary></primary></primary></standby></standby></primary></primary> |

|    | the GRANT REPLICATION SLAVE command.                                                                                                    | FLUSH PRIVILEGES;                                                                                                    |
|----|----------------------------------------------------------------------------------------------------|----------------------------------------------------------------------------------------------------|
| 16 | On the MySQL session opened in step 14 on the standby server, execute the given five MySQL commands. Replace the values given in <> by actual values.  Note: In the CREATE USER                                 | GRANT ALL PRIVILEGES ON *.* TO root@' <primary hostname="" server="">' IDENTIFIED BY '<primary mysql="" password="" root="" server's="" user="">';  GRANT ALL PRIVILEGES ON *.* TO root@'<standby hostname="" server="">' IDENTIFIED BY '<standby mysql="" password="" root="" server's="" user="">';</standby></standby></primary></primary>                 |
|    | command, the values for 'primary replication user' and 'primary replication user password' can be provided as intended by the user. However, both these values should be noted down to be used later in         | CREATE USER ' <standby replication="" user="">'@'localhost' IDENTIFIED BY '<standby password="" replication="" user="">';  GRANT REPLICATION SLAVE ON *.* TO '<standby replication="" user="">'@'<primary hostname="" server="">' IDENTIFIED BY '<standby password="" replication="" user="">';</standby></primary></standby></standby></standby>             |
|    | the GRANT REPLICATION SLAVE command.                                                                                                    | FLUSH PRIVILEGES;                                                                                                    |
| 17 | Run SHOW MASTER STATUS command on the MySQL prompt on primary server.                                                                                                    | mysql> SHOW MASTER STATUS;<br>++<br>  File                                                                                                    |
|    | Note the values for columns 'File' and 'Position'. Let us call them PrimaryLogFile and PrimaryLogPosition to be used later in the procedure.                                                                    | Binlog_Ignore_DB   Executed_Gtid_Set                                                                                                    |
| 18 | Run SHOW MASTER STATUS command on the MySQL prompt on                                                                                                    | <pre>1 row in set (0.00 sec) mysql&gt; SHOW MASTER STATUS; +</pre>                                                                                                    |
|    | standby server.  Note the values for columns 'File'                                                                                                    | +   File                                                                                                    |
|    | and 'Position'. Let us call them StandbyLogFile and StandbyLogPosition to be used later in the procedure.                                                                                                    | +   log-bin.000004   545   WebNmsDB   mysql                                                                                                    |
| 19 | Execute the given two MySQL commands on the primary server. In the command, use the values for <standbylogposition> and <standbylogfile> noted earlier in this procedure.</standbylogfile></standbylogposition> | CHANGE MASTER TO MASTER_HOST=' <standby hostname="" server="">', MASTER_PORT=3306, MASTER_USER='<standby replication="" user="">', MASTER_PASSWORD='<standby password="" replication="" user="">', MASTER_LOG_POS=<standbylogposition>, MASTER_LOG_FILE='<standbylogfile>';  START SLAVE;</standbylogfile></standbylogposition></standby></standby></standby> |
| 20 | Execute the two MySQL commands<br>on the standby server. In the<br>command, replace the values for                                                                                                    | CHANGE MASTER TO MASTER_HOST=' <primary hostname="" server="">', MASTER_PORT=3306, MASTER_USER='<primary replication="" user="">', MASTER_PASSWORD='<primary< td=""></primary<></primary></primary>                                                                                                    |

```
<PrimaryLogPosition> and
                                   replication user password>',
                                   MASTER LOG POS=<PrimaryLogPosition>,
    <PrimaryLogFile> noted earlier in
                                   MASTER LOG FILE='<PrimaryLogFile>';
    this procedure.
                                   START SLAVE;
21
                                   SHOW SLAVE STATUS\G;
    Verify that replication has been
    setup correctly by executing the
    given command at the MySQL
                                   Output similar to the follwing is displayed -
    client on the standby server.
                                   ****** 1. row
                                   *******
    Verify the highlighted values in the
                                                  Slave_IO_State: Waiting for master to send
    command output. Both should be
    'Yes' for correct replication setup.
                                                     Master Host: e5ms1
                                                     Master_User: primary
                                                     Master_Port: 3306
                                                   Connect Retry: 60
                                                 Master_Log_File: log-bin.000002
                                             Read Master Log Pos: 120
                                                   Relay Log File: relay-bin.000002
                                                   Relay_Log_Pos: 149415
                                           Relay Master Log File: log-bin.000001
                                                Slave IO Running: Yes
                                               Slave SQL Running: Yes
                                                 Replicate Do DB:
                                             Replicate Ignore DB:
                                              Replicate Do Table:
                                          Replicate Ignore Table:
                                         Replicate Wild Do Table:
                                     Replicate_Wild_Ignore_Table:
                                                      Last_Errno: 0
                                                      Last Error:
                                                    Skip_Counter: 0
                                             Exec_Master_Log_Pos: 149254
                                                 Relay_Log Space: 229712
                                                 Until Condition: None
                                                  Until_Log_File:
                                                   Until Log Pos: 0
                                              Master_SSL_Allowed: No
                                              Master SSL CA File:
                                              Master SSL CA Path:
                                                 Master SSL Cert:
                                               Master SSL Cipher:
                                                  Master SSL Key:
                                           Seconds Behind Master: 770
                                   Master_SSL_Verify_Server_Cert: No
                                                   Last_IO_Errno: 0
                                                          Last IO Error:
                                                  Last_SQL_Errno: 0
Last_SQL_Error:
                                     Replicate Ignore Server Ids:
                                                Master_Server_Id: 1
                                                     Master UUID: 836db629-e017-11e3-b81f-
                                   00151a6e0499
                                                Master Info File:
                                   /Tekelec/WebNMS/mysql/data/master.info
                                                        SQL Delay: 0
                                             SQL Remaining Delay: NULL
                                         Slave_SQL_Running_State: creating table
                                              Master_Retry_Count: 86400
                                                     Master Bind:
```

```
Last_IO_Error_Timestamp:
                                         Last_SQL_Error_Timestamp:
                                                   Master SSL Crl:
                                               Master_SSL_Crlpath:
                                               Retrieved_Gtid_Set:
                                                Executed_Gtid Set:
                                                    Auto Position: 0
                                   1 row in set (0.00 sec)
22
                                   SHOW SLAVE STATUS \G;
    Verify that the replication has been
    setup correctly by executing the
    given command at the MySQL
                                   Output similar to the follwing is displayed -
    client on the primary server.
                                   ******* 1. row
    Verify the highlighted values in the
                                   ******
    command output. Both should be
                                                     Slave IO State: Waiting for master to
    'Yes' for correct replication setup.
                                   send event
                                                       Master Host: e5ms2
                                                       Master_User: secondary
                                                       Master_Port: 3306
                                                     Connect_Retry: 60
                                                   Master_Log_File: log-bin.000002
                                               Read_Master_Log_Pos: 120
                                                    Relay Log File: relay-bin.000002
                                                     Relay Log Pos: 149415
                                             Relay_Master_Log_File: log-bin.000001
                                                  Slave IO Running: Yes
                                                  Slave SQL Running: Yes
                                                   Replicate Do DB:
                                               Replicate Ignore DB:
                                               Replicate Do Table:
                                           Replicate Ignore Table:
                                          Replicate Wild Do Table:
                                      Replicate_Wild_Ignore_Table:
                                                        Last_Errno: 0
                                                        Last_Error:
                                                      Skip Counter: 0
                                               Exec_Master_Log_Pos: 149254
                                                   Relay Log Space: 229712
                                                   Until Condition: None
                                                    Until Log File:
                                                     Until_Log_Pos: 0
                                               Master SSL Allowed: No
                                                Master SSL CA File:
                                                Master SSL CA Path:
                                                   Master_SSL_Cert:
                                                 Master SSL Cipher:
                                                    Master SSL Key:
                                             Seconds Behind Master: 770
                                    Master_SSL_Verify_Server_Cert: No
                                                    Last_IO_Errno: 0
Last_IO_Error:
Last_SQL_Errno: 0
Last_SQL_Error:
                                      Replicate Ignore Server Ids:
                                                  Master Server Id: 1
                                                       Master UUID: 836db629-e017-11e3-b81f-
                                    00151a6e0499
                                                  Master Info File:
                                    /Tekelec/WebNMS/mysql/data/master.info
                                                         SQL Delay: 0
                                               SQL_Remaining_Delay: NULL
                                          Slave SQL Running State: creating table
```

|    |                                                                                                    | Master_Retry_Count: 86400  Master_Bind:  Last_IO_Error_Timestamp:  Last_SQL_Error_Timestamp:  Master_SSL_Crl:  Master_SSL_Crlpath:  Retrieved_Gtid_Set:  Executed_Gtid_Set:  Auto_Position: 0  1 row in set (0.00 sec)                                                                                                    |
|----|----------------------------------------------------------------------------------------------------|----------------------------------------------------------------------------------------------------|
| 23 | On primary server, login to                                                                                                    | ./mysql -uroot -p <mark><password></password></mark>                                                                                                    |
|    | OCEEMS database and create a DUMMY table. After creation, verify that it has been created successfully by using SHOW TABLES command. | Warning: Using a password on the command line interface can be insecure.  Welcome to the MySQL monitor. Commands end with; or \g.  Your MySQL connection id is 125  Server version: 5.6.31-enterprise-commercial-advanced-log MySQL Enterprise Server - Advanced Edition (Commercial)                                          |
|    |                                                                                                    | Copyright (c) 2000, 2016, Oracle and/or its affiliates. All rights reserved.                                                                                                    |
|    |                                                                                                    | Oracle is a registered trademark of Oracle Corporation and/or its affiliates. Other names may be trademarks of their respective owners.                                                                                                    |
|    |                                                                                                    | Type 'help;' or '\h' for help. Type '\c' to clear the current input statement.                                                                                                    |
|    |                                                                                                    | mysql> USE WebNmsDB; Reading table information for completion of table and column names You can turn off this feature to get a quicker startup with -A                                                                                                    |
|    |                                                                                                    | Database changed mysql> CREATE TABLE DUMMY(dummy_column VARCHAR(100)); Query OK, 0 rows affected (0.21 sec)                                                                                                    |
|    |                                                                                                    | mysql> SHOW TABLES;                                                                                                    |
| 24 | On standby server, login to OCEEMS database and verify that the DUMMY is present by using SHOW TABLES command.                       | ./mysql -uroot -p <password>  Warning: Using a password on the command line interface can be insecure.  Welcome to the MySQL monitor. Commands end with; or \g.  Your MySQL connection id is 125  Server version: 5.6.31-enterprise-commercial-advanced-log MySQL Enterprise Server - Advanced Edition (Commercial)</password> |

|    |                                                                                                    | Copyright (c) 2000, 2016, Oracle and/or its affiliates. All rights reserved.                                                                           |
|----|----------------------------------------------------------------------------------------------------|----------------------------------------------------------------------------------------------------|
|    |                                                                                                    | Oracle is a registered trademark of Oracle Corporation and/or its affiliates. Other names may be trademarks of their respective owners.                |
|    |                                                                                                    | Type 'help;' or '\h' for help. Type '\c' to clear the current input statement.                                                                         |
|    |                                                                                                    | mysql> USE WebNmsDB; Reading table information for completion of table and column names You can turn off this feature to get a quicker startup with -A |
|    |                                                                                                    | Database changed mysql> SHOW TABLES;                                                                                                    |
| 25 | On standby server, delete the DUMMY table from OCEEMS database by using DROP TABLE command.                 | mysql> DROP TABLE DUMMY; Query OK, 0 rows affected (0.05 sec)                                                                                          |
| 26 | On primary server, verify that the DUMMY table no more exists in OCEEMS database using SHOW TABLES command. | mysql> SHOW TABLES;                                                                                                    |
| 27 | Procedure Complete                                                                                          | This procedure is complete.                                                                                                    |

**Note**: For client switchover to function, the entries for primary and standby servers must be done in the client machines' 'hosts' file. On Windows machine, the hosts file is present at 'C:\Windows\System32\drivers\etc folder. The following two lines should be added in the 'hosts' file –

```
<PRIMARY SERVER IP> <PRIMARY SERVER HOSTNAME>
<STANDBY SERVER IP> <STANDBY SERVER HOSTNAME>
e.g.

10.248.10.25 e5ms1
10.248.10.21 e5ms2
```

# F.2 In case of Upgrade

Before proceeding with setting up of failover in case of OCEEMS upgrade to R46.5, the following details should be known -

- The login credentials of the non-root users created for OCEEMS on both primary and standby servers
- MySQL 'root' user's password for both primary and standby servers
- Hostnames for both primary and standby servers: In the procedure given below, these values shall be called 'primary server hostname' and 'standby server hostname' respectively
- MySQL replication user name and its password on primary server: In the procedure given below, these values shall be called 'primary replication user' and 'primary replication user password' respectively.
- MySQL replication user name and its password on Standby OCEEMS server: In the procedure given below, these values shall be called 'standby replication user' and 'standby replication user password' respectively.

**Note**: Before proceeding with setting up of failover give in the table below, e5msService must be stopped on both primary and standby servers.

| S.  | Step                                                                                                    | Expected Output                                                                                                    |
|-----|----------------------------------------------------------------------------------------------------|----------------------------------------------------------------------------------------------------|
| No. | •                                                                                                    | Dapected Output                                                                                                    |
| 1   | Login in to primary OCEEMS server using either the non-root user (if OCEEMS is configured to be operated by non-root user) or the root user for OCEEMS.            |                                                                                                    |
| 2   | Move to directory /Tekelec/WebNMS/bin.                                                                                                    | \$ cd /Tekelec/WebNMS/bin                                                                                                    |
| 3   | Change the server-id value in 'startMySQL.sh' file. Any number in the range 1 to 2^32-1 can be used as the value for server-id.                                    | -                                                                                                    |
| 4   | Start MySQL by invoking the startMySQL.sh script.                                                                                                    | \$ sh startMySQL.sh                                                                                                    |
| 5   | Move to '/Tekelec/WebNMS/mysql/bin' directory.                                                                                                    | <pre>\$ cd /Tekelec/WebNMS/mysql/bin</pre>                                                                                                    |
| 6   | Connect to the MySQL client by executing MySQL in '/Tekelec/WebNMS/mysql/bin' directory.  Provide the password for MySQL root user when prompted.                  | Warning: Using a password on the command line interface can be insecure. Welcome to the MySQL monitor. Commands end with; or \g. Your MySQL connection id is 125 Server version: 5.6.31-enterprise-commercial-advanced-log MySQL Enterprise Server - Advanced Edition (Commercial)  Copyright (c) 2000, 2016, Oracle and/or its affiliates. All rights reserved.  Oracle is a registered trademark of Oracle Corporation and/or its affiliates. Other names may be trademarks of their respective owners.  mysql> |
| 7   | Login in to standby OCEEMS server using either the non-root user (if OCEEMS is configured to be operated by non-root user) or the root user for OCEEMS.            |                                                                                                    |
| 8   | Move to directory /Tekelec/WebNMS/bin.                                                                                                    | \$ cd /Tekelec/WebNMS/bin                                                                                                    |
| 9   | Change the server-id value in startMySQL.sh' file. Any number in the range 1 to 2^32-1 can be used as the value for server-id, however, the value used must not be | -                                                                                                    |

|    | same as the one used on primary server.                                                                                                    |                                                                                                    |
|----|----------------------------------------------------------------------------------------------------|----------------------------------------------------------------------------------------------------|
| 10 | Start MySQL server by invoking startMySQL.sh script.                                                                                                    | \$ sh startMySQL.sh                                                                                                    |
| 11 | Move to '/Tekelec/WebNMS/mysql/bin' directory.                                                                                                    | \$ cd /Tekelec/WebNMS/mysql/bin                                                                                                    |
| 12 | Take backup of database and configuration files on the primary server and restore them on the standby server. This is to ensure that both the databases are in-sync before failover setup.                                                                                                    | a. On both primary and standby servers, create a temporary backup directory for storing backups. For this, run the following command on both the servers — \$ mkdir /tmp/backup  Note: If the "/tmp/backup" directory is already present on the system, make sure the non-root user configured for OCEEMS has write permission over it.  b. On primary server, run /Tekelec/WebNMS/bin/backup/BackupDB.sh script and take backup in temporary backup location "/tmp/backup". Run following commands - \$ cd /Tekelec/WebNMS/bin/backup \$ sh BackupDB.sh -d /tmp/backup/  c. On primary server, run following commands to tar the contents of /tmp/backup directory - \$ cd /tmp/backup \$ tar cvf /tmp/primarybackup.tar *  d. On primary server, run following commands to transfer the tar file created above to the standby server - \$ scp /tmp/primarybackup.tar <username>@<ip of="" secondary="" server="">:/tmp Note: Username shall be either non-root user (if OCEEMS is configured to be operated by non-root user) or the root user  e. On standby server, run following commands to restore the contents of tar file transferred from primary server - \$ cd /tmp/backup \$ tar xvf /tmp/primarybackup.tar \$ cd /Tekelec/WebNMS/bin/backup/./RestoreDB.sh /tmp/backup/E5MS_Database_BackUp.sql</ip></username> |
| 13 | On standby server, update the /Tekelec/WebNMS/classes/hbnlib/h ibernate.cfg.xml file to point the JDBC connection to the hostname of the standby server. This needs to be done because while restoring database and configurations files in the earlier step, hibernate.cfg.xml file on the standby server gets overwritten by the one from primary and value of hostname needs to be corrected to point to standby server's hostname. | <pre>Update the following statement in /Tekelec/WebNMS/classes/hbnlib/hibernate.cfg.xml -  <pre></pre></pre>                                                                                                    |
| 14 | Move to 'Tekelec/WebNMS/bin' directory and start MySQL by executing startMySQL.sh script.                                                                                                    | <pre>\$ cd /Tekelec/WebNMS/bin \$ sh startMySQL.sh</pre>                                                                                                    |
|    | After MySQL is started, Move to  '/Tekelec/WebNMS/mysql/bin'                                                                                                    | \$ cd /Tekelec/WebNMS/mysql/bin                                                                                                    |

|    | directory and connect to the MySQL client. Provide the password for MySQL 'root' user when prompted.                                                                                                    | S./mysql -uroot -p <password>  Warning: Using a password on the command line interface can be insecure.  Welcome to the MySQL monitor. Commands end with; or \g. Your MySQL connection id is 125 Server version: 5.6.31-enterprise-commercial-advanced-log MySQL Enterprise Server - Advanced Edition (Commercial)  Copyright (c) 2000, 2016, Oracle and/or its affiliates. All rights reserved.  Oracle is a registered trademark of Oracle Corporation and/or its affiliates. Other names may be trademarks of their respective owners.</password> |
|----|----------------------------------------------------------------------------------------------------|----------------------------------------------------------------------------------------------------|
|    |                                                                                                    | mysql>                                                                                                    |
| 15 | On primary server, check if replication slave privilege for primary replication user is present for standby host by executing the given query.                                                                                                    | <pre>show grants for '<pre>replication user&gt;'@'<standby hostname="" server="">';</standby></pre></pre>                                                                                                    |
| 16 | If output similar to what is given here is observed, it means replication privileges were provided to a user (primary replication user) logging from standby host. In this case, execute next step.  Else, if output is similar to error log as shown, it means that replication privileges were not given to primary replication user from standby host during earlier failover setup. In this case, skip the next step. | +                                                                                                    |
|    |                                                                                                    | <pre>for user <primary replication="" user=""> on host '<standby hostname="" server="">'</standby></primary></pre>                                                                                                    |
| 17 | Remove any privileges for all hosts by executing the given command on MySQL prompt.                                                                                                    | REVOKE REPLICATION SLAVE ON *.* FROM ' <primary replication="" user="">'@'<standby hostname="" server="">';</standby></primary>                                                                                                    |
| 18 | Execute the two MySQL commands. Replace the values given in $<>$ by actual values.                                                                                                    | GRANT REPLICATION SLAVE ON *.* TO ' <pri>replication user&gt;'@'<standby hostname="" server="">' IDENTIFIED BY '<pri>replication user password&gt;'; FLUSH PRIVILEGES;</pri></standby></pri>                                                                                                    |
| 19 | On standby server, check if replication slave privilege for                                                                                                    | <pre>show grants for '<standby replication="" user="">'@'<primary hostname="" server="">';</primary></standby></pre>                                                                                                    |

|    | standby replication user is present for primary host by executing the given query.                                                                                                    |                                                                                                    |
|----|----------------------------------------------------------------------------------------------------|----------------------------------------------------------------------------------------------------|
| 20 | If output similar to what is given here is observed, it means replication privileges were provided to a user (standby replication user) logging from primary host. In this case, execute next step.  Else, if output is similar to error log as shown, it means that replication privileges were not given to standby replication user from primary host during earlier failover setup. In this case, skip the next step. | +                                                                                                    |
|    |                                                                                                    | <pre>for user <standby replication="" user=""> on host '<pri>'<primary hostname="" server="">'</primary></pri></standby></pre>                                                                                        |
| 21 | Remove any privileges for all hosts by executing the given command on MySQL prompt.                                                                                                    | REVOKE REPLICATION SLAVE ON *.* FROM ' <standby replication="" user="">'@'<primary hostname="" server="">';</primary></standby>                                                                                       |
| 22 | Execute the two MySQL commands. Replace the values given in $<>$ by actual values.                                                                                                    | GRANT REPLICATION SLAVE ON *.* TO ' <standby replication="" user="">'@'<primary hostname="" server="">' IDENTIFIED BY '<standby password="" replication="" user="">'; FLUSH PRIVILEGES;</standby></primary></standby> |
| 23 | Run SHOW MASTER STATUS command on the MySQL prompt on primary server.  Note the values for columns 'File' and 'Position'. Let us call them PrimaryLogFile and PrimaryLogPosition to be used later in the procedure.                                                                                                    | <pre>mysql&gt; SHOW MASTER STATUS; ++   File</pre>                                                                                                    |
| 24 | Run SHOW MASTER STATUS command on the MySQL prompt on standby server.  Note the values for columns 'File' and 'Position'. Let us call them StandbyLogFile and StandbyLogPosition to be used later in the procedure.                                                                                                    | <pre>mysql&gt; SHOW MASTER STATUS; ++   File</pre>                                                                                                    |
| 25 | Execute the three MySQL commands on the primary server. In                                                                                                    | STOP SLAVE;                                                                                                    |

```
the command, use the values for
                                   CHANGE MASTER TO MASTER HOST='<standby server
                                   hostname>', MASTER PORT=3306, MASTER USER='<standby
    <StandbyLogPosition> and
                                   replication user>', MASTER PASSWORD='<standby
    <StandbyLogFile> noted earlier in
                                   replication user password>',
    this procedure.
                                   MASTER LOG POS=<StandbyLogPosition>,
                                   MASTER LOG FILE='<StandbyLogFile>';
                                   START SLAVE;
26
    Execute the three MySQL
                                   STOP SLAVE;
    commands on the standby server. In
                                   CHANGE MASTER TO MASTER HOST='<primary server
    the command, replace the values for
                                   hostname>', MASTER PORT=3306, MASTER USER='<primary
    <PrimaryLogPosition> and
                                    replication user>', MASTER PASSWORD='<primary
    <PrimaryLogFile> noted earlier in
                                   replication user password>',
    this procedure.
                                   MASTER LOG POS=<PrimaryLogPosition>,
                                   MASTER LOG FILE='<PrimaryLogFile>';
                                   START SLAVE;
                                   SHOW SLAVE STATUS\G;
27
    Verify that replication has been
    setup correctly by executing the
    given command at the MySQL
                                   Output similar to the follwing is displayed -
    client on the standby server.
                                    ****** 1. row
    Verify the highlighted values in the
                                                   Slave IO State: Waiting for master to send
    command output. Both should be
                                   event
    'Yes' for correct replication setup.
                                                      Master Host: e5ms1
                                                      Master User: primary
                                                      Master Port: 3306
                                                    Connect Retry: 60
                                                  Master Log File: log-bin.000002
                                              Read_Master_Log_Pos: 120
                                                   Relay Log File: relay-bin.000002
                                                    Relay_Log_Pos: 149415
                                            Relay_Master_Log_File: log-bin.000001

Slave_IO_Running: Yes

Slave_SQL_Running: Yes
                                                  Replicate Do DB:
                                              Replicate_Ignore_DB:
                                               Replicate Do Table:
                                           Replicate_Ignore_Table:
                                          Replicate Wild Do Table:
                                      Replicate Wild Ignore Table:
                                                       Last Errno: 0
                                                       Last Error:
                                                     Skip_Counter: 0
                                              Exec_Master_Log_Pos: 149254
                                                  Relay_Log_Space: 229712
                                                  Until_Condition: None
                                                   Until_Log_File:
                                                    Until_Log_Pos: 0
                                               Master_SSL_Allowed: No
                                               Master SSL CA File:
                                               Master SSL CA Path:
                                                  Master SSL Cert:
                                                Master SSL Cipher:
                                                   Master SSL Key:
                                            Seconds Behind Master: 770
```

```
Master_SSL_Verify_Server_Cert: No
                                                    Last IO Errno: 0
                                                          Last IO Error:
                                                   Last_SQL_Errno: 0
                                                   Last_SQL_Error:
                                     Replicate_Ignore Server Ids:
                                                Master Server Id: 1
                                                      Master UUID: 836db629-e017-11e3-b81f-
                                   00151a6e0499
                                                Master Info File:
                                   /Tekelec/WebNMS/mysql/data/master.info
                                                        SQL Delay: 0
                                              SQL Remaining Delay: NULL
                                         Slave SQL Running State: creating table
                                              Master_Retry_Count: 86400
                                                     Master Bind:
                                        Last_IO_Error_Timestamp:
Last_SQL_Error_Timestamp:
                                                   Master_SSL_Crl:
                                              Master_SSL_Crlpath:
                                               Retrieved Gtid Set:
                                               Executed Gtid Set:
                                                    Auto Position: 0
                                   1 row in set (0.00 sec)
28
    Verify that the replication has been
                                   SHOW SLAVE STATUS \G;
    setup correctly by executing the
    given command at the MySQL
                                   Output similar to the follwing is displayed -
    client on the primary server.
                                   ******* 1. row
    Verify the highlighted values in the
                                   ******
    command output. Both should be
                                                    Slave IO State: Waiting for master to
    'Yes' for correct replication setup.
                                   send event
                                                       Master_Host: e5ms12
                                                       Master_User: secondary
                                                      Master_Port: 3306
                                                    Connect Retry: 60
                                                  Master Log File: log-bin.000002
                                              Read Master Log Pos: 120
                                                   Relay Log File: relay-bin.000002
                                                    Relay Log Pos: 149415
                                            Relay_Master_Log_File: log-bin.000001
                                                  Slave IO Running: Yes
                                                 Slave SQL Running: Yes
                                                  Replicate Do DB:
                                              Replicate Ignore DB:
                                               Replicate Do Table:
                                           Replicate_Ignore_Table:
                                          Replicate_Wild_Do_Table:
                                      Replicate_Wild_Ignore_Table:
                                                        Last_Errno: 0
Last_Error:
                                                      Skip Counter: 0
                                              Exec Master Log Pos: 149254
                                                   Relay_Log_Space: 229712
                                                  Until Condition: None
                                                   Until Log_File:
                                                    Until Log Pos: 0
                                               Master SSL Allowed: No
                                               Master SSL CA File:
                                               Master SSL CA Path:
                                                  Master_SSL_Cert:
                                                Master SSL Cipher:
```

```
Master SSL Key:
                                         Seconds Behind Master: 770
                                 Master SSL Verify Server Cert: No
                                                 Last_IO_Errno: 0
                                                 Last_IO_Error:
                                                Last_SQL_Errno: 0
Last_SQL_Error:
                                   Replicate Ignore Server Ids:
                                              Master Server Id: 1
                                                   Master UUID: 836db629-e017-11e3-b81f-
                                  00151a6e0499
                                              Master Info File:
                                  /Tekelec/WebNMS/mysql/data/master.info
                                                     SQL Delay: 0
                                           SQL Remaining Delay: NULL
                                       Slave_SQL_Running_State: creating table
                                            Master_Retry_Count: 86400
                                                   Master Bind:
                                       Last_IO_Error_Timestamp:
                                      Last_SQL_Error_Timestamp:
                                                Master SSL Crl:
                                            Master_SSL_Crlpath:
                                            Retrieved Gtid Set:
                                             Executed Gtid Set:
                                                 Auto Position: 0
                                 1 row in set (0.00 sec)
29
    On primary server, login to
                                 ./mysql -uroot -p<password>
    OCEEMS database and create a
                                 Warning: Using a password on the command line
    DUMMY table. After creation,
                                 interface can be insecure.
    verify that it has been created
                                 Welcome to the MySQL monitor. Commands end with ;
    successfully by using SHOW
                                 or \g.
    TABLES command.
                                 Your MySQL connection id is 125
                                 Server version: 5.6.31-enterprise-commercial-
                                 advanced-log MySQL Enterprise Server - Advanced
                                 Edition (Commercial)
                                 Copyright (c) 2000, 2016, Oracle and/or its
                                 affiliates. All rights reserved.
                                 Oracle is a registered trademark of Oracle
                                 Corporation and/or its
                                 affiliates. Other names may be trademarks of their
                                 respective
                                 owners.
                                 Type 'help;' or '\h' for help. Type '\c' to clear
                                 the current input statement.
                                 mysql> USE WebNmsDB;
                                 Reading table information for completion of table
                                 and column names
                                 You can turn off this feature to get a quicker
                                 startup with -A
                                 Database changed
                                 mysql> CREATE TABLE DUMMY (dummy column
                                 VARCHAR (100));
```

|    |                                                       | Query OK, 0 rows affected (0.21 sec)                                           |
|----|-------------------------------------------------------|--------------------------------------------------------------------------------|
|    |                                                       | mysql> SHOW TABLES;                                                            |
| 30 | On standby server, login to                           | ./mysql -uroot -p <password></password>                                        |
| 30 | OCEEMS database and verify that                       | -/myoqi alooc p <mark>rpaoowota</mark>                                         |
|    | the DUMMY is present by using                         | Warning: Using a password on the command line                                  |
|    | SHOW TABLES command.                                  | interface can be insecure.                                                     |
|    |                                                       | Welcome to the MySQL monitor. Commands end with ;                              |
|    |                                                       | or \g.                                                                         |
|    |                                                       | Your MySQL connection id is 125                                                |
|    |                                                       | Server version: 5.6.31-enterprise-commercial-                                  |
|    |                                                       | advanced-log MySQL Enterprise Server - Advanced                                |
|    |                                                       | Edition (Commercial)                                                           |
|    |                                                       | Copyright (c) 2000, 2016, Oracle and/or its                                    |
|    |                                                       | affiliates. All rights reserved.                                               |
|    |                                                       | arritaces. Mir rights reserved.                                                |
|    |                                                       | Oracle is a registered trademark of Oracle                                     |
|    |                                                       | Corporation and/or its                                                         |
|    |                                                       | affiliates. Other names may be trademarks of their                             |
|    |                                                       | respective                                                                     |
|    |                                                       | owners.                                                                        |
|    |                                                       | mana lhalasi an ilbi fan hala mana ilbi ha alasa                               |
|    |                                                       | Type 'help;' or '\h' for help. Type '\c' to clear the current input statement. |
|    |                                                       | the current input statement.                                                   |
|    |                                                       | mysql> USE WebNmsDB;                                                           |
|    |                                                       | Reading table information for completion of table                              |
|    |                                                       | and column names                                                               |
|    |                                                       | You can turn off this feature to get a quicker                                 |
|    |                                                       | startup with -A                                                                |
|    |                                                       |                                                                                |
|    |                                                       | Database changed                                                               |
| 21 | On standby source J-1-t- th-                          | mysql> SHOW TABLES;                                                            |
| 31 | On standby server, delete the DUMMY table from OCEEMS | mysql> DROP TABLE DUMMY;<br>Query OK, 0 rows affected (0.05 sec)               |
|    | database by using DROP TABLE                          | Query on, o rows arrected (0.03 sec)                                           |
|    | command.                                              |                                                                                |
| 32 | On primary server, verify that the                    | mysql> SHOW TABLES;                                                            |
|    | DUMMY table no more exists in                         |                                                                                |
|    | OCEEMS database using SHOW                            |                                                                                |
|    | TABLES command.                                       |                                                                                |
| 33 | Procedure Complete                                    | This procedure is complete.                                                    |
|    |                                                       | Lame kasasasas sa sambiere.                                                    |

**Note**: The entry for primary and standby servers must also be done on the client machines' hosts file. On Windows machine, the hosts file is present at 'C:\Windows\System32\drivers\etc folder. The following two lines should be added in the hosts file –

```
<PRIMARY SERVER IP> <PRIMARY SERVER HOSTNAME>
<STANDBY SERVER IP> <STANDBY SERVER HOSTNAME>

e.g.

10.248.10.25 e5ms8
10.248.10.21 e5ms9
```

# APPENDIX G. PROCEDURE TO UPDATE SYSTEM USER AND PASSWORD IN OCEEMS

Execute /Tekelec/WebNMS/bin/E5MSConfigurationScript.sh script to update the system user and its password for OCEEMS.

```
# sh E5MSConfigurationScript.sh

Please enter OCEEMS home path.(Absolute path till WebNMS directory)

/Tekelec/WebNMS/

Press 1 To update current system username and password in OCEEMS

2 To update current mysql root user's password in OCEEMS

3 To Exit

Your Choice (1, 2 or 3): 1

Enter Username (e.g. root): <non-root system user for OCEEMS>

Enter Password: <above system user's password>

Do you want to proceed with the entered username and password?(y/n): y

Username and Password updated successfully in OCEEMS.
```

**Note**: If OCEEMS server is already running when this procedure is applied, then a restart of OCEEMS server shall be required to make the above change effective. Use the following command to restart OCEEMS -

```
service e5msService restart
```

Note that if it is first time configuration and e5ms software is not running, do not restart the e5ms service. Go back to the installation step. Please check whether OCEEMS server is running or not by using the following command:

```
service e5msService status
```

## APPENDIX H. PROCEDURE TO UPDATE MYSQL ROOT USER'S PASSWORD

#### H.1 For Standalone Server

1. Shutdown OCEEMS server service e5msService stop

- 2. Start MySQL using /Tekelec/WebNMS/bin/startMySQL.sh sh startMySQL.sh
- 3. Update MySQL root user's password using following steps
  - a. Login to MySQL using root user and its current password –

```
[root@e5ms-12 bin]# ./mysql -uroot -p
Enter password:

Warning: Using a password on the command line interface can be insecure.
Welcome to the MySQL monitor. Commands end with; or \g.
Your MySQL connection id is 125
Server version: 5.6.31-enterprise-commercial-advanced-log MySQL Enterprise
Server - Advanced Edition (Commercial)

Copyright (c) 2000, 2016, Oracle and/or its affiliates. All rights reserved.
Oracle is a registered trademark of Oracle Corporation and/or its affiliates. Other names may be trademarks of their respective owners.
```

b. Set MySQL as database -

```
mysql> use mysql;
```

c. Set new password for root user and flush –

```
mysql> SET PASSWORD FOR 'root'@'localhost' = PASSWORD('hello');
Query OK, 0 rows affected (0.00 sec)
mysql> FLUSH PRIVILEGES;
Query OK, 0 rows affected (0.00 sec)
```

d. Commit the change and exit MySQL -

```
mysql> commit;
Query OK, 0 rows affected (0.00 sec)
mysql> exit
Bye
```

4. Stop MySQL using /Tekelec/WebNMS/bin/stopMySQL.sh. When prompted for password, supply the new password set in step 3.

```
[root@e5ms-12 bin]# sh stopMySQL.sh
Enter password:
STOPPING server from pid file /Tekelec/WebNMS/mysql/data/e5ms-12.pid
130910 00:45:26 mysqld ended
```

5. Execute /Tekelec/WebNMS/bin/E5MSConfigurationScript.sh script to update the new MySQL root user's password in OCEEMS.

```
# sh E5MSConfigurationScript.sh
```

```
Please enter OCEEMS home path.(Absolute path till WebNMS directory)

/Tekelec/WebNMS/

Press 1 To update current system username and password in OCEEMS

2 To update current mysql root user's password in OCEEMS

3 To Exit

Your Choice (1, 2 or 3): 2

Enter new password for MySQL root user: hello

Do you want to proceed with the entered password? (y/n) y

MySQL Password updated successfully.
```

6. Start OCEEMS server.

service e5msService start

## **H.2** For Failover Setup

To update MySQL user's password for a failover setup, replication needs to be stopped first, MySQL root user's password needs to be updated and then replication setup needs to re-created between the servers. Following are the steps -

- 1. Stop database replication between the servers by running following commands on both Primary and Standby servers
  - a. Login to MySQL using root user and its current password –

```
[root@e5ms-12 bin]# ./mysql -uroot -p
Enter password:

Warning: Using a password on the command line interface can be insecure.
Welcome to the MySQL monitor. Commands end with; or \g.
Your MySQL connection id is 125
Server version: 5.6.31-enterprise-commercial-advanced-log MySQL Enterprise
Server - Advanced Edition (Commercial)

Copyright (c) 2000, 2016, Oracle and/or its affiliates. All rights reserved.
Oracle is a registered trademark of Oracle Corporation and/or its affiliates. Other names may be trademarks of their respective owners.
```

- b. STOP SLAVE;
- c. RESET SLAVE;
- d. OUIT
- 2. Shutdown standby server and then Primary server by using following command –

```
# service e5msService stop
Stopping OCEEMS server...
MySql not stopped for failover
Done.
```

- 3. Follow steps 3 to 5 in section H.1 to update MySQL root user's password on Primary and Standby servers.
- 4. Follow steps 18 to 25 in section F.1 to setup replication again between the two servers.
- 5. Start primary server.
- 6. Start standby server.

#### APPENDIX I. PROCEDURE TO CREATE A NON-ROOT USER FOR OCEEMS

Before release 46.3, OCEEMS supported installation/upgrade as well as regular operations (like start/stop/restart of server and updates in configuration files) through super user 'root' only. Starting release 46.3, OCEEMS shall restrict the use of 'root' user to installation/upgrade procedure only. After installation/upgrade of OCEEMS, the 'root' user shall be required to run /Tekelec/WebNMS/bin/updatePrivilegesForUser.sh script. This script shall create a non-root user for OCEEMS operations (start/stop/restart of server and updates in configuration files) as well as do the initial configuration that is required by OCEEMS and can be done only by the system admin account. The tasks performed by the script when run with option 'non-root' are given below -

- Create a non-root system user for OCEEMS operations (script shall provide the option to create a new system user or update an existing system user)
- Create a new group or update an existing group to be associated to the above non-root user
- Assign group ownership of various OCEEMS directories to the above group
- Configure SNMP trap receiving port for OCEEMS for traps coming from IPv4 and IPv6 based network devices

A sample run of the script with 'non-root' option has been provided below (inputs provided by the user have been highlighted) -

```
[root@localhost bin] # sh updatePrivilegesForUser.sh non-root
The script shall try to create a non-root user on the system with limited
privileges for operation(start/stop/configuration) of OCEEMS...
This user can be an existing user or a non-existing user...
In case of a non-existing user, script shall create the user and provide
required privileges for operation of OCEEMS...
In case of an existing user, the user's privileges shall be updated to
enable operation of OCEEMS...
The recommended non-root user created will be 'emsadmuser' with group
'emsadm'...
Do you want to proceed with default non-root user? (y/n)y
The script will now continue with the default username and group....
Please provide the password for the user -
(Non-empty, no spaces, only with permitted characters- alphanumeric, !, @ and
Please provide the SNMP trap forwarding port configured on devices (EAGLE/EPAP/LSMS)
for OCEEMS (default is 162):
Are you sure you want to proceed with default port 162 (Y/N)? y
Proceeding with port 162...
Since port 162 is a reserved port for root processes, OCEEMS started with
a non-root user can not listen to it...
Therefore, OCEEMS needs an unreserved port, to which the SNMP traps coming
from devices (EAGLE/EPAP/LSMS) at port 162, shall be forwarded...
OCEEMS shall then listen to this unreserved port for all the SNMP traps...
Please provide a port number in range [1024-65535] that OCEEMS shall listen
to for SNMP traps (default is 64000):
Proceeding with port 64000...
```

```
Are you sure you want to proceed with default port 64000 (Y/N)? y
Do you want to support network devices over IPV6?(Y/N) n
Adding PREROUTING entry in iptables for forwarding of SNMP traps coming on port
162 to 64000.
Done!
Saving PREROUTING entry to persist on machine restart.
Updating value of 'trapport' parameter in /Tekelec/WebNMS/conf/trapport.conf to 64000.
Done!
Creating non-root user 'emsuser' with group 'emsgroup'.
Done!
Changing group ownership of OCEEMS directories to group 'emsgroup'.
Modifying read/write permissions for OCEEMS directories.
Done!
Providing sudo access to user 'emsuser' for system command 'lsof'.
OCEEMS operations (start/stop/configuration) can now be done using user 'emsuser'.
Close this session and start a new session using user 'emsuser' to proceed with
OCEEMS operation with user 'emsuser'.
```

#### APPENDIX J. PROCEDURE TO CREATE OCEEMS SSL CERTIFICATE

To create SSL certificate needed for HTTPS based access for OCEEMS, the user needs to execute E5MSCertificateCreationScript.sh script present in /Tekelec/WebNMS/bin directory. During execution of script, it shall ask the user for various inputs. The user should provide appropriate inputs (fitting the constraints) as highlighted in the sample script execution below –

```
[emsadmuser@e5ms8 bin]$ cd /Tekelec/WebNMS/bin
[emsadmuser@e5ms8 bin]$ sh E5MSCertificateCreationScript.sh
Welcome to OCEEMS SSL Certificate creation wizard!!!
Please provide OCEEMS home path (Absolute path till 'WebNMS' directory e.g.
/Tekelec/WebNMS): <a href="mailto://Tekelec/WebNMS">/Tekelec/WebNMS</a>
Please provide the country name (e.g. US) -
(Must not be empty, permitted characters - alphabets and space): US
Please provide the state name (e.g. North Carolina) -
(Must not be empty, permitted characters - alphabets and space): North Carolina
Please provide the organization name (e.g. Oracle) -
(Must not be empty, permitted characters - alphanumeric, underscore, dot and space):
Oracle
Please provide the organization unit name (e.g. E5MS) -
(Must not be empty, permitted characters - alphanumeric, underscore, dot and space):
OCEEMS
Please provide the keystore password -
(Must not be empty, length at least six, space not allowed, permitted characters-
Please provide E5MS root user's password (used for E5MS client login):<>
Trying to generate encrypted password for keystore and trust store...
Creating certificates for BE in localhost server.
Certificate stored in file </Tekelec/WebNMS/Certs/server.cer>
Certificate was added to keystore
The Certificates and key files were created in /Tekelec/WebNMS/Certs and copied into the
respective conf directories
Done.
Updating keystore and trust store password in transportProvider.conf file...
Passwords successfully updated.
```

## APPENDIX K. OPENING PORTS USED BY OCEEMS IN CASE OF FIREWALL

Primary and Secondary servers need to be behind a single firewall and should not have their individual firewalls turned ON. Client machine used to access OCEEMS client and managed EAGLE(s) could be on other side of the firewall.

In case a firewall is enabled between OCEEMS servers and client or OCEEMS servers and managed EAGLE(s), the ports used by OCEEMS needs to be opened on the firewall for proper functioning of OCEEMS with the firewall.

The ports used by OCEEMS, their types and purpose have been given in the table below. All these must be opened up on the firewall.

**Note**: Ports for SSH (22), Telnet (23), SNMP (161), SNMP v3 user discovery ports (1234 and 8002) must be opened bi-directionally.

| S. No. | Port and Type    | Purpose                                                                                                    |
|--------|------------------|----------------------------------------------------------------------------------------------------|
| 1      | 20 (TCP)         | Data port for FTP                                                                                                    |
| 2      | 21 (TCP)         | Command port for FTP                                                                                                    |
| 3      | 22 (TCP)         | Port used for SSH connection                                                                                                    |
| 4      | 23 (TCP)         | Port used for TELNET connection                                                                                                    |
| 5      | 69 (UDP)         | TFTP service port used by WebNMS                                                                                                    |
| 6      | 161 (UDP)        | SNMP port                                                                                                    |
| 7      | 162 (UDP)        | SNMP trap port used for receiving traps.                                                                                                    |
| 8      | 1099 (TCP)       | RMI Registry port used in Client-Server communication                                                                                                    |
| 9      | 1234 (TCP)       | Port for SNMP v3 user discovery by NMS for receiving traps from OCEEMS                                                                                                    |
| 10     | 2000 (TCP)       | NMS BE port used for communication between BE and FE servers.                                                                                                    |
| 11     | 2300 (TCP)       | Config Server port                                                                                                    |
| 12     | 3306 (TCP)       | MySQL                                                                                                    |
| 13     | 4500 ( TCP)      | SAS (SNMP Applet Server) port In BE - FE combination, all SAS related information is passed through a socket.                                                                                                    |
| 14     | 4567 (TCP)       | For Web NMS client server communication                                                                                                    |
| 15     | 8001 (UDP)       | Web NMS Agent port                                                                                                    |
| 16     | 8002 (UDP)       | Port for SNMP v3 user discovery by NMS and to receive SNMP set request from NMS after user discovery                                                                                                    |
| 17     | 8443 (TCP)       | for SSL connection                                                                                                    |
| 18     | 9000 (TCP)       | Used by i-net Clear Reports server                                                                                                    |
| 19     | 9999 (TCP)       | SUM Port                                                                                                    |
| 20     | 36001 (TCP)      | NMS FE Secondary Port                                                                                                    |
| 21     | 36002 (TCP)      | Web NMS Client Server communication port                                                                                                    |
| 22     | 36003 (TCP)      | RMI Server Socket Port.                                                                                                    |
| 23     | Port Range (TCP) | For NBI FTP module to transfer measurement files from OCEEMS to NMS using FTP (passive mode), the port range (ports used for ftp) for the FTP server needs to be configured at NMS. The ports specified in port range on NMS need to be opened on OCEEMS server firewall as well. |

# APPENDIX L. UPDATING DATABASE CHANGES IN XML FILES PRIOR TO UPGRADE TO PRESERVE CUSTOM ALARM/EVENT VIEWS

Before proceeding with upgrade of OCEEMS, DBXML tool needs to be executed so that the custom alarm/event views created by users are preserved after upgrade. For this, follow the steps given below -

1) Verify that the CLASSPATH value in '/Tekelec/WebNMS/bin/developertools/DBXmlTool.sh' file includes the entries "./NetMonitor/build/E5MS\_Common.jar:./NetMonitor/build/E5MS\_Server.jar:" If these enties are not there, add them as shown below -

#### Update -

CLASSPATH=\$NMS\_CLASSES/AdventNetTL1.jar:\$NMS\_CLASSES/ManagementServer.jar:\$NMS\_SER VER\_CLASSES:\$NMS\_CLASSES:\$XML\_CLASSPATH:\$SNMP\_CLASSPATH:\$DB\_CLASSPATH:\$TRANSACTION \_CLASSPATH:\$NMS\_CLASSES/ApiUtils.jar:\$NMS\_CLASSES/JimiProClasses.jar:\$NMS\_CLASSES/AdventNetNPrevalent.jar:\$HBN\_CLASSPATH:\$HBN\_LIB\_CLASSPATH:\$NMS\_CLASSES/Mail.jar:\$J SON CLASSPATH

#### As -

CLASSPATH=./NetMonitor/build/E5MS\_Common.jar:./NetMonitor/build/E5MS\_Server.jar:\$N MS\_CLASSES/AdventNetTL1.jar:\$NMS\_CLASSES/ManagementServer.jar:\$NMS\_SERVER\_CLASSES:\$NMS\_CLASSES:\$NMS\_CLASSPATH:\$SNMP\_CLASSPATH:\$DB\_CLASSPATH:\$TRANSACTION\_CLASSPATH:\$NMS\_CLASSES/ApiUtils.jar:\$NMS\_CLASSES/JimiProClasses.jar:\$NMS\_CLASSES/AdventNetNPrevalent.jar:\$HBN\_CLASSPATH:\$HBN\_LIB\_CLASSPATH:\$NMS\_CLASSES/Mail.jar:\$JSON\_CLASSPATH

2) Move to /Tekelec/WebNMS/bin/developertools directory.

# cd /Tekelec/WebNMS/bin/developertools

3) Run the updateUsers.sh script with the 'updateXML' option as shown below –

# sh updateUsers.sh <Password of MySQL root user> updateXML

Sample output of the script is given below for reference (Note: failure for user 'guest' can be ignored) –

```
Warning: Using a password on the command line interface can be insecure.
DBXmlTool.sh updateXML guest
TransactionAPI create instance called.
WARNING!! More than one property has the same ALIAS name - USERGRPNAME. This may
lead to undesirable results.
WARNING!! More than one property has the same ALIAS name - SNMPPORT. This may lead
to undesirable results.
"updateXML" operation Failed for user guest
Reason for Failure : com.adventnet.nms.store.NmsStorageException: Exception There
is no data found in Database for userName : quest id : null
DBXmlTool.sh updateXML root
TransactionAPI create instance called.
WARNING!! More than one property has the same ALIAS name - USERGRPNAME. This may
lead to undesirable results.
WARNING!! More than one property has the same ALIAS name - SNMPPORT. This may lead
to undesirable results.
"updateXML" operation Successful for user root
```

#### APPENDIX M. UPDATING XML CHANGES IN OCEEMS DATABASE

In R46.0, "Command Class Management" functionality was added to OCEEMS. For this functionality, a new link named 'Command Class Management' was added in OCEEMS GUI's left navigation pane. After upgrade to R46.0, for pre-upgrade OCEEMS users to see the 'Command Class Management' link in OCEEMS client, the **updateUsers.sh** script must be run. In R46.2, a number of changes have been done for rebranding purpose i.e. updating old E5MS references to the new name OCEEMS. All such changes are available in XML files. Script

'/Tekelec/WebNMS/bin/developertools/updateUsers.sh' should be run to pick the above changes from XML files and update users' information in OCEEMS database.

Follow the below given steps to execute updateUsers.sh script to update users' information in OCEEMS database -

1) Move to /Tekelec/WebNMS/bin/developertools directory.

\$ cd /Tekelec/WebNMS/bin/developertools

2) Run updateUsers.sh script for updating database by using the following command -

\$ sh updateUsers.sh <Password of MySQL root user> updateDB

#### Sample output of the script is given below for reference –

Warning: Using a password on the command line interface can be insecure.

DBXmlTool.sh updateDB quest

TransactionAPI create instance called.

WARNING!! More than one property has the same ALIAS name - USERGRPNAME. This may lead to undesirable results.

WARNING!! More than one property has the same ALIAS name - SNMPPORT. This may lead to undesirable results.

"updateDB" operation Successful for user guest

DBXmlTool.sh updateDB root

TransactionAPI create instance called.

WARNING!! More than one property has the same ALIAS name - USERGRPNAME. This may lead to undesirable results.

WARNING!! More than one property has the same ALIAS name - SNMPPORT. This may lead to undesirable results.

"updateDB" operation Successful for user root

DBXmlTool.sh updateDB user1

TransactionAPI create instance called.

WARNING!! More than one property has the same ALIAS name - USERGRPNAME. This may lead to undesirable results.

WARNING!! More than one property has the same ALIAS name - SNMPPORT. This may lead to undesirable results.

"updateDB" operation Successful for user user1

## APPENDIX N. SETTING OCEEMS SYSTEM TIME ZONE

In case, the time zone for OCEEMS system is not set properly, the following procedure should be used to set it -

- 1) Set server to time zone X (e.g. IST).
- 2) Start OCEEMS server using command 'service e5msService start'.
- 3) Launch OCEEMS client and perform resync on a configured EAGLE.
- 4) Validate that OCEEMS Timestamp on OCEEMS Alarms GUI reflects time zone X.
- 5) Use system command 'system-config-date' to change server time zone to Y (e.g. CDT).
- 6) Stop OCEEMS server using command 'service e5msService stop'.
- 7) Start OCEEMS server using command 'service e5msService start'.
- 8) Launch OCEEMS client. Due to OCEEMS server restart, resync will automatically trigger for added EAGLE(s).
- 9) Validate that OCEEMS Timestamp on Alarms GUI now reflects time zone Y.

## APPENDIX O. PURPOSE OF OCEEMS LOG FILES

Log files in OCEEMS are placed at two locations - /Tekelec/WebNMS/logs and /var/E5-MS directories.

The log files placed in /Tekelec/WebNMS/logs directory are created by WebNMS framework. The purpose of these log files can be found at the below given link -

http://www.webnms.com/webnms/help/developer\_guide/logging\_service/web\_nms\_logfiles.html

The log files placed in /var/E5-MS directory are customized log files that are created by various OCEEMS modules. The purpose of these log files is self-explanatory as per the location and mentioned below -

- 1) /var/E5-MS/measurement/logs OCEEMS Measurement module logs
- 2) /var/E5-MS/configuration/logs OCEEMS Configuration (CMI) module logs
- 3) /var/E5-MS/security/logs OCEEMS Security related logs
- 4) /var/E5-MS/fault/logs OCEEMS Fault module logs
- 5) /var/E5-MS/discovery/logs/ Logs related to discovery of devices in OCEEMS
- 6) /var/E5-MS/maps/logs Map related logs in OCEEMS
- 7) /var/E5-MS/inventory/logs OCEEMS Inventory module logs
- 8) /var/E5-MS/channel/logs OCEEMS Client and server communication channel related logs
- 9) /var/E5-MS/userOperations/logs Logs related to user operations in OCEEMS
- 10) /var/E5-MS/linkUtilization/logs OCEEMS Link Utilization Interface (LUI) module logs
- 11) /var/E5-MS/scheduler/logs OCEEMS Scheduler module logs
- 12) /var/E5-MS/license/logs OCEEMS Licensing related logs
- 13) /var/E5-MS/nbi/logs OCEEMS Northbound Interface (NBI) module logs
- 14) /var/E5-MS/reporting/logs OCEEMS Reporting module logs
- $15) \ /var/upgrade/logs OCEEMS \ upgrade \ logs$

#### APPENDIX P. ADDING A NON ADMIN USER FOR SSH PORT FORWARDING

1) Create a new user on the system using adduser command.

```
# adduser e5msuser
```

 Provide a password for the newly created user using passwd command. Provide the highlighted inputs as required.

3) Change directory to /Tekelec/WebNMS/bin.

```
# cd /Tekelec/WebNMS/bin
```

4) Execute E5MSConfigurationScript.sh script to update the newly created user in OCEEMS. Provide the highlighted inputs as required.

```
# sh E5MSConfigurationScript.sh

Please enter OCEEMS home path (Absolute path till 'WebNMS' directory):
/Tekelec/WebNMS/
Press 1 To update current system username and password in OCEEMS
        2 To update current mysql root user's password in OCEEMS
        3 To Exit

Your Choice (1, 2 or 3): 1
Enter Username (e.g. root): e5msuser
Enter Password: <e5msuser's password>
Do you want to proceed with the entered username and password?(y/n): Y
Username and Password updated successfully in OCEEMS.
```

5) Change directory to /Tekelec/WebNMS/conf/tekelec.

```
# cd /Tekelec/WebNMS/conf/tekelec
```

6) Edit server\_conf.properties file, make the following change and save it.

```
Update entry -
```

```
LinuxMachinePrompt=\#
to-
```

LinuxMachinePrompt=\$

7) Restart the OCEEMS server for the above change to take effect.

```
# service e5msServcie restart
```

#### APPENDIX Q. LOG MESSAGES WHILE RESTORING OCEEMS

```
[root@e5ms-12 backup]# sh RestoreDB.sh /var/backup/E5MS Database BackUp.sql
restore path :: /var/backup
WARNING! Attempting to restore the data!!! This will result in losing your current
data!!! Do you want to continue [y/n]?
Script will attempt to restore OCEEMS database from the dump file:
/var/backup/E5MS Database BackUp.sql
OCEEMS database restoration in progress...
Successfully restored OCEEMS database.
The following files will be restored now to OCEEMS:
/Tekelec/WebNMS//Tekelec/WebNMS/conf/tekelec
/Tekelec/WebNMS/conf/tekelec/lui.properties
/Tekelec/WebNMS/conf/tekelec/InventoryCommands.txt
/Tekelec/WebNMS/conf/tekelec/security.properties
/Tekelec/WebNMS/conf/tekelec/tekmeas.conf
/Tekelec/WebNMS/conf/tekelec/lui template script.txt
/Tekelec/WebNMS/conf/tekelec/ContinentZonalMap.xml
/Tekelec/WebNMS/conf/tekelec/CmiParameters.conf
/Tekelec/WebNMS/conf/tekelec/EagleCardNameNumMap.xml
/Tekelec/WebNMS/conf/tekelec/ModulesConf.xml
/Tekelec/WebNMS/conf/tekelec/common.config
/Tekelec/WebNMS/conf/tekelec/fault.properties
/Tekelec/WebNMS/conf/tekelec/NbiParameters.conf
/Tekelec/WebNMS/conf/tekelec/server conf.properties
/Tekelec/WebNMS/conf/tekelec/reporting.properties
/Tekelec/WebNMS//Tekelec/WebNMS/users
/Tekelec/WebNMS//Tekelec/WebNMS/users/root
/Tekelec/WebNMS/users/root/toolbar.dtd
/Tekelec/WebNMS//Tekelec/WebNMS/users/root/listmenus
/Tekelec/WebNMS/users/root/listmenus/dummy.txt
/Tekelec/WebNMS/users/root/sysadminmenu.xml
/Tekelec/WebNMS//Tekelec/WebNMS/users/root/policymenus
/Tekelec/WebNMS/users/root/policymenus/nonperiodicpolicymenu.xml
/Tekelec/WebNMS/users/root/policymenus/periodicpolicymenu.xml
```

```
/Tekelec/WebNMS/users/root/AudioInfo.xml
/Tekelec/WebNMS/users/root/mibmenu.xml
/Tekelec/WebNMS/users/root/HomePageLayout.xml
/Tekelec/WebNMS/users/root/increments.conf
/Tekelec/WebNMS//Tekelec/WebNMS/users/root/mapmenus
/Tekelec/WebNMS/users/root/mapmenus/dummy.txt
/Tekelec/WebNMS/users/root/panelmenubar.dtd
/Tekelec/WebNMS/users/root/FramesInfo.conf
/Tekelec/WebNMS/users/root/alertsmenu.xml
/Tekelec/WebNMS/users/root/maptoolbar.xml
/Tekelec/WebNMS/users/root/clientparameters.conf
/Tekelec/WebNMS/users/root/framemenu.xml
/Tekelec/WebNMS/users/root/tl1browsermenu.xml
/Tekelec/WebNMS/users/root/TreeOperations.xml
/Tekelec/WebNMS/users/root/Tree.xml
/Tekelec/WebNMS/users/root/maptoolbar.dtd
/Tekelec/WebNMS/users/root/frameoptions.xml
/Tekelec/WebNMS//Tekelec/WebNMS/users/guest
/Tekelec/WebNMS/users/guest/toolbar.dtd
/Tekelec/WebNMS//Tekelec/WebNMS/users/guest/listmenus
/Tekelec/WebNMS/users/quest/listmenus/dummy.txt
/Tekelec/WebNMS/users/quest/sysadminmenu.xml
/Tekelec/WebNMS//Tekelec/WebNMS/users/quest/policymenus
/Tekelec/WebNMS/users/guest/policymenus/nonperiodicpolicymenu.xml
/Tekelec/WebNMS/users/quest/policymenus/periodicpolicymenu.xml
/Tekelec/WebNMS/users/quest/AudioInfo.xml
/Tekelec/WebNMS/users/quest/mibmenu.xml
/Tekelec/WebNMS/users/guest/HomePageLayout.xml
/Tekelec/WebNMS/users/guest/increments.conf
/Tekelec/WebNMS//Tekelec/WebNMS/users/guest/mapmenus
/Tekelec/WebNMS/users/guest/mapmenus/dummy.txt
/Tekelec/WebNMS/users/guest/panelmenubar.dtd
/Tekelec/WebNMS/users/guest/alertsmenu.xml
/Tekelec/WebNMS/users/guest/maptoolbar.xml
/Tekelec/WebNMS//Tekelec/WebNMS/users/guest/state
/Tekelec/WebNMS/users/guest/state/dummy.txt
/Tekelec/WebNMS/users/guest/clientparameters.conf
/Tekelec/WebNMS/users/quest/framemenu.xml
/Tekelec/WebNMS/users/guest/tl1browsermenu.xml
/Tekelec/WebNMS/users/guest/TreeOperations.xml
/Tekelec/WebNMS/users/guest/Tree.xml
```

```
/Tekelec/WebNMS/users/guest/maptoolbar.dtd
/Tekelec/WebNMS/users/guest/frameoptions.xml
/Tekelec/WebNMS//Tekelec/WebNMS/commandManagerScripts
/Tekelec/WebNMS//Tekelec/WebNMS/commandManagerScripts/kanav
/Tekelec/WebNMS//Tekelec/WebNMS/commandManagerScripts/kanav/Kanav
/Tekelec/WebNMS/commandManagerScripts/kanav/Kanav/kan.bsh
/Tekelec/WebNMS//Tekelec/WebNMS/commandManagerScripts/viv
/Tekelec/WebNMS//Tekelec/WebNMS/commandManagerScripts/usr4
/Tekelec/WebNMS//Tekelec/WebNMS/commandManagerScripts/usr4/default
/Tekelec/WebNMS/commandManagerScripts/usr4/default/scr1.bsh
/Tekelec/WebNMS//Tekelec/WebNMS/commandManagerScripts/usr4/cat1
/Tekelec/WebNMS/commandManagerScripts/usr4/cat1/scr1.bsh
/Tekelec/WebNMS/commandManagerScripts/usr4/cat1/scr4.bsh
/Tekelec/WebNMS//Tekelec/WebNMS/commandManagerScripts/arjun
/Tekelec/WebNMS//Tekelec/WebNMS/commandManagerScripts/arjun/default
/Tekelec/WebNMS/commandManagerScripts/arjun/default/hashhhh.bsh
/Tekelec/WebNMS//Tekelec/WebNMS/commandManagerScripts/k2
/Tekelec/WebNMS//Tekelec/WebNMS/commandManagerScripts/kan
/Tekelec/WebNMS/linkUtilizationScripts/aricentstp lui script.bsh
/Tekelec/WebNMS/linkUtilizationScripts/tekelecstp lui script.bsh
/Tekelec/WebNMS/linkUtilizationScripts/eagle9 lui script.bsh
/Tekelec/WebNMS/linkUtilizationScripts/tklc9010801 lui script.bsh
/Tekelec/WebNMS/linkUtilizationScripts/stpd1180801 lui script.bsh
/Tekelec/WebNMS/linkUtilizationScripts/eale5 lui script.bsh
/Tekelec/WebNMS/linkUtilizationScripts/tklc1071501_lui_script.bsh
/Tekelec/WebNMS/linkUtilizationScripts/eagle3 lui script.bsh
/Tekelec/WebNMS/linkUtilizationScripts/pveagle03 lui script.bsh
/Tekelec/WebNMS/linkUtilizationScripts/eagle8 lui script.bsh
/Tekelec/WebNMS/linkUtilizationScripts/tklc1180601 lui script.bsh
/Tekelec/WebNMS/linkUtilizationScripts/eagle6 lui script.bsh
/Tekelec/WebNMS/linkUtilizationScripts/tklc1170501 lui script.bsh
/Tekelec/WebNMS//Tekelec/WebNMS/reportingStudio
/Tekelec/WebNMS/reportingStudio/Alarms SpecificDuration WithSeverity.rpt
/Tekelec/WebNMS/reportingStudio/Resources Top10 PerCount.rpt
/Tekelec/WebNMS/reportingStudio/Events SpecificDuration WithSeverity.rpt
/Tekelec/WebNMS/reportingStudio/LinkReport withErlang PercentUtilization.rpt
/Tekelec/WebNMS/reportingStudio/All Events.rpt
/Tekelec/WebNMS/reportingStudio/Alarms Top10 PerCount.rpt
/Tekelec/WebNMS/reportingStudio/Alarms Top10 PerSeverity.rpt
/Tekelec/WebNMS/reportingStudio/Events SpecificDuration WithSeverity UAM Number.rpt
```

```
/Tekelec/WebNMS/reportingStudio/Alarms SpecificDuration WithSeverity UAM Number.rpt
/Tekelec/WebNMS/reportingStudio/EventSummary SpecificDuration.rpt
/Tekelec/WebNMS/reportingStudio/CardReport withErlang PercentUtilization.rpt
/Tekelec/WebNMS/reportingStudio/Resources Top10 PerSeverity.rpt
/Tekelec/WebNMS/reportingStudio/All Alarms.rpt
/Tekelec/WebNMS/reportingStudio/Events SpecificDuration.rpt
/Tekelec/WebNMS/reportingStudio/Inventory OOSCards.rpt
/Tekelec/WebNMS/reportingStudio/LinkSetReport withErlang PercentUtilization.rpt
/Tekelec/WebNMS/reportingStudio/Inventory AllCards.rpt
/Tekelec/WebNMS/reportingStudio/Measurement Systot STP.rpt
/Tekelec/WebNMS/reportingStudio/Events SpecificDate.rpt
/Tekelec/WebNMS/reportingStudio/Alarms SpecificDate.rpt
/Tekelec/WebNMS/reportingStudio/AlarmSummary SpecificDuration.rpt
/Tekelec/WebNMS/reportingStudio/Alarms SpecificDuration.rpt
/Tekelec/WebNMS/defaultconf/usernamePassword.conf
/Tekelec/WebNMS/conf/securitydbData.xml
/Tekelec/WebNMS/classes/hbnlib/hibernate.cfg.xml
/Tekelec/WebNMS/classes/hbnlib/secondary/hibernate.cfg.xml
All the files & directories specified in the FILES TO RESTORE tag are successfully
restored
```

OCEEMS successfully restored.

#### APPENDIX R. INSTALLATION OF JAVA RUNTIME FOR OCEEMS

Java Runtime (JRE) package 1.8 or higher (64-bit) is required to run OCEEMS application. The following sections describe the steps needed for intsllation of JRE on the system as required by OCEEMS.

#### 1.1.1 Installation of JRE on system

In case Java is not installed on the machine or a lower version is installed, the user shall be required to download the 64-bit package from the link <a href="http://www.java.com/en/download/">http://www.java.com/en/download/</a> and install/upgrade it. After installation, it is advised to note down the absolute path of 'jre' directory in the Java installation on the system (it shall be needed in the section 1.1.2 while setting JAVA\_HOME variable and while running OCEEMS upgrade script for upgrading OCEEMS). After successful installation of Java, JAVA\_HOME system variable shall be set using the steps given in the following section. Note that JAVA HOME should be set properly for running OCEEMS server.

### 1.1.2 Setting JAVA\_HOME system variable

Before proceeding with the installation/upgrade of Release 46.5 of OCEEMS, the user shall be required to create (if it does not already exist) or update (if it exists but points to an older JRE) the system variable JAVA\_HOME using the steps given below –

- 1) Login to machine using system user 'root'.
- Check if java is installed. Under Oracle Linux, run the following command.
   # find / -name jre

If the output is blank that means java is not installed on system. Please install java and then proceed to step-5.

3) If Java is installed, Check if JAVA\_HOME is already set. Under Oracle Linux, Run the following command.

```
# echo $JAVA HOME
```

If output is blank, JAVA\_HOME is not set. Go to step 5.

4) If JAVA\_HOME is set, check if it is set to correct path. Check that the path of jre found in step-2 above and the path of JAVA\_HOME found in step-3 above are same or not. If path is same, this procedure is complete.

If JAVA\_HOME path is not properly set, Go to step-5

- 5) Move to /etc/profile.d directory. # cd /etc/profile.d
- 6) Create a new file named custom.sh. Skip this step if the file already exists in the directory. # touch custom.sh
- 7) In file 'custom.sh', verify the export statement for the JAVA\_HOME variable. Add a new export statement (if not already exists) or update the existing export statement (if points to an older JRE path) to point to the absolute path of the 'jre' folder present in the Java installed on the system in section 1.1.1. export JAVA\_HOME=<absolute path of the 'jre' folder present in the Java installation>

e.g. if Java is installed in directory /usr/java/jdk1.8.0\_91, then the statement in 'custom.sh' shall be export JAVA\_HOME=/usr/java/jdk1.8.0\_91/jre

- 8) Save the file and exit the command terminal.
- 9) Login again using system user 'root' and verify that the value of JAVA\_HOME variable. It should point to the version of java installed in section 1.1.1.
  # echo \$JAVA HOME

# ecno \$JAVA\_HOME /usr/java/jdk1.8.0\_91/jre

#### 1.1.3 Java verification before OCEEMS installation/upgrade

OCEEMS installation/upgrade procedure shall automatically check the correctness of Java on the system before actually proceeding with installation/upgrade of OCEEMS. Installation/upgrade shall proceed only if various checks for Java are successful; else, it shall not proceed and exit providing the cause of failure. The user can then fix the issue using the cause given and try the installation/upgrade again.

The following checks shall be performed before proceeding with OCEEMS installation/upgrade –

JAVA\_HOME should not point to OCEEMS bundled JRE package – In case the JAVA\_HOME variable
set on the system points to the JRE package bundled with OCEEMS, OCEEMS installation/upgrade shall not
proceed and exit with the following error message –

JAVA HOME is set to the OCEEMS embedded version!

Please perform a standalone Java installation, configure JAVA\_HOME as recommended in the OCEEMS Installation/Upgrade guide and try again.

2) JAVA\_HOME variable should be set correctly - In case the JAVA\_HOME variable is not set correctly (e.g. points to a location where Java is not present), installation/upgrade shall not proceed and exit with the following error message –

JAVA\_HOME is not set properly!

Please set JAVA\_HOME as recommended in the OCEEMS installation/upgrade guide and try again.

3) **Java 1.8 or higher should be installed** - In case the JAVA\_HOME variable set on the system points to a version of Java that is lower than 1.8, installation/upgrade shall not proceed and exit with the following error message –

Required Java version for OCEEMS is not installed on server!

Please perform a standalone Java installation, configure JAVA\_HOME as recommended in the OCEEMS Installation/Upgrade guide and try again.

#### 1.1.4 Java verification on OCEEMS server startup

After successful installation/upgrade to OCEEMS release 46.5, correctness of Java shall be checked each time on the OCEEMS server startup. This check shall prevent against any undesirable change in the java installation after OCEEMS has been successfully installed/upgraded and started. The following checks shall be performed each time before OCEEMS server startup –

1) **JAVA\_HOME variable should be set correctly** - In case, there is any undesirable change in JAVA\_HOME variable (e.g. user modifies the name of the variable or deletes it altogether) then the following error message shall be displayed and OCEEMS server shall not start –

JAVA HOME is not set properly!

Please set JAVA\_HOME as recommended in the OCEEMS installation/upgrade guide and try again.

2) Java 1.8 or higher should be installed - If the Java version pointed to by the JAVA\_HOME variable is not as per OCEEMS recommendation (i.e. 1.8 or higher) then the following error message shall be displayed and OCEEMS server shall not start –

Required Java version for OCEEMS is not installed on server!

Please perform a standalone Java installation, configure JAVA\_HOME as recommended in the OCEEMS Installation/Upgrade guide and try again.

## **APPENDIX S. IPV6 SUPPORT ON OCEEMS**

OCEEMS R46.3 can support EPAP version 16.1 that comes with IPv6 support. A precondition for OCEEMS to support IPv6 enabled EPAP devices is that the machine on which OCEEMS is installed should be dual stack (that is support IPv4 and IPv6 both).

## **APPENDIX T. MY ORACLE SUPPORT (MOS)**

MOS (<a href="https://support.oracle.com">https://support.oracle.com</a>) is your initial point of contact for all product support and training needs. A representative at Customer Access Support (CAS) can assist you with MOS registration.

Call the CAS main number at 1-800-223-1711 (toll-free in the US), or call the Oracle Support hotline for your local country from the list at <a href="http://www.oracle.com/us/support/contact/index.html">http://www.oracle.com/us/support/contact/index.html</a>. When calling, make the selections in the sequence shown below on the Support telephone menu:

- 1. Select 2 for New Service Request
- 2. Select 3 for Hardware, Networking and Solaris Operating System Support
- 3. Select 2 for Non-technical issue

You will be connected to a live agent who can assist you with MOS registration and provide Support Identifiers. Simply mention you are an Oracle Customer new to MOS.

MOS is available 24 hours a day, 7 days a week, 365 days a year.

# APPENDIX U. LOCATE PRODUCT DOCUMENTATION ON THE ORACLE HELP CENTER SITE

Oracle customer documentation is available on the web at the Oracle Help Center (OHC) site, <a href="http://docs.oracle.com">http://docs.oracle.com</a>. You do not have to register to access these documents. Viewing these files requires Adobe Acrobat Reader, which can be downloaded at <a href="https://www.adobe.com">www.adobe.com</a>.

- 1. Access the Oracle Help Center site at <a href="http://docs.oracle.com/">http://docs.oracle.com/</a>.
- 2. Click Industries.
- 3. Under the Oracle Communications subheading, click the Oracle Communications documentation link. The Communications Documentation page appears.
- 4. Under the heading "Network Session Delivery and Control Infrastructure," click on EAGLE. The EAGLE Documentation page appears.
- 5. Under the heading "EAGLE Element Management System," select the Release Number. A list of the entire documentation set for the release appears.
- 6. To download a file to your location, right-click the PDF link, select Save target as (or similar command based on your browser), and save to a local folder.

## APPENDIX V. PROCEDURE TO MOUNT OCEEMS ISO FILE

To proceed with OCEEMS 46.5 installation/upgrade, the OCEEMS iso file should be mounted on the system. To mount the iso file, follow the steps given below:

1) Create a directory:

```
mkdir /mnt/oceems
```

2) Mount the ISO:

```
mount -o loop <path to OCEEMS ISO file> /mnt/oceems
```

3) On running 'ls –ltr' on the '/mnt/oceems' directory, output similar to the following shall appear:

```
-r-xr-xr-x
             1 root root
                             2542 May 30 09:44 BackUp.conf
-r--r--r--
             1 root root 511695525 May 30 09:44 E5-MS-
46.5.0.0.0_465.7.0.x86_64.rpm
dr-xr-xr-x 2 root root
                             2048 May 30 09:42 Packages
-r-xr-xr-x 1 root root
                             6332 May 30 09:44 RPMUpgrade 45.0.1.sh
-r-xr-xr-x 1 root root
                             8533 May 30 09:44 RPMUpgrade 46.0.1.sh
-r-xr-xr-x 1 root root
                             8533 May 30 09:44 RPMUpgrade 46.0.sh
-r-xr-xr-x 1 root root
                             9863 May 30 09:44 RPMUpgrade 46.2.sh
-r-xr-xr-x 1 root root
                             9862 May 30 09:44 RPMUpgrade 46.3.sh
-r--r--r--
            1 root root
                             2937 May 30 09:45 TRANS.TBL
                             2048 May 30 09:42 umvt
dr-xr-xr-x 4 root root
-r-xr-xr-x 1 root root
                             1230 May 30 09:44 updateUsers.sh
dr-xr-xr-x 4 root root
                             2048 May 30 09:42 upgrade
                               36 May 30 09:45 uuid
-r--r-- 1 root root
```

#### APPENDIX W. CHANGE TEMP DIRECTORY FOR MYSQL

OCEEMS users can update the Temporary directory used by MySQL from /tmp to user-defined directory. User needs to execute changeMysqlTmpdir.sh script and restart OCEEMS MySQL process. The changeMysqlTmpdir.sh script is utilized to redefine the MySQL temp directory variable (tmpdir). This setting change is necessary for systems with limited space in the /tmp directory. For large OCEEMS setups, the size of MySQL cache file can be large, so it's recommended that users shall update their MySQL tmpdir path using the following procedure.

Following steps shall be executed, after all the steps for installation/upgrade are executed and the OCEEMS server is up and running. After executing the changeMysqlTmpdir.sh script, restart the OCEEMS server to reload the updated configuration. Execute this script with the same user as the cuurent OCEEMS user (root/nonroot) and new directory path shall have same access rights as OCEEMS user.

To proceed with changing the temporary directory for MySQL, follow the steps given below:

1) Go to /Tekelec/WebNMS/bin/ where changeMysqlTmpdir.sh file is present

cd /Tekelec/WebNMS/bin/

2) Execute changeMysqlTmpdir.sh script

sh changeMysqlTmpdir.sh

#### 

This Script will update the directory used by MySQL, for creating temporary files.

By Default MySQL uses /tmp directory, In case user wish to change this directory.

Please continue executing this script, a new / tmp Directory will be created as

/Tekelec/WebNMS/tmp by Default, or user can provide a valid Directory path as input

Restart OCEEMS MySQL Process in order to let these changes take place.

Execute this script with the same user as your OCEEMS user & new directory path shall have same access rights as OCEEMS user.

Do you want to continue, changing the temporary directory for MySQL (Y/N)? Y

Enter path for updating MySQL Temp directory (Default is:
/Tekelec/WebNMS/tmp)

Press Enter for selecting the default Directory or provide you input: /Tekelec/WebNMS/mysqlTmp

MySQL temp directory changed to /Tekelec/WebNMS/mysqlTmp

3) Restart MySQL service in order to let this change take place. Execute OCEEMS service start

```
service e5msService stop
```

service e5msService start

User can verify that mysql process is killed, execute

User can verify that MySQL temp directory changed by logging into MySQL, execute following steps:

```
cd /Tekelec/WebNMS/mysql/bin
```

```
sh mysql -uroot -ppublic WebNmsDB
```

Warning: Using a password on the command line interface can be insecure.

Reading table information for completion of table and column names You can turn off this feature to get a quicker startup with -A

Welcome to the MySQL monitor. Commands end with ; or \g. Your MySQL connection id is 1 Server version: 5.6.31-enterprise-commercial-advanced-log MySQL Enterprise Server - Advanced Edition (Commercial)

Copyright (c) 2000, 2016, Oracle and/or its affiliates. All rights reserved.

Oracle is a registered trademark of Oracle Corporation and/or its affiliates. Other names may be trademarks of their respective owners.

Type 'help;' or '\h' for help. Type '\c' to clear the current input statement.

mysql> show variables like '%tmp%';

# APPENDIX X. PROCEDURE TO UNINSTALL OCEEMS

| S.<br>No. | Step                                                                                                    | Expected Output                                                                |
|-----------|----------------------------------------------------------------------------------------------------|--------------------------------------------------------------------------------|
| 1         | Login to target machine using administrator (root) login.                                                                                                    | -                                                                              |
| 2         | Shutdown the OCEEMS server.                                                                                                    | # service e5msService stop                                                     |
| 3         | Check the status of MySQL to verify that it has been shut down. There should not be any entry in the given command output related to OCEEMS. To stop MySQL, move to directory "/Tekelec/WebNMS/bin/" and execute "stopMySQL.sh" script if it is running. | # ps -ef   grep mysql<br>root 59320 59299 0 21:06 pts/0 00:00:00<br>grep mysql |
| 4         | Remove the OCEEMS application                                                                                                    | # rpm -ev E5-MS                                                                |
| 5         | Procedure Complete                                                                                                    | This procedure is complete.                                                    |

## APPENDIX Y. PROCEDURE TO OPEN OCEEMS CLIENT GUI

| S.<br>No. | Step                       | Expected Output                                                                                                    |
|-----------|----------------------------|----------------------------------------------------------------------------------------------------|
| 1         | Open a browser             | Open a compatible browser of Microsoft® Internet Explorer version 11.0 (or later) or Mozilla Firefox® version 39.0 (or later). |
| 2         | Open the OCEEMS Client GUI | On the browser address bar, input the following URL.                                                                           |
|           |                            | htts:// <oceems ip="" server="">:8443</oceems>                                                                                 |
|           |                            | Press Enter.                                                                                                    |
|           |                            | Input the values as is asked.                                                                                                  |
|           |                            | If more details are required, refer the document "Interface User Guide", section "OCEEMS Graphical User Interface".            |
| 3         | Check GUI is working       | Check that OCEEMS client GUI opens properly.                                                                                   |